# **ABB Drives**

**Protocol Manual - Ethernet/IP Ethernet Adapter Module FENA-01**

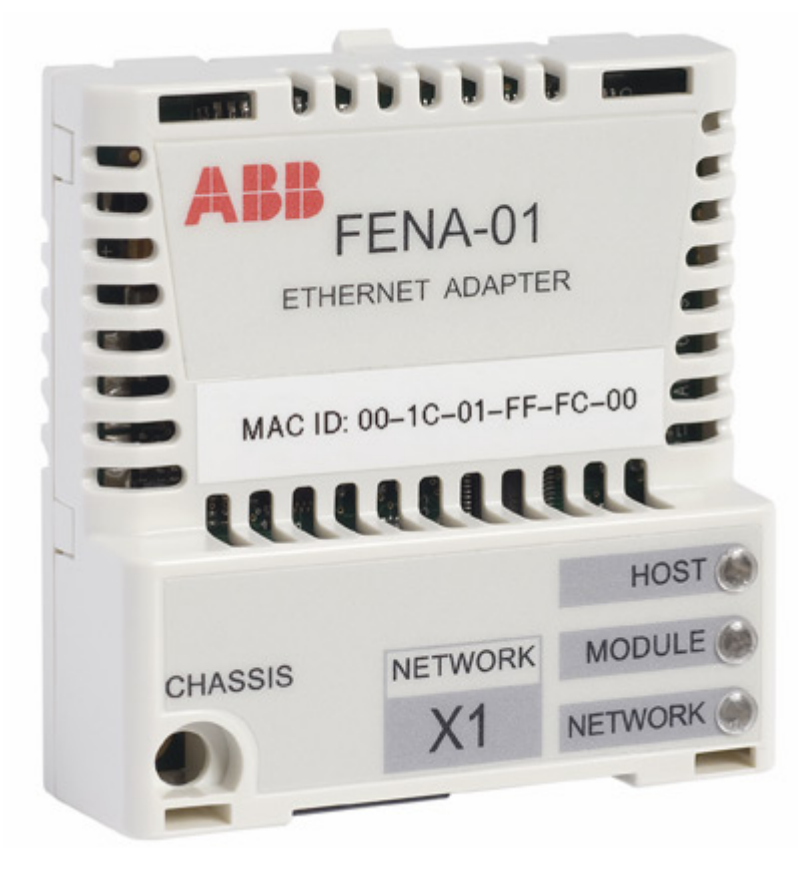

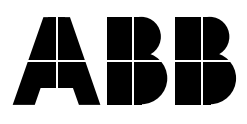

# Ethernet Adapter Module - EtherNet/IP FENA-01

**Protocol Manual**

3AUA0000033371 REV A EN EFFECTIVE: 31.3.2008

© 2008 ABB Oy. All Rights Reserved.

## <span id="page-4-1"></span><span id="page-4-0"></span>**Overview**

This chapter states the general safety instructions that must be followed when installing and operating the FENA-01 Ethernet Adapter module.

The material in this chapter must be studied before attempting any work on, or with, the unit.

In addition to the safety instructions given below, read the complete safety instructions of the specific drive you are working on.

## <span id="page-4-2"></span>**General safety instructions**

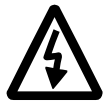

**WARNING!** All electrical installation and maintenance work on the drive should be carried out by qualified electricians.

The drive and adjoining equipment must be properly earthed.

Do not attempt any work on a powered drive. After switching off the mains, always allow the intermediate circuit capacitors 5 minutes to discharge before working on the frequency converter, the motor or the motor cable. It is good practice to check (with a voltage indicating instrument) that the drive is in fact discharged before beginning work.

The motor cable terminals of the drive are at a dangerously high voltage when mains power is applied, regardless of motor operation.

There can be dangerous voltages inside the drive from external control circuits even when the drive mains power is shut off. Exercise appropriate care when working on the unit. Neglecting these instructions can cause physical injury or death.

# <span id="page-6-0"></span>**Table of contents**

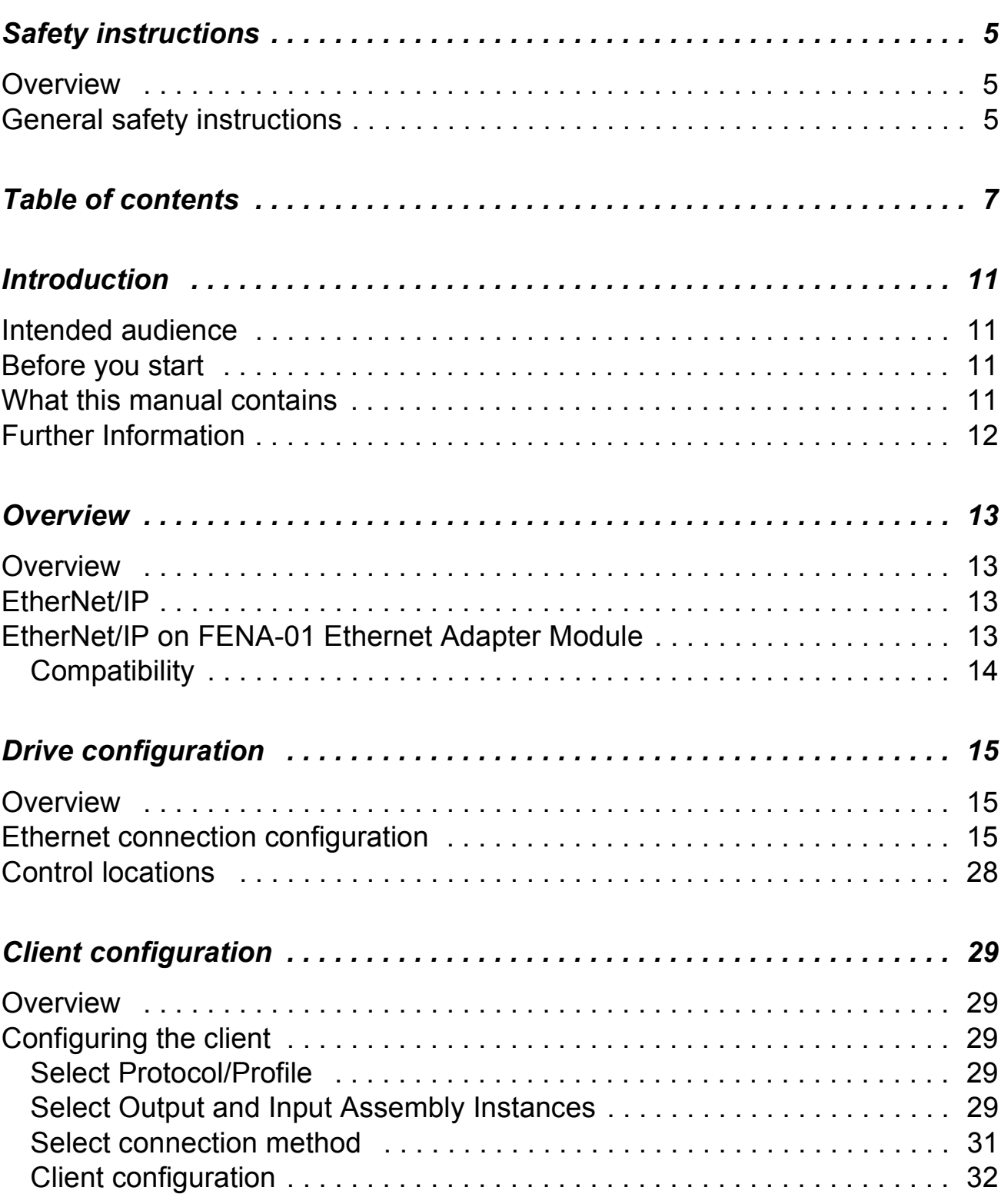

*Table of contents*

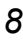

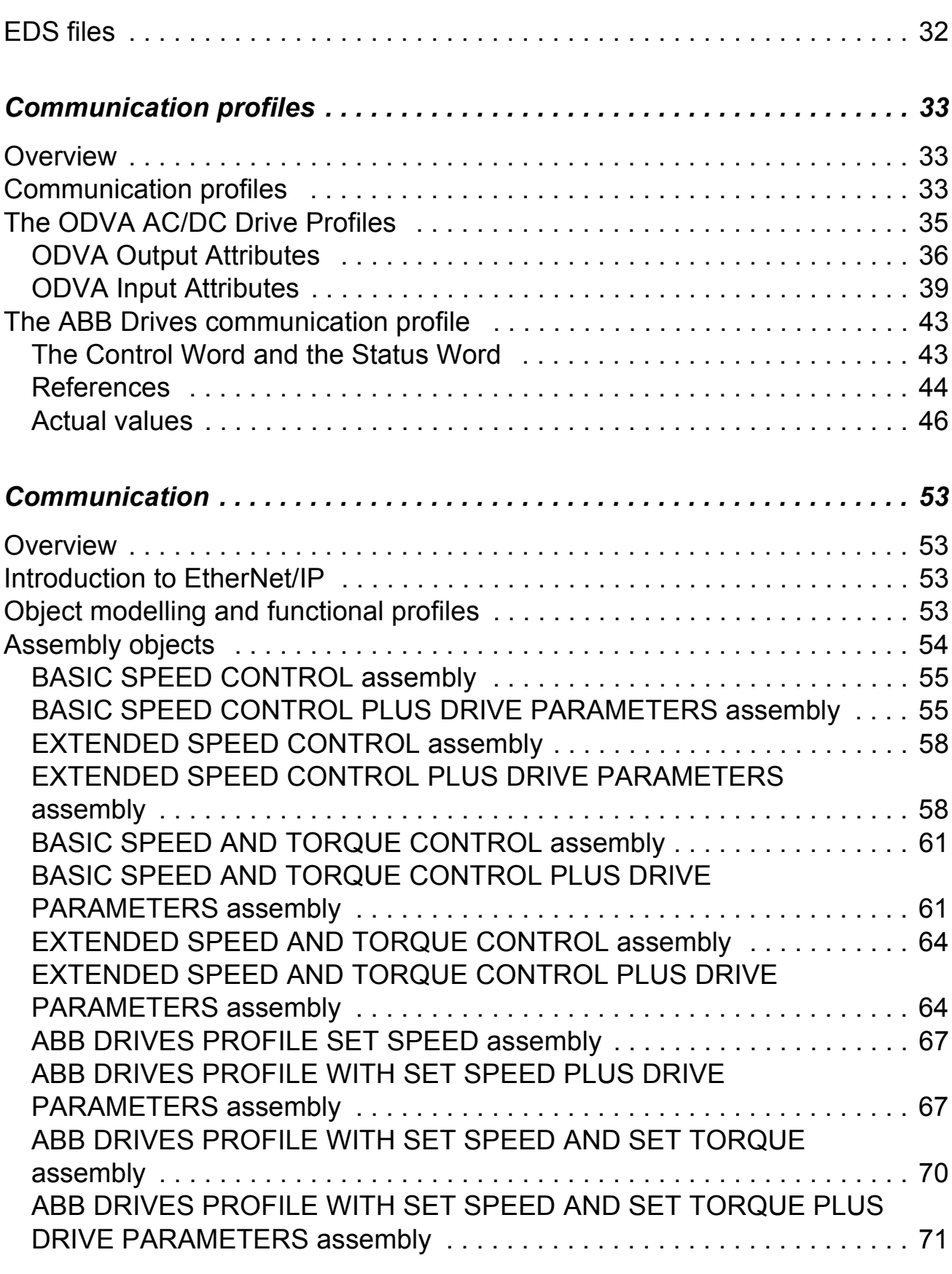

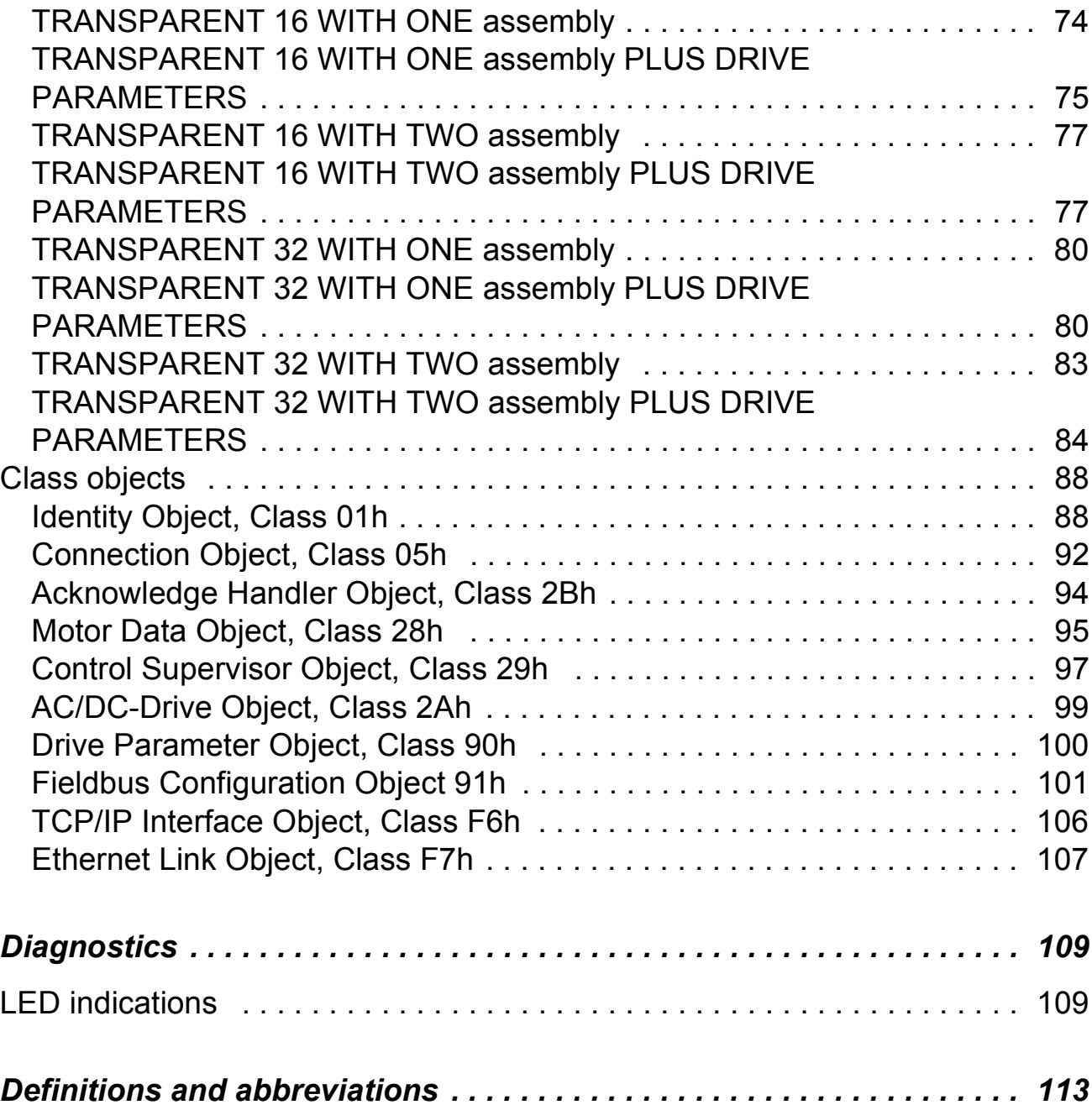

*10*

### <span id="page-10-1"></span><span id="page-10-0"></span>**Intended audience**

The manual is intended for people responsible for installing, commissioning and using an FENA-01 Ethernet Adapter module for EtherNet/IP communication. The reader is expected to have a basic knowledge of electrical fundamentals, electrical wiring practices and how to operate the drive.

### <span id="page-10-2"></span>**Before you start**

It is assumed that the drive is installed and ready to operate before starting the installation of the extension module.

In addition to conventional installation tools, have the drive manuals available during the installation as they contain important information not included in this manual. The drive manuals are referred to at various points of this document.

### <span id="page-10-3"></span>**What this manual contains**

This manual contains information on the configuration and use of the FENA-01 Ethernet Adapter module with the EtherNet/IP protocol.

*Safety instructions* are featured in the first few pages of this manual.

*Overview* contains short descriptions of the EtherNet/IP protocol and the FENA-01 Ethernet Adapter module, and a delivery checklist.

*Drive configuration* explains how to program the drive before the communication through the adapter module can be started.

*Client configuration* explains how to program the EtherNet/IP client before communication through the adapter module can be started.

*Communication profiles* describes the communication profiles used in the communication between the EtherNet/IP client, the FENA-01 module and the drive.

*Communication* contains a description of the EtherNet/IP functionality supported by the FENA-01.

*Diagnostics* explains how to trace faults with the status LEDs on the FENA-01 module.

*Definitions and abbreviations* explains definitions and abbreviations concerning EtherNet/IP on the FENA-01.

## <span id="page-11-0"></span>**Further Information**

[Further information on the EtherNet/IP protocol is available on the](www.odva.org)  [world wide web from www.odva.org.](www.odva.org)

# <span id="page-12-0"></span>**Overview**

#### <span id="page-12-1"></span>**Overview**

The FENA-01 Ethernet Adapter module supports the EtherNet/IP network protocol. This chapter contains a short description of EtherNet/IP and the FENA-01 Ethernet Adapter module.

For information on Ethernet standards, including media and topologies, see the Hardware Manual for the FENA-01 Ethernet Adapter module.

#### <span id="page-12-2"></span>**EtherNet/IP**

EtherNet/IP is a variant of the Common Industrial Protocol (CIP) family of communication protocols intended for supervision and control of automation equipment. Specifically, it covers the use of CIP messaging over an IP network, typically using Ethernet as the media.

The implementation of the EtherNet/IP server in the FENA-01 module is done according to

- The CIP Networks Library, Volume 1, Common Industrial Protocol (CIP), Edition 3.0 May, 2006
- The CIP Networks Library, Volume 2, EtherNet/IP Adaptation of CIP, Edition 1.2 May, 2006
- Recommended Functionality for EtherNet/IP Devices Version 1.2, Feb., 2006

The supported EtherNet/IP features are listed in chapter *["Communication"](#page-52-4)*. Two simultaneous EtherNet/IP connections are supported.

#### <span id="page-12-3"></span>**EtherNet/IP on FENA-01 Ethernet Adapter Module**

The FENA-01 Ethernet Adapter module is an optional device for ABB drives which enables the connection of the drive to an

Ethernet network. The module supports a variety of higher-level communications protocols, including EtherNet/IP. Through the FENA-01 Ethernet Adapter module it is possible to:

- give control commands to the drive (Start, Stop, Run enable, etc.)
- feed a motor speed or torque reference to the drive
- give a process actual value or a process reference to the PID controller of the drive
- read status information and actual values from the drive
- change drive parameter values
- reset a drive fault.

The FENA-01 acts as a EtherNet/IP server with support for ODVA AC/DC Drive, ABB Drives and Transparent profiles. The EtherNet/ IP features supported by the FENA-01 Ethernet Adapter module are discussed in chapter *["Communication"](#page-52-4)*.

The adapter module is mounted into an option slot on the motor control board of the drive. See the drive documentation for module placement options.

## <span id="page-13-0"></span>**Compatibility**

The FENA-01 is compatible with all EtherNet/IP clients that support:

- The CIP Networks Library, Volume 1, Common Industrial Protocol (CIP), Edition 3.0 May, 2006
- The CIP Networks Library, Volume 2, EtherNet/IP Adaptation of CIP, Edition 1.2 May, 2006
- Recommended Functionality for EtherNet/IP Devices Version 1.2, Feb., 2006

#### <span id="page-14-1"></span><span id="page-14-0"></span>**Overview**

This chapter gives information on configuring the FENA-01 Ethernet Adapter module for use with EtherNet/IP.

#### <span id="page-14-2"></span>**Ethernet connection configuration**

After the FENA-01 Ethernet Adapter module has been mechanically and electrically installed according to the FENA-01 Hardware Manual, the drive must be prepared for communication with the module.

The detailed procedure of activating the module for Ethernet communication with the drive is dependent on the drive type. Normally, a parameter must be adjusted to activate the communication (see the drive documentation).

As communication between the drive and the FENA-01 is established, several configuration parameters are copied to the drive. These parameters (Tables [1](#page-15-0),  $5$  and  $6$ ) must be checked first and adjusted where necessary. The alternative selections for these parameters are discussed in more detail below the tables.

**Note:** The new settings take effect only when the module is powered up the next time or when a 'Fieldbus Adapter parameter refresh' is given (see the drive documentation).

<span id="page-15-0"></span>

| Par.<br>no.    | <b>Parameter name</b>                                                                                                    | <b>Alternative settings</b>                                                                                                    | <b>Default</b><br>setting                     |
|----------------|----------------------------------------------------------------------------------------------------|----------------------------------------------------------------------------------------------------|-----------------------------------------------|
| 1              | <b>FBA TYPE</b>                                                                                                    | (Read-only)                                                                                                    | <b>ETHERNET</b>                               |
| $\overline{2}$ | PROTOCOL/<br>Modbus/TCP:<br><b>PROFILE</b><br>(0) ABB Drives Classic<br>(1) ABB Drives Enhanced<br>(2) Transparent 16-bit<br>(3) Transparent 32-bit |                                                                                                    | (0) Modbus/TCP -<br><b>ABB Drives Classic</b> |
|                |                                                                                                    | EtherNet/IP<br>(100) ODVA AC/DC Drive<br>(101) ABB Drives Profile<br>(102) Transparent 16-bit<br>(103) Transparent 32-bit             |                                               |
| 3              | <b>COMMRATE</b>                                                                                                    | (0) Auto-negotiate;<br>(1) 100 Mbps, Full Duplex<br>(2) 100 Mbps, Half Duplex<br>(3) 10 Mbps, Full Duplex<br>(4) 10 Mbps, Half Duplex | (0) Auto-negotiate                            |
| $\overline{4}$ | <b>IP CONFIGURATION</b>                                                                                                    | (0) Static IP<br>(1) Dynamic IP (DHCP)                                                                                                | (1) Dynamic IP<br>(DHCP)                      |
| 5              | <b>IP ADDRESS 1</b>                                                                                                    | 0255                                                                                                    | 0                                             |
| 6              | <b>IP ADDRESS 2</b>                                                                                                    | 0255                                                                                                    | 0                                             |
| $\overline{7}$ | <b>IP ADDRESS 3</b>                                                                                                    | 0255                                                                                                    | $\Omega$                                      |
| 8              | <b>IP ADDRESS 4</b>                                                                                                    | 0255                                                                                                    | $\overline{0}$                                |
| 9              | <b>SUBNET CIDR</b>                                                                                                    | 131                                                                                                    | 1                                             |
| 10             | <b>GW ADDRESS 1</b>                                                                                                    | 0255                                                                                                    | $\Omega$                                      |
| 11             | <b>GW ADDRESS 2</b>                                                                                                    | 0255                                                                                                    | $\overline{0}$                                |
| 12             | <b>GW ADDRESS 3</b>                                                                                                    | 0255                                                                                                    | $\mathbf 0$                                   |
| 13             | <b>GW ADDRESS 4</b>                                                                                                    | 0255                                                                                                    | $\Omega$                                      |

*Table 1. FENA-01 Configuration Parameters - Group #1 \**

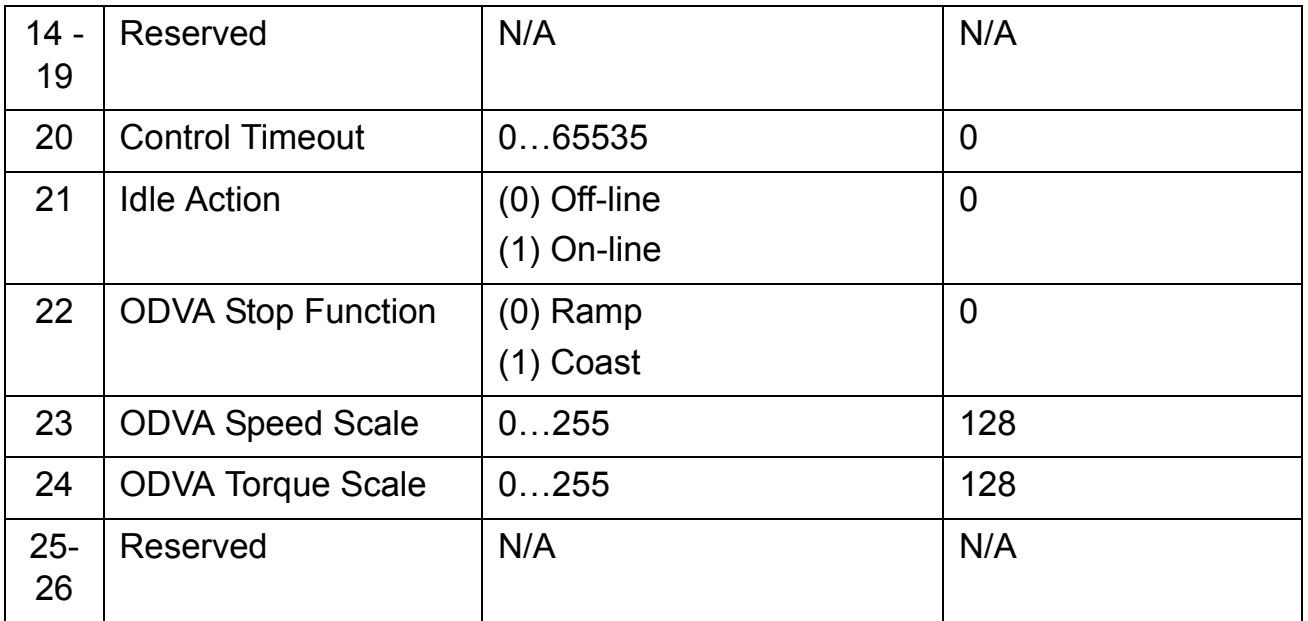

\*Actual parameter group number depends on the drive type. Eg, Group#1 equals to parameter Group 51 in ACS350.

## *1 FBA TYPE*

This parameter shows the fieldbus adapter type as detected by the drive. The value should not be adjusted by the user.

If this parameter is undefined, the communication between the drive and the module has not been established.

## *2 PROTOCOL/PROFILE*

Selects the application protocol and communication profile for the network connection.

- 0 = Modbus/TCP protocol with ABB Drives Classic profile.
- 1 = Modbus/TCP protocol with ABB Drives Enhanced profile.
- 2 = Modbus/TCP protocol with Transparent 16-bit profile.
- 3 = Modbus/TCP protocol with Transparent 32-bit profile.
- 100 = EtherNet/IP protocol with ODVA AC/DC Drive profile.
- 101 = EtherNet/IP protocol with ABB Drives profile.
- 102 = EtherNet/IP protocol with Transparent 16-bit profile.
- 103 = EtherNet/IP protocol with Transparent 32-bit profile.

*3 COMMRATE*

Sets the bit rate for the Ethernet interface.

- 0 = Auto-negotiate
- $1 = 100$  Mbit/s, full duplex
- $2 = 100$  Mbit/s, half duplex
- $3 = 10$  Mbit/s, full duplex
- $4 = 10$  Mbit/s, half duplex
- *4 IP CONFIGURATION*

Sets the method for configuring the IP address, subnet mask and gateway address for the module.

- 0 = Static IP: Configuration will be obtained from configuration parameters 5-13
- 1 = Dynamic IP: Configuration will be obtained via DHCP

DHCP, Dynamic Host Configuration Protocol, is a protocol for automating the configuration of IP devices. DHCP can be used to automatically assign IP addresses and related network information.

- *5 IP ADDRESS 1*
- *6 IP ADDRESS 2*
- *7 IP ADDRESS 3*
- *8 IP ADDRESS 4*

An IP address is assigned to each IP node on a network. An IP address is a 32-bit number that is typically represented in "dotted decimal" notation consisting of four decimal integers, on the range 0...255, separated by periods. Each integer represents the value of one octet (8-bits) in the IP address. These parameters define the four octets of the IP address.

### *9 SUBNET CIDR*

Subnet masks are used for splitting networks into smaller networks called subnets. A subnet mask is a 32-bit binary number that is used to split the IP Address into a network address and host address. Subnet masks are typically represented in either dotted-decimal notation or the more compact CIDR notation.

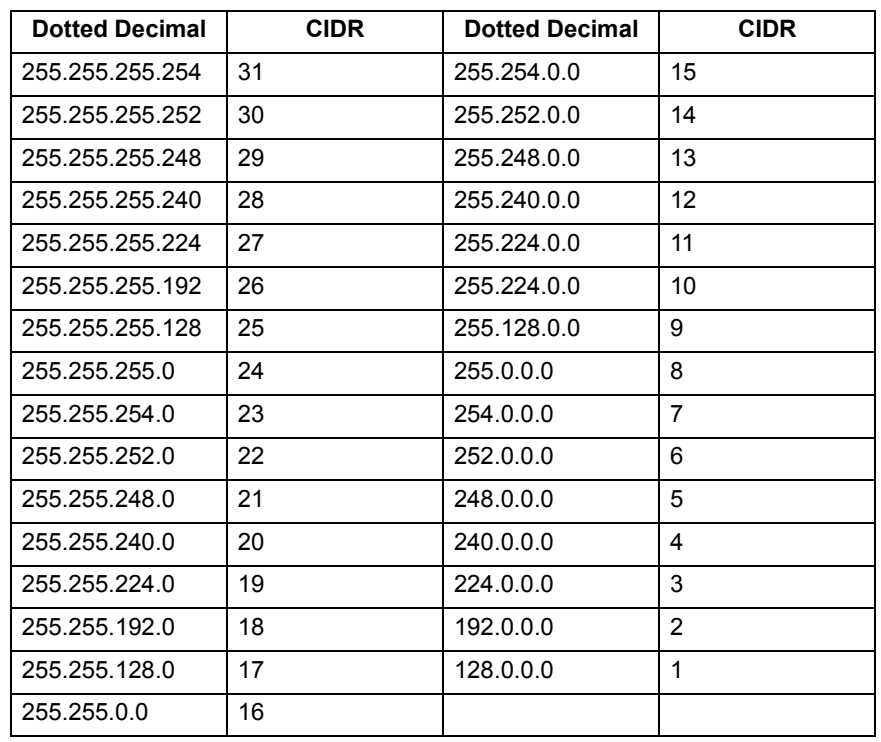

- *10 GW ADDRESS 1*
- *11 GW ADDRESS 2*
- *12 GW ADDRESS 3*
- *13 GW ADDRESS 4*

IP gateways connect individual physical IP subnets into a unified IP network. When an IP node needs to communicate with an IP node on another subnet, the IP node sends the data to the IP gateway for forwarding. These parameters define the four octets of the gateway address.

## *14-19 Reserved*

These parameters are unused by the FENA-01 when configured for EtherNet/IP.

# *20 CONTROL TIMEOUT*

The EtherNet/IP protocol specifies connection timeout for I/O Messaging (Class 1) and Connected Explicit Messaging (Class3), but not Unconnected Explicit Messaging. This parameter provides a timeout for Unconnected Explicit Messaging and for instances of Connected Explicit Messaging (Class 3) where the client breaks the connection in between requests.

*Table 2. Timeout Source*

| <b>Connection</b>                        | <b>Control</b> | <b>Timeout Source</b>                                                |
|------------------------------------------|----------------|----------------------------------------------------------------------|
| <b>Type</b>                              | Timeout        |                                                                      |
| I/O Messaging                            | 065535         | (Requested Packet Interval) X                                        |
| (Class 1)                                |                | (Connection Timeout Multiplier)                                      |
|                                          |                | Note: Timeout behavior may be<br>modified by Watchdog Timeout Action |
|                                          |                | attribute of Connection object.                                      |
| $\Omega$<br>Connected<br><b>Explicit</b> |                | (Requested Packet Interval) X<br>(Connection Timeout Multiplier)     |
| Messaging<br>(Class 3)                   |                | Note: Timeout behavior may be<br>modified by Watchdog Timeout Action |
|                                          |                | attribute of Connection object.                                      |
|                                          | 165534         | 100ms X (Control Timeout Value)                                      |
|                                          |                | since last Control Event                                             |
|                                          | 65535          | <b>Never Timeout</b>                                                 |
| Unconnected                              | $\Omega$       | <b>Always Timeout</b>                                                |
| <b>Explicit</b>                          |                | Note: Control Timeout must be                                        |
| Messaging                                |                | greater than zero to control drive with                              |
|                                          |                | Unconnected Explicit Messaging.                                      |
|                                          | 165534         | 100ms X (Control Timeout Value)                                      |
|                                          |                | since last Control Event                                             |
|                                          | 65535          | <b>Never Timeout</b>                                                 |

Control Timeout Events:

- Write of an output assembly object instance.
- Write of control bits (Run1, Run2, NetCtrl, NetRef and FaultReset).
- Write Speed Reference.
- Write Torque Reference.
- Reset Control Supervisor object.
- Write Force Fault via Control Supervisor object.

In the event of a timeout, the FENA-01 will signal the drive that communication with the client has been lost. The drive configuration will determine how it will respond. For example, if the timeout is configured for 250 ms and the drive is configured to fault on a communication failure with a delay of 500 ms, then the drive will fault 750 ms after communications is lost.

#### *21 IDLE ACTION*

I/O Connections may include a Run/Idle notification. This parameter determines the action the drive takes in response to an Idle notification.

**0** = In the event of a Idle notification, the FENA-01 will signal the drive that communication with the client has been lost. The drive configuration will determine how it will respond. For example, if the timeout is configured for 250 ms and the drive is configured to fault on a communication failure with a delay of 500ms, then the drive will fault 750ms after communications is lost.

**1** = In the event of an Idle notification, the drive will continue to operate using the last command and references received.

## *22 ODVA STOP FUNC*

This parameter only applies when using the ODVA AC/DC Drive Profile. It determines how the motor will be stopped when a stop command is received via EtherNet/IP

**0** = Ramp stop: the motor decelerates along the active deceleration ramp.

**1** = Coast stop: the motor comes to a stop by coasting.

## *23 ODVA SPEED SCALE*

This parameter only applies when using the ODVA AC/DC Drive Profile. Units of reference and actual speeds for ODVA AC/DC Drive profiles are given by the formula below. This parameter does not affect ABB Drives profiles. Note that while a wide range of resolutions may be configured, actual performance will be limited to the performance capabilities of the drive.

Speed Unit =  $RPM \times 2^{(-1) \times 0}$  Speed Scale Value)

| <b>ODVA</b>                              | <b>Drive Parameter</b>         | <b>Unit</b>   |
|------------------------------------------|--------------------------------|---------------|
| <b>Speed Scale</b><br>Value <sup>1</sup> | Speed Scale Value <sup>2</sup> |               |
| $-5$                                     | 123                            | 32 RPM        |
| $-4$                                     | 124                            | <b>16 RPM</b> |
| $-3$                                     | 125                            | 8 RPM         |
| $-2$                                     | 126                            | 4 RPM         |
| $-1$                                     | 127                            | 2 RPM         |
| 0 (default)                              | 128                            | 1 RPM         |
| 1                                        | 129                            | 0.5 RPM       |
| $\overline{2}$                           | 130                            | 0.25 RPM      |
| 3                                        | 131                            | 0.125 RPM     |
| $\overline{4}$                           | 132                            | 0.0625 RPM    |
| 5                                        | 133                            | 0.03125 RPM   |

<span id="page-21-0"></span>*Table 3. ODVA Speed Scaling*

 $1$  Use "ODVA Speed Scale Value" when reading/writing ODVA Speed Scale via the AC/DC Drive Object (2Ah). When written via AC/DC Drive Object, the new value takes effect immediately.

<sup>2</sup> Use "Drive Parameter Speed Scale Value" when reading/writing ODVA Speed Scale via Drive Panel, Drive Parameter Object (90h) and Drive Configuration Object (91h). When written via these methods, the new value takes effect after the drive is repowered or a "Fieldbus Adapter Parameter refresh" is given.

This parameter only applies when using the ODVA AC/DC Drive Profile. Units of reference and actual torques for ODVA AC/DC Drive profiles are given by the formula below. This parameter does not affect ABB Drives profiles. Note that while a wide range of resolutions may be configured, actual performance will be limited to the performance capabilities of the drive. ( $Nm = Newton \times$ Meter)

Torque Unit =  $Nm \times 2^{(-1) \times 0}$  Torque Scale)

| <b>ODVA</b>                               | Drive Parameter   Unit                    |              |
|-------------------------------------------|-------------------------------------------|--------------|
| <b>Torque Scale</b><br>Value <sup>1</sup> | <b>Torque Scale</b><br>Value <sup>2</sup> |              |
| $-5$                                      | 123                                       | 32 Nm        |
| $-4$                                      | 124                                       | <b>16 Nm</b> |
| $-3$                                      | 125                                       | 8 Nm         |
| $-2$                                      | 126                                       | 4 Nm         |
| $-1$                                      | 127                                       | 2 Nm         |
| 0 (default)                               | 128                                       | 1 Nm         |
| 1                                         | 129                                       | $0.5$ Nm     |
| $\overline{2}$                            | 130                                       | 0.25 Nm      |
| 3                                         | 131                                       | $0.125$ Nm   |
| $\overline{4}$                            | 132                                       | 0.0625 Nm    |
| 5                                         | 133                                       | 0.03125 Nm   |

*Table 4. ODVA Torque Scaling*

<sup>1</sup>Use "ODVA Torque Scale Value" when reading/writing ODVA Torque Scale via the AC/DC Drive Object (2Ah). When written via AC/DC Drive Object, the new value takes effect immediately.

<sup>2</sup> Use "Drive Parameter Torque Scale Value" when reading/writing ODVA Torque Scale via Drive Panel, Drive Parameter Object (90h) and Drive Configuration Object (91h). When written via these methods, the new value takes effect after the drive is repowered or a "Fieldbus Adapter Parameter refresh" is given.

## *25-26 Reserved*

These parameters are unused by the FENA-01 when configured for EtherNet/IP.

<span id="page-24-0"></span>

| Par.<br>no.<br>$**$ | <b>Parameter name</b>           | <b>Alternative settings</b>                                                           | <b>Default</b><br>setting |
|---------------------|---------------------------------|---------------------------------------------------------------------------------------|---------------------------|
| 1                   | DATA OUT 1<br>(client to drive) | 09999<br>Format: xxyy, where<br>$xx = parameter group and$<br>$yy = parameter index.$ | $\mathbf 0$               |
| $\overline{2}$      | DATA OUT 2                      | See DATA OUT 1 above.                                                                 | $\Omega$                  |
| 3                   | DATA OUT 3                      | See DATA OUT 1 above.                                                                 | $\Omega$                  |
| 4                   | DATA OUT 4                      | See DATA OUT 1 above.                                                                 | $\Omega$                  |
| 5                   | DATA OUT 5                      | See DATA OUT 1 above.                                                                 | $\Omega$                  |
| 6                   | DATA OUT 6                      | See DATA OUT 1 above.                                                                 | $\Omega$                  |
| $\overline{7}$      | DATA OUT 7                      | See DATA OUT 1 above.                                                                 | $\Omega$                  |
| 8                   | DATA OUT 8                      | See DATA OUT 1 above.                                                                 | $\Omega$                  |
| 9                   | DATA OUT 9                      | See DATA OUT 1 above.                                                                 | $\Omega$                  |
| 10                  | DATA OUT 10                     | See DATA OUT 1 above.                                                                 | $\overline{0}$            |

*Table 5. FENA-01 Configuration Parameters - Group 2\**

\*Actual parameter group number depends on the drive type. Eg, Group#2 equals to parameter Group 55 in ACS350.

\*\* Number of parameters in this group may vary by drive.

### *1 DATA OUT 1*

In output assembly instances that include drive parameters, this parameter specifies which parameter's value will be placed in location DATA OUT 1 Value received by the drive from the EtherNet/IP client. Content is specified by a decimal number as follows.

- 0 Not Used
- 1 99 Virtual Address Area of Drive
- 101 9999 Parameter Area of Drive

Parameter numbers are formatted as xxyy, where xx is the parameter group number (1 to 99) and yy is the parameter index within that group (01 to 99). For example, parameter 99.02 would be entered as 9902.

2-10 DATA OUT 2 to DATA OUT 10

See DATA OUT 1 above.

<span id="page-26-0"></span>

| Par.<br>no.<br>** | <b>Parameter name</b>          | <b>Alternative settings</b>                           | <b>Default</b><br>setting |
|-------------------|--------------------------------|-------------------------------------------------------|---------------------------|
| $\mathbf 1$       | DATA IN 1<br>(drive to client) | 0 to 9999<br>Format: xxyy, where                      | $\mathbf 0$               |
|                   |                                | $xx = parameter group and$<br>$yy = parameter index.$ |                           |
| $\overline{2}$    | DATA IN 2                      | See DATA IN 1 above.                                  | $\Omega$                  |
| 3                 | DATA IN 3                      | See DATA IN 1 above.                                  | $\Omega$                  |
| 4                 | DATA IN 4                      | See DATA IN 1 above.                                  | $\overline{0}$            |
| 5                 | DATA IN 5                      | See DATA IN 1 above.                                  | $\Omega$                  |
| 6                 | DATA IN 6                      | See DATA IN 1 above.                                  | $\Omega$                  |
| $\overline{7}$    | DATA IN 7                      | See DATA IN 1 above.                                  | $\Omega$                  |
| 8                 | DATA IN 8                      | See DATA IN 1 above.                                  | $\Omega$                  |
| 9                 | DATA IN 9                      | See DATA IN 1 above.                                  | $\overline{0}$            |
| 10                | DATA IN 10                     | See DATA IN 1 above.                                  | $\mathbf 0$               |

*Table 6. FENA-01 Configuration Parameters - Group 3\**

\*Actual parameter group number depends on the drive type. Eg, Group#3 equals to parameter Group 54 in ACS350.

\*\* Number of parameters in this group may vary by drive.

### *1 DATA IN 1*

In input assembly instances that include drive parameters, this parameter specifies which parameter's value will be placed in location DATA IN 1 Value sent by the drive to the EtherNet/IP client. Content is specified by a decimal number as follows.

- 0 Not used
- 1 99 Virtual Address Area of Drive
- 101 9999 Parameter Area of Drive

Parameter numbers are formatted as xxyy, where xx is the parameter group number (1 to 99) and yy is the parameter index within that group (01 to 99). For example, parameter 99.02 would be entered as 9902.

*2-10 DATA IN 2 to DATA IN 10*

See DATA IN 1 above.

# <span id="page-27-0"></span>**Control locations**

ABB drives can receive control information from multiple sources including digital inputs, analogue inputs, the drive control panel and a communication module (eg, FENA-01). ABB drives allow the user to separately determine the source for each type of control information (Start, Stop, Direction, Reference, Fault Reset, etc.). In order to give the fieldbus client the most complete control over the drive, the communication module must be selected as source for this information. See the user documentation of the drive for information on the selection parameters.

### <span id="page-28-1"></span><span id="page-28-0"></span>**Overview**

This chapter gives information on configuring the EtherNet/IP client for communication through the FENA-01 Ethernet Adapter module.

## <span id="page-28-2"></span>**Configuring the client**

After the FENA-01 Ethernet Adapter module has been mechanically and electrically installed according to the instructions in the FENA-01 Hardware Manual, and has been initialized by the drive, the client must be prepared for communication with the module.

#### <span id="page-28-3"></span>**Select Protocol/Profile**

During configuration of the drive it is necessary to select a communication protocol, in this case EtherNet/IP, and a communication profile. The communication profile determines what I/O Assemblies and Objects are available. See Communication Profiles for more information.

#### <span id="page-28-4"></span>**Select Output and Input Assembly Instances**

EtherNet/IP devices implement multiple objects each with many attributes. While it is possible to write or read each attribute separately to control the drive, this is inefficient. Assembly object instances provide a means to group writes or reads of attributes. The selection of Assembly Objects is limited by the choice of communication profile. [Table 7.](#page-29-0) provides a listing of output and input assemblies

# *Table 7. Assembly Instances*

<span id="page-29-0"></span>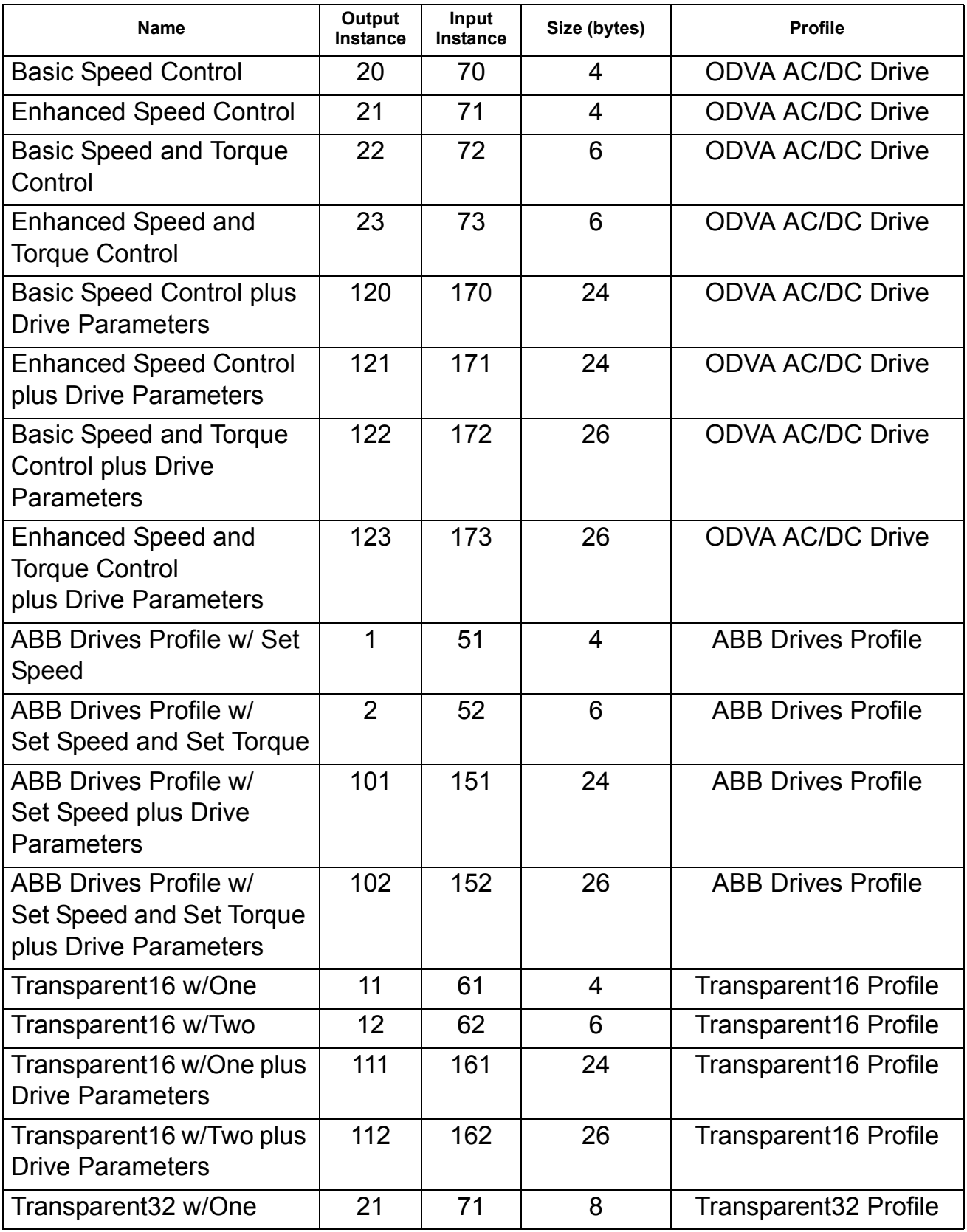

*Client configuration*

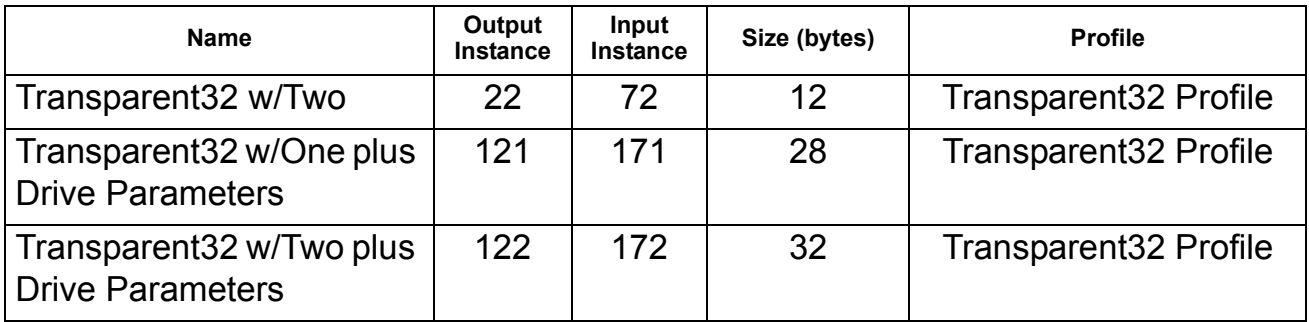

#### <span id="page-30-0"></span>**Select connection method**

EtherNet/IP provides a variety of connection methods to communicate between devices. Not all methods are supported by all devices. Refer to the client documentation to determine which method(s) are supported by the client.

Note: Timeout behavior is significantly impacted by choice of connection method. Refer to Control Timeout and Idle Action configuration parameters in Drive Configuration for more information on timeout behavior.

The FENA-01 Ethernet Adapter supports:

## *I/O Connections*

The FENA-01 supports Class 1 I/O connections. I/O Connections are often also referred to as "Implicit Messaging".

I/O Connections are typically established by configuring an I/O scanner to write and read Assembly Object instances.

## *Connected Explicit Messaging*

The FENA-01 supports Class 3 connected explicit messaging.

Class 3 connected explicit messages are typically established by using a "message instruction" to write or read an attribute.

**Note:** When using Class 3 explicit messaging, some EtherNet/IP clients may close the connection after the MSG instruction is done. This will cause the module to behave as if it is being controlled via unconnected explicit messaging.

### *Unconnected Explicit Messaging*

The FENA-01 supports unconnected explicit messaging.

Unconnected explicit messages are typically established by using a "message instruction" to write or read an attribute.

**Note:** EtherNet/IP does not provide a timeout means for unconnected explicit messaging. To use unconnected explicit messaging for control, refer to Control Timeout configuration parameter in Drive Configuration

## <span id="page-31-0"></span>**Client configuration**

Please refer to the client documentation for information on configuring the system for communication with the FENA-01.

# <span id="page-31-1"></span>**EDS files**

Electronic Data Sheet (EDS) files specify the properties of the device for the EtherNet/IP client. The device is identified by the EtherNet/IP client by means of the Product Code, Device Type, and Major Revision (See Identity Object 01h).

To enable the use of different ABB drive types on the same EtherNet/IP network, a unique Product Code has been given to each drive type and application combination.

EDS files are available from the ABB website or your ABB representative.

**Note:** Only one EDS file with the same EtherNet/IP Product Code can be installed in the PLC at a time.

#### <span id="page-32-1"></span><span id="page-32-0"></span>**Overview**

This chapter describes the communication profiles used in the communication between the EtherNet/IP client, the FENA-01 module, and the drive.

## <span id="page-32-2"></span>**Communication profiles**

Communication profiles are ways of conveying control commands (Control word, Status word, references and actual values) between the master station and the drive.

With the FENA-01 module, the EtherNet/IP network may employ either the ODVA AC/DC Drive profile or the ABB Drives profile. Both are converted to the DCU profile (detailed in drive documentation) by the FENA-01 module. In addition, two Transparent modes for 16 and 32 bit words respectively are available. With the Transparent modes, no data conversion takes place.

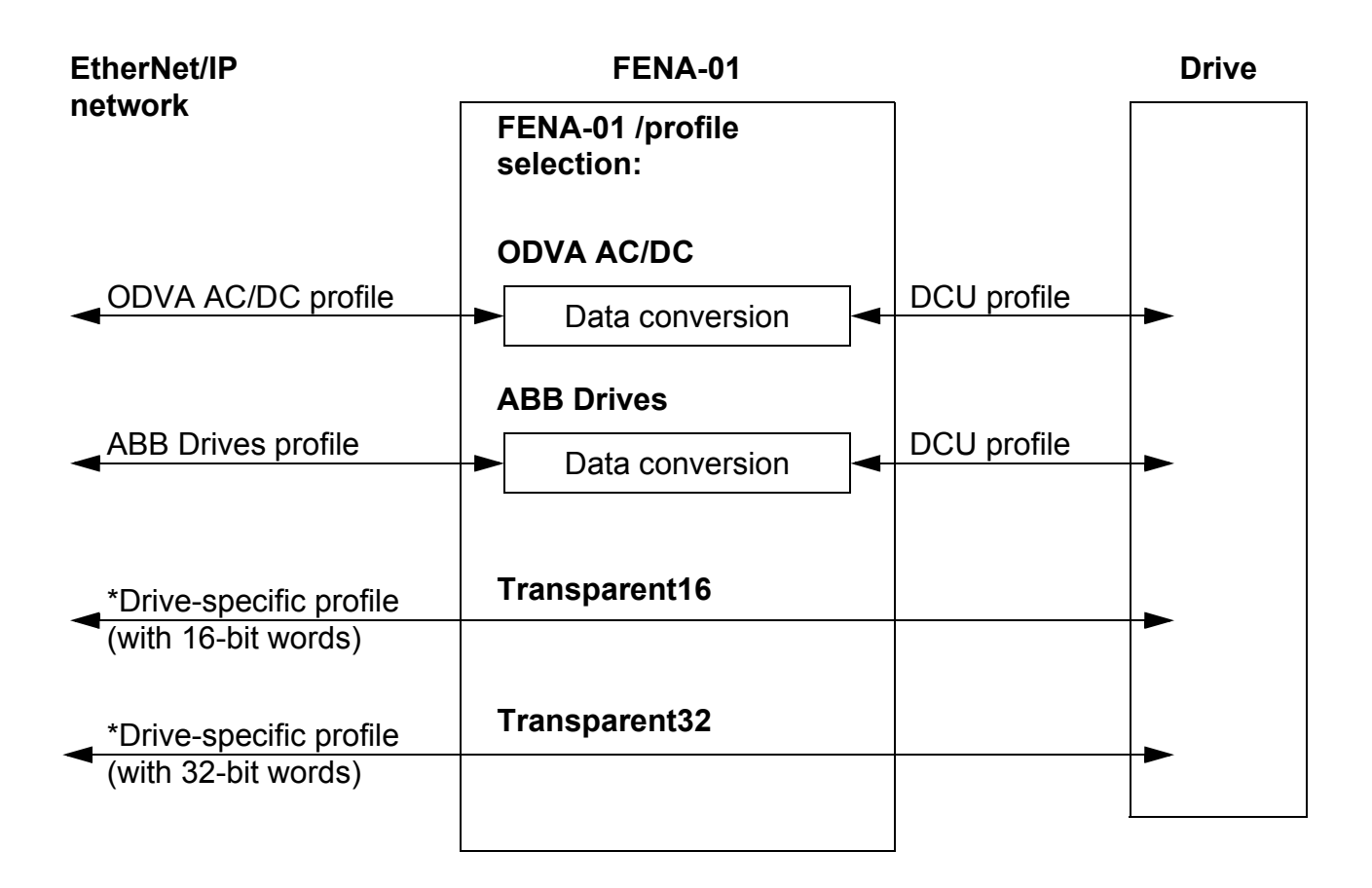

\*To be used if the drive does not support the DCU communication profile.

The following sections describe the Control word, the Status word, references and actual values for the ODVA AC/DC Drive and ABB Drives communication profiles. Refer to the drive manuals for details on the DCU communication profile.

# <span id="page-34-0"></span>**The ODVA AC/DC Drive Profiles**

This section briefly describes the ODVA AC/DC Drive Profiles. Additional information can be obtained from [www.odva.org.](www.odva.org)

An EtherNet/IP node is modeled as a collection of abstract objects. Each object represents the interface to and behaviour of a component within the product. The ODVA AC/DC Drive Profiles define a collection of objects suitable for the control of AC and DC drives. Objects supported by the FENA-01 EtherNet/IP Adapter are listed in Communications – Class Objects.

Objects are defined by:

- Service
- Class
- Instance
- Attribute
- Behavior

For example, to set the drive speed reference, the Set Attribute Single service can be requested for Attribute SpeedRef of the Class AC/DC Drive Object. The resulting behavior is that the reference speed of the drive is set to the requested value.

This is an example of *Explicit Messaging* where each attribute of a class is set individually. While this is allowed, it is inefficient. Instead *Implicit Messaging* using Input and Output Assembly Instances is recommended. *Implicit Messaging* allows the EtherNet/IP Client to set or get predefined groups of attributes in a single message exchange. Assembly Instances supported by the FENA-01 are listed and defined in Communications – Assembly Objects.

## <span id="page-35-0"></span>**ODVA Output Attributes**

This section briefly describes the instances found in the ODVA AC/DC Drive Profiles output assemblies. Not all attributes listed here will be supported by all output assembly instances.

*Run Forward & Run Reverse (Control Supervisor Object)*

These attributes are used to assert run and stop commands to Control Supervisor Object state machine (see "State" below) according to the following table.

| <b>RunFwd</b>     | <b>RunRev</b>     | <b>Trigger event</b> | <b>Run type</b> |
|-------------------|-------------------|----------------------|-----------------|
| 0                 | 0                 | <b>Stop</b>          | N/A             |
| $0 \rightarrow 1$ | 0                 | Run                  | <b>RunFwd</b>   |
| $\Omega$          | $0 \rightarrow 1$ | Run                  | <b>RunRev</b>   |
| $0 \rightarrow 1$ | $0 \rightarrow 1$ | No Action            | N/A             |
| 1                 | 1                 | No Action            | N/A             |
| $0 \rightarrow 1$ | 1                 | Run                  | <b>RunRev</b>   |
|                   | $1 \rightarrow 0$ | Run                  | <b>RunFwd</b>   |

*Table 8. Run/Stop event matrix*

*Fault Reset (Control Supervisor Object)*

This attribute resets a drive fault on a transition from zero to one if the condition that caused the fault has been cleared.

# *Net Ctrl (Control Supervisor Object)*

This attribute requests that the drive Run/Stop command be supplied locally (Net Ctrl = 0) or by the network (Net Ctrl = 1).

## *Net Ref (AC/DC Drive Object)*

This attribute requests that the drive speed and torque references be supplied locally (Net Ref = 0) or by the network (Net Ref = 1).

*Speed Reference (AC/DC Drive Object)*

This attribute is the speed reference for the drive. The units are scaled by the Speed Scale attribute of the AC/DC Drive Object. See [Table 3.](#page-21-0) for details.
Scalar Mode

When the drive is operating in scalar mode, the FENA-01 provides the drive with a frequency reference. The ODVA AC/DC Drive Profiles use rpm units for the speed reference. The drive frequency reference is calculated according to

- Dfr Drive Frequency Reference in Hz
- Osr ODVA Speed Reference
- Us ODVA Speed Unit (from Table 6)
- Mf Motor Nominal Frequency in Hz

Mss Motor Synchronous Speed in rpm (not Motor Nominal Speed).

$$
Dfr = \frac{Osr \times Us \times Mf}{Mss}
$$

For a 4 pole 60 Hz motor (Mss = 1800 rpm) with a unit 1 rpm and an ODVA Speed Reference of 900.

> 30Hz 1800 rpm  $900 \times 1$ rpm $\times 60$  Hz Mss  $\text{Dfr} = \frac{\text{Osr} \times \text{Us} \times \text{Mf}}{\text{Ofr} \times \text{Of}} = \frac{900 \times \text{1} \text{rpm} \times 60 \text{ Hz}}{1000} =$

Vector Mode

When the drive is operating in vector mode, the FENA-01 provides the drive with a speed reference. The ODVA AC/DC Drive Profiles use rpm units for the speed reference. The drive speed reference is calculated according to

- Dsr Drive Speed Reference in rpm
- Osr ODVA Speed Reference
- Us ODVA Speed Unit (from Table 6).

$$
Dsr = Osr \times Us
$$

For an ODVA Speed Reference of 900 rpm with a unit of 0.5 rpm.

 $Dsr = Osr \times Us = 900 \times 0.5$ rpm = 450rpm

*Torque Reference (AC/DC Drive Object)*

This attribute is the torque reference for the drive. The units are scaled by the Torque Scale attribute of the AC/DC Drive Object. Se[eTable 4.](#page-22-0) for details.

The FENA-01 provides the drive with a torque reference in percent of motor nominal torque. The ODVA AC/DC Drive Profiles use Newton-meter (Nm) units for the torque reference. The drive torque reference is calculated according to

Dtr Drive Torque Reference in Percent of Motor Nominal **Torque** 

- Otr ODVA Torque Reference
- Ut ODVA Torque Unit (from Table 7)
- Mt Motor Nominal Torque in Nm.

$$
Dtr = \frac{100 \times Otr \times Ut}{Mt}
$$

For a 1000 Nm Motor Nominal Torque with a unit of 1 Nm and an ODVA Torque Reference of 500.

$$
Dtr = \frac{100 \times Otr \times Ut}{Mt} = \frac{100 \times 500 \times 1 \text{ Nm}}{1000 \text{ Nm}} = 50
$$

#### **ODVA Input Attributes**

This section briefly describes the instances found in the ODVA AC/DC Drive Profiles input assemblies. Not all attributes listed here will be supported by all input assembly instances.

#### *Faulted (Control Supervisor Object)*

This attribute indicates that the drive has experienced a fault. The fault code may be read from the FaultCode attribute of the Control Supervisor Object.

#### *Warning (Control Supervisor Object)*

This attribute indicates that the drive is experiencing a warning condition. The warning code may be read from the WarnCode attribute of the Control Supervisor Object.

#### *Running Forward (Control Supervisor Object)*

This attribute indicates that the drive is running in the forward direction.

#### *Running Reverse (Control Supervisor Object)*

This attribute indicates that the drive is running in the reverse direction.

### *Ready (Control Supervisor Object)*

This attribute indicates that the Control Supervisor Object state machine (see "State" below) is in the Ready, Running or Stopping state.

#### *Ctrl From Net (Control Supervisor Object)*

This attribute indicates if the Run/Stop command is being supplied locally (Ctrl From Net = 0) or by the network (Ctrl From Net = 1).

### *Ref From Net (AC/DC Drive Object)*

This attribute indicates if the Speed and Torque references are being supplied locally (Ref From Net = 0) or by the network (Ref From Net  $= 1$ ).

*At Reference (AC/DC Drive Object)*

This attribute indicates the drive is operating at the specified speed or torque reference.

*State (Control Supervisor Object)*

This attribute indicates the current state of the Control Supervisor Object.

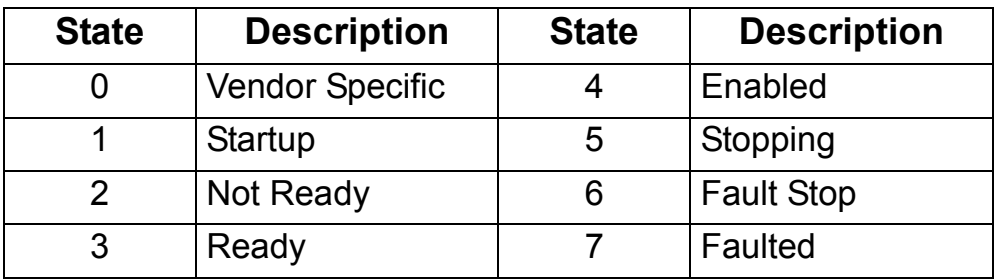

<span id="page-39-0"></span>*Table 9. Control Supervisor States.*

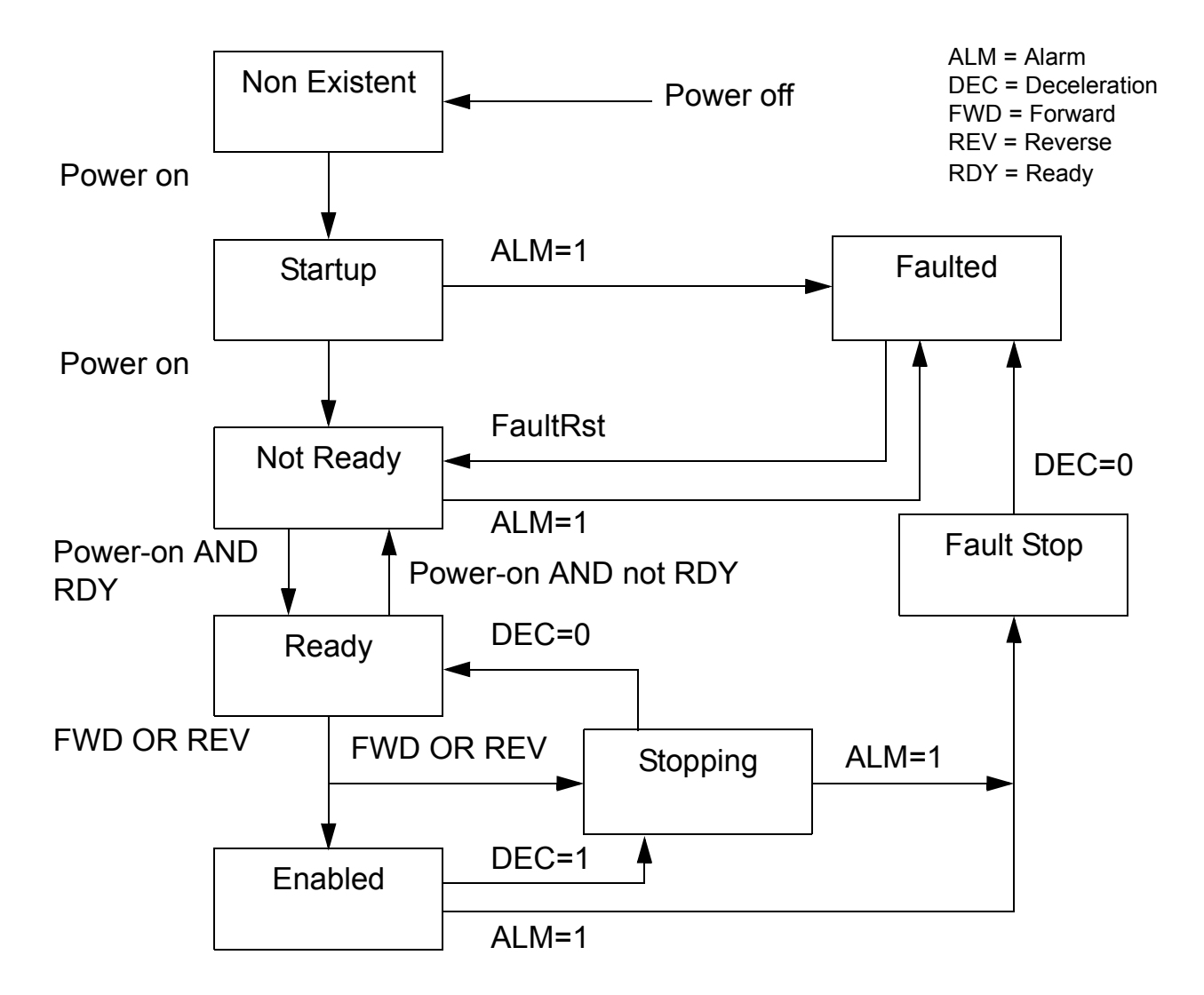

*Figure 10. ODVA state transition diagram*

*Speed Actual (AC/DC Drive Object)*

This attribute indicates the actual speed at which the drive is operating. The units are scaled by the SpeedScale attribute of the AC/DC Drive Object. See [Table 3.](#page-21-0) for details.

## Scalar Mode

When the drive is operating in scalar mode, the drive provides the FENA-01 with a frequency actual. The ODVA AC/DC Drive Profiles use rpm units for the speed actual. The ODVA Speed Actual is calculated according to

Osa ODVA Speed Actual

Dfa Drive Frequency Actual in Hz

Us ODVA Speed Unit (from Table 6)

Mf Motor Nominal Frequency in Hz

Mss Motor Synchronous Speed in rpm (not Motor Nominal Speed).

$$
Osa = \frac{Dfa \times Mss}{Mf \times Us}
$$

For a 4 pole 60 Hz motor (Mss = 1800 rpm) with a unit of 1 rpm and a Drive Frequency Actual or 30 Hz.

> 900  $60Hz \times 1$ rpm  $30Hz \times 1800$ rpm  $\text{Osa} = \frac{\text{Dfa} \times \text{Mss}}{\text{Mf} \times \text{Us}} = \frac{30 \text{Hz} \times 1800 \text{rpm}}{60 \text{Hz} \times 1 \text{rpm}} =$

Vector Mode

When the drive is operating in vector mode, the drive provides the FENA-01 with a speed actual. The ODVA AC/DC Drive Profiles use rpm units for the speed actual. The ODVA Speed Actual is calculated according to

- Dsa Drive speed Actual in rpm
- Osa ODVA Speed Actual
- Us ODVA Speed Unit (from Table 6)

$$
Osa = \frac{Dsa}{Us}
$$

For a Drive Speed Actual of 900 rpm with a unit of 0.5 rpm.

$$
Osa = \frac{Dsa}{Us} = \frac{450 \text{ rpm}}{0.5 \text{ rpm}} = 900
$$

*Torque Actual (AC/DC Drive Object)*

This attribute indicates the actual torque at which the drive is operating. The units are scaled by the Torque Scale attribute of the AC/DC Drive Object. See [Table 4.](#page-22-0) for details.

The drive provides the FENA-01 with a torque actual in percent of Motor Nominal Torque. The ODVA AC/DC Drive Profiles use Newton-meter (Nm) units for the torque actual. The ODVA Torque Actual is calculated according to

- Dta Drive Torque Actual in Percent of Motor Nominal Torque
- Ota ODVA Torque Actual
- Ut ODVA Torque Unit (from Table 7)
- Mt Motor Nominal Torque in Nm

$$
Ota = \frac{Dta \times Mt}{100 \times Ut}
$$

For a 1000 Nm Motor Nominal Torque with a unit of 1 Nm and a drive torque actual of 50%.

$$
Ota = \frac{Dta \times Mt}{100 \times Ut} = \frac{50 \times 1000 \text{ Nm}}{100 \times 1 \text{ Nm}} = 500
$$

# **The ABB Drives communication profile**

## **The Control Word and the Status Word**

The Control Word is the principal means for controlling the drive from a fieldbus system. It is sent by the fieldbus master station to the drive through the adapter module. The drive switches between its states according to the bit-coded instructions on the Control Word, and returns status information to the master in the Status Word.

The contents of the Control Word and the Status Word are detailed in Tables [11](#page-46-0) and [12](#page-48-0) respectively. The drive states are presented in the ABB Drives profile state machine (Figure [13](#page-50-0)).

#### **References**

References are 16-bit words containing a sign bit and a 15-bit integer. A negative reference (indicating reversed direction of rotation) is formed by calculating the two's complement from the corresponding positive reference.

ABB drives can receive control information from multiple sources including analogue and digital inputs, the drive control panel and a communication module (eg, FENA-01). In order to have the drive controlled through the fieldbus, the module must be defined as the source for control information, eg, Reference.

## *Scaling*

References are scaled as shown below.

**Note:** The values of REF1 MAX and REF2 MAX are set by drive parameters. See the drive documentation for further information.

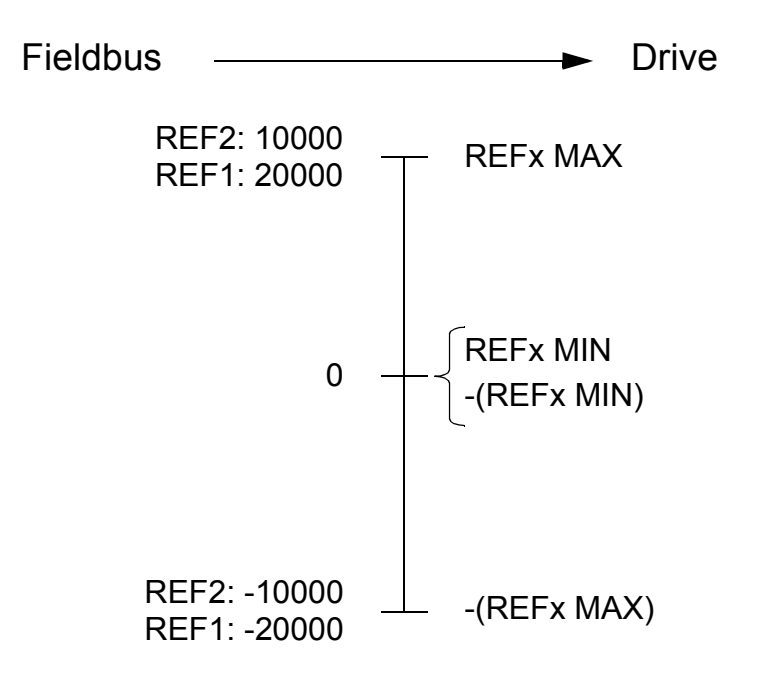

#### **Actual values**

Actual values are 16-bit words containing information on the operation of the drive. The functions to be monitored are selected by a drive parameter.

### *Scaling*

Actual values are scaled as shown below.

**Note:** The values of REF1 MAX and REF2 MAX are set by drive parameters. See the drive documentation for further information.

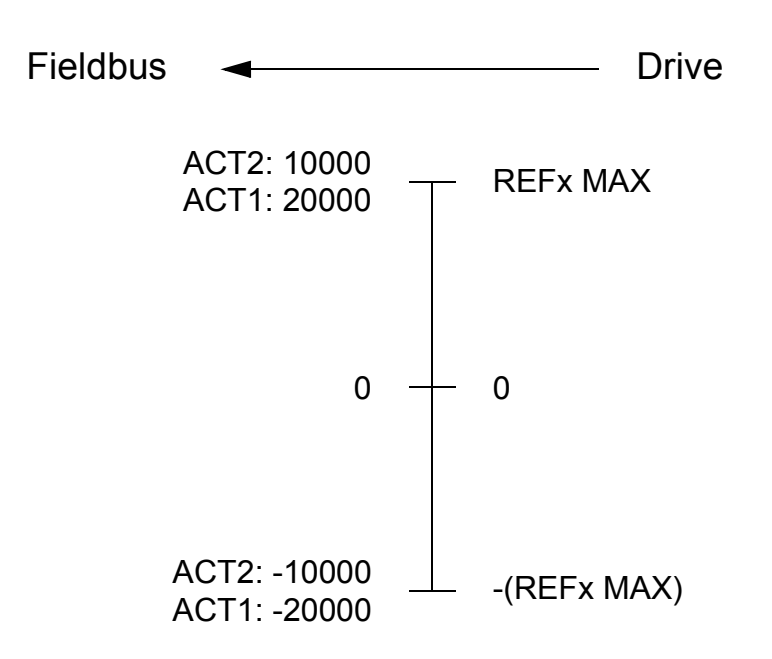

*Table 11. The Control Word for the ABB Drives communication profile. The upper case boldface text refers to the states shown in [Figure 13.](#page-50-0)*

<span id="page-46-0"></span>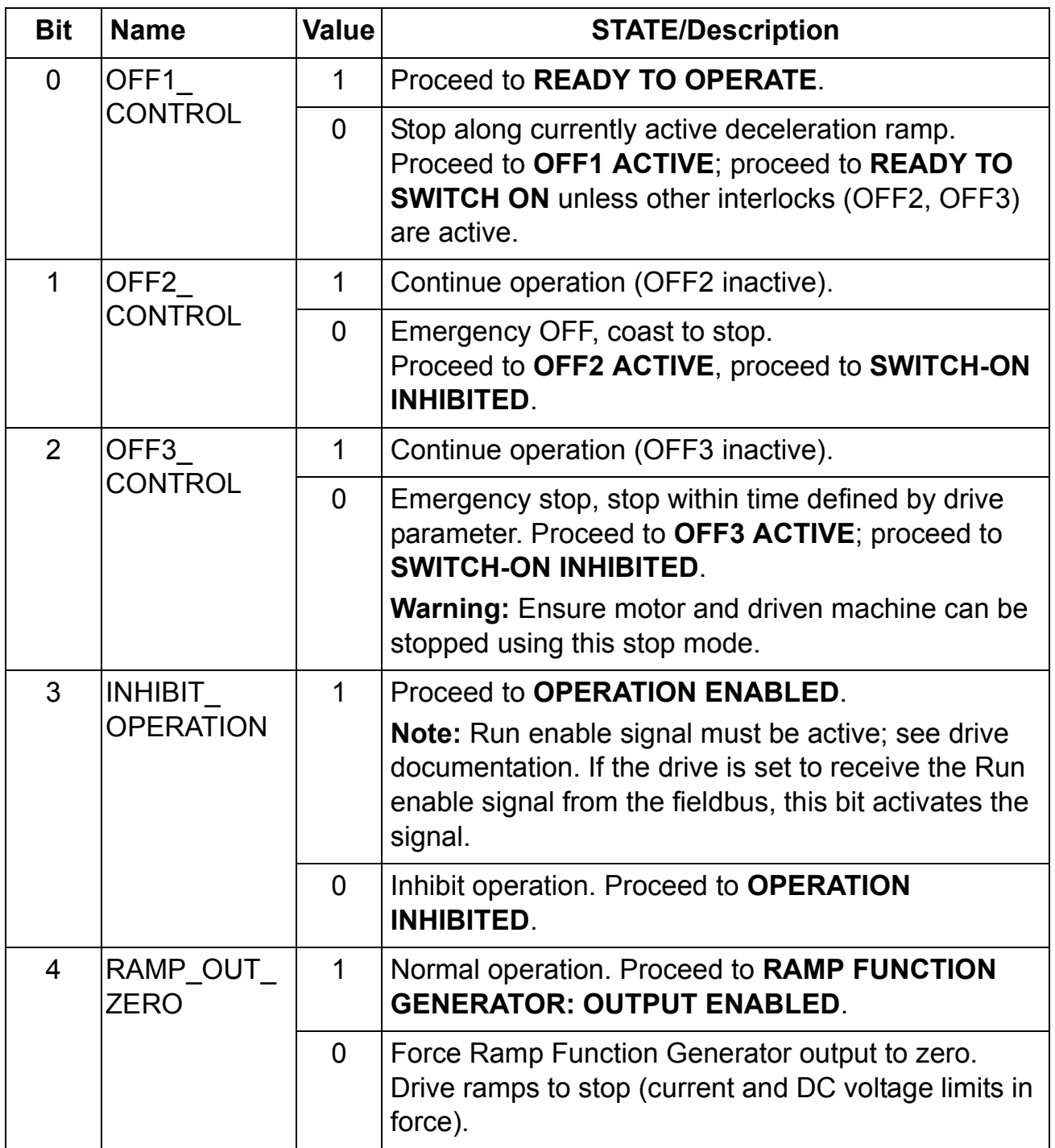

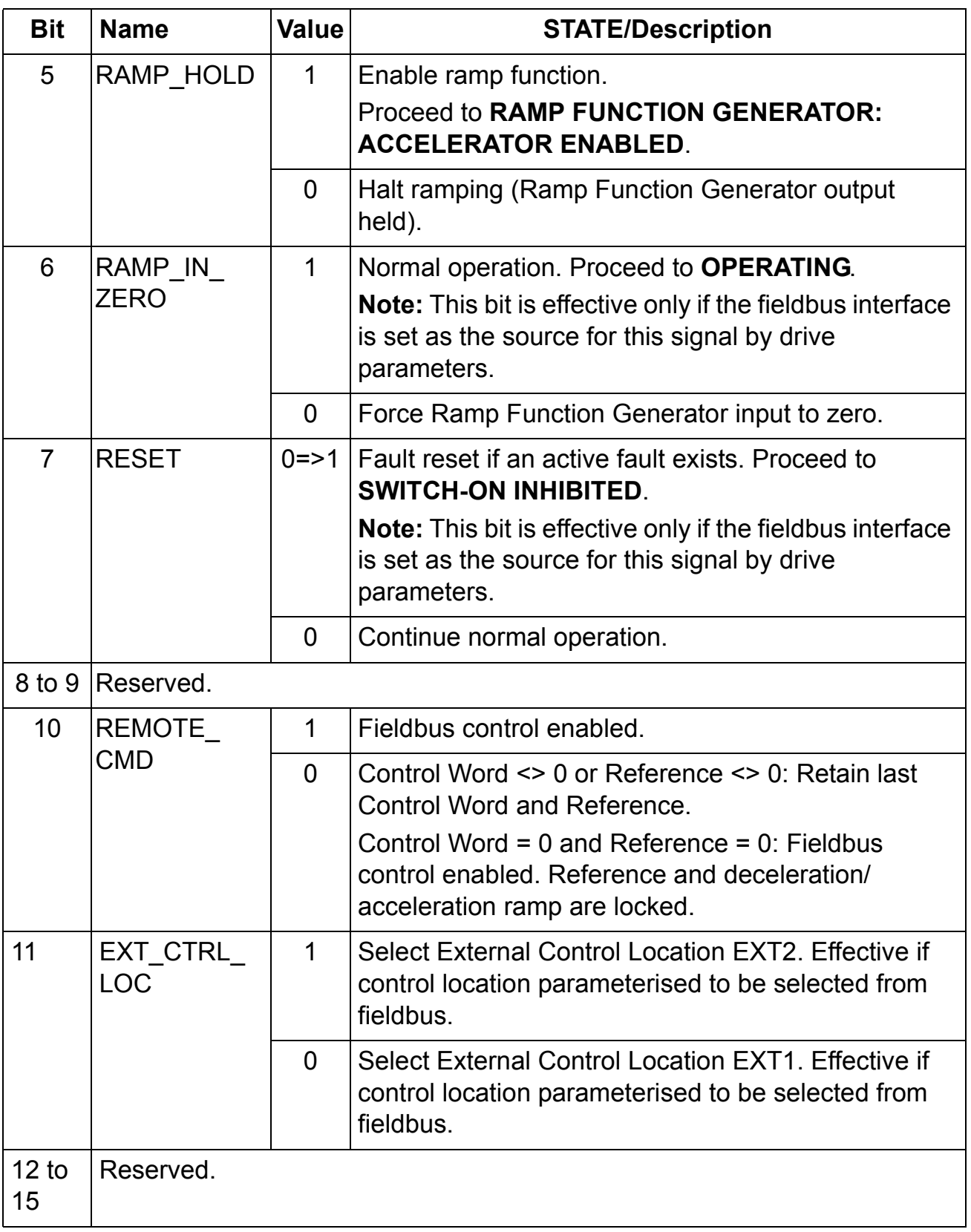

*Table 12. The Status Word for the ABB Drives communication profile. The upper case boldface text refers to the states shown in [Figure 13.](#page-50-0)*

<span id="page-48-0"></span>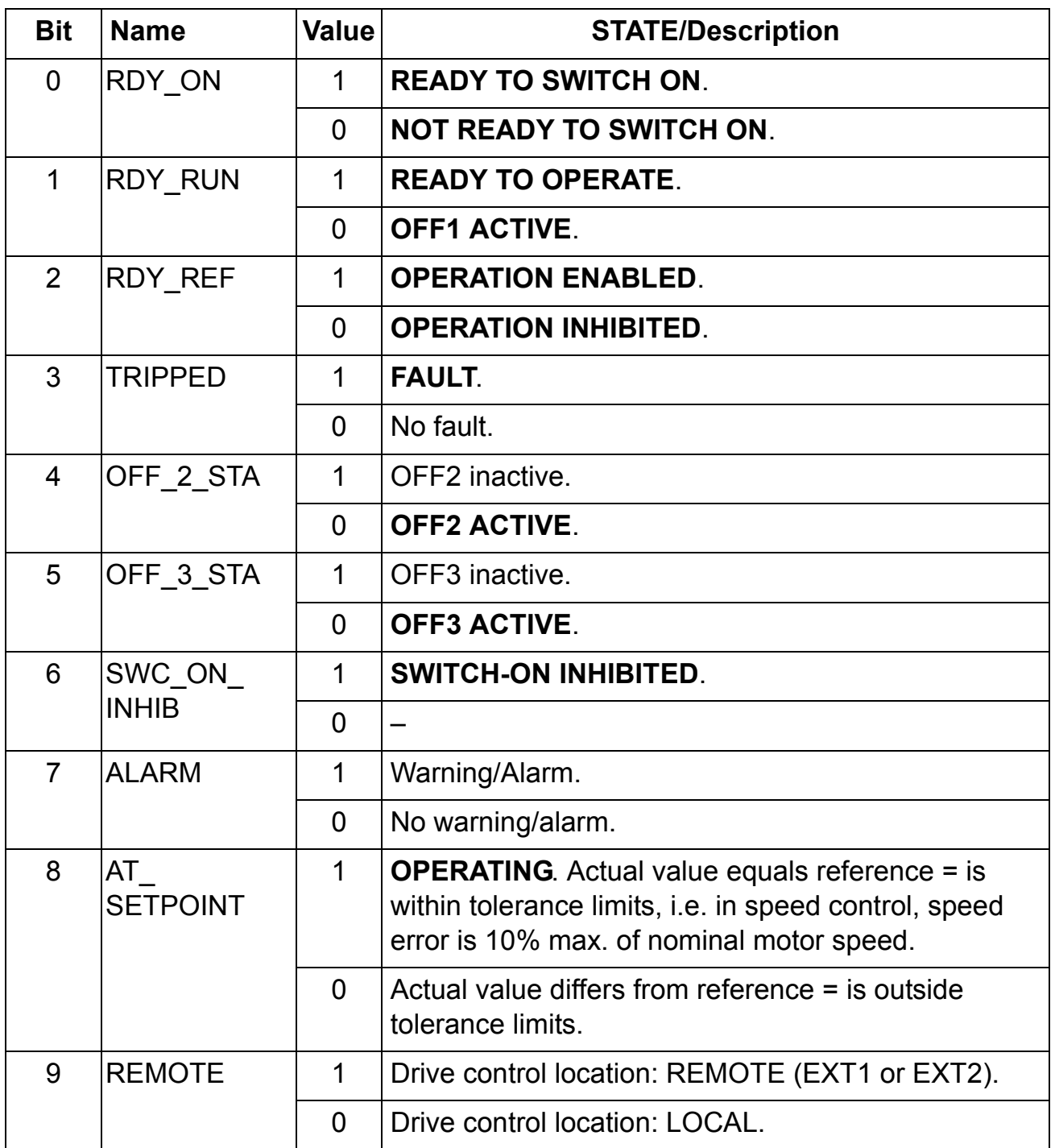

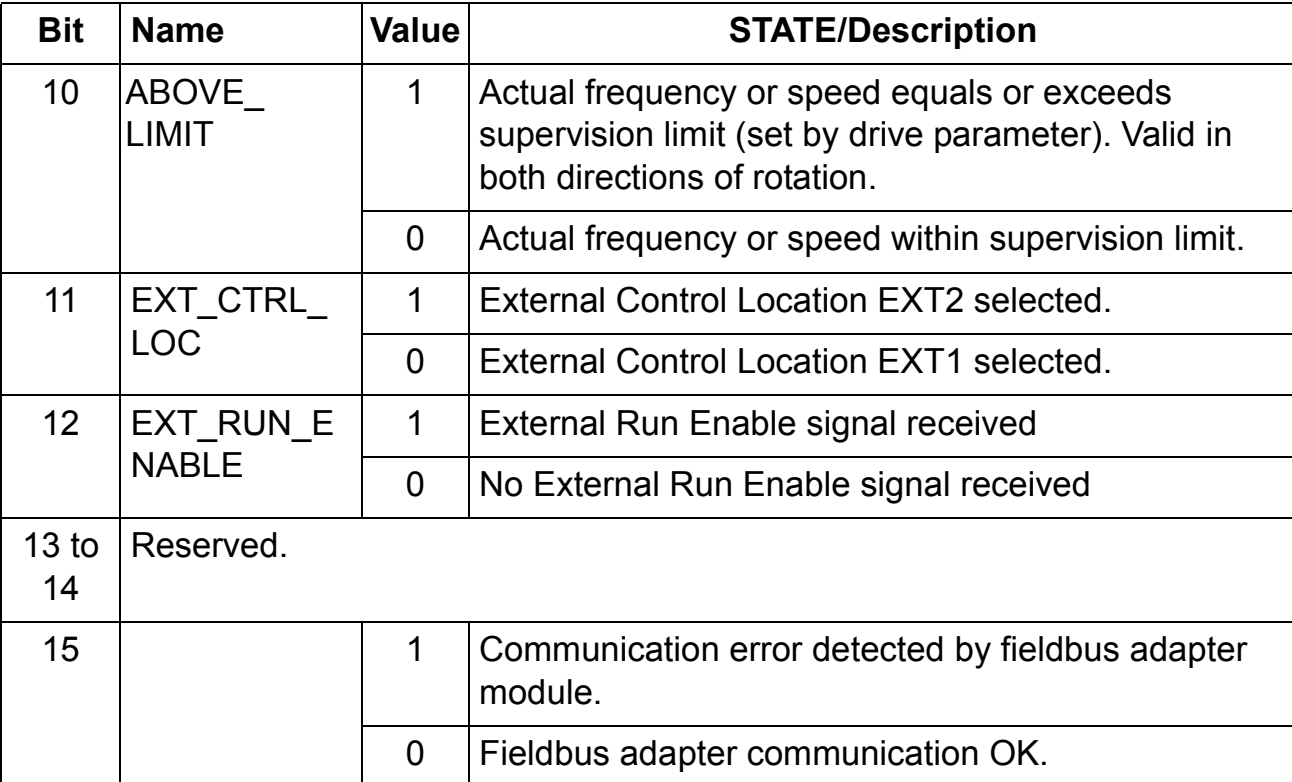

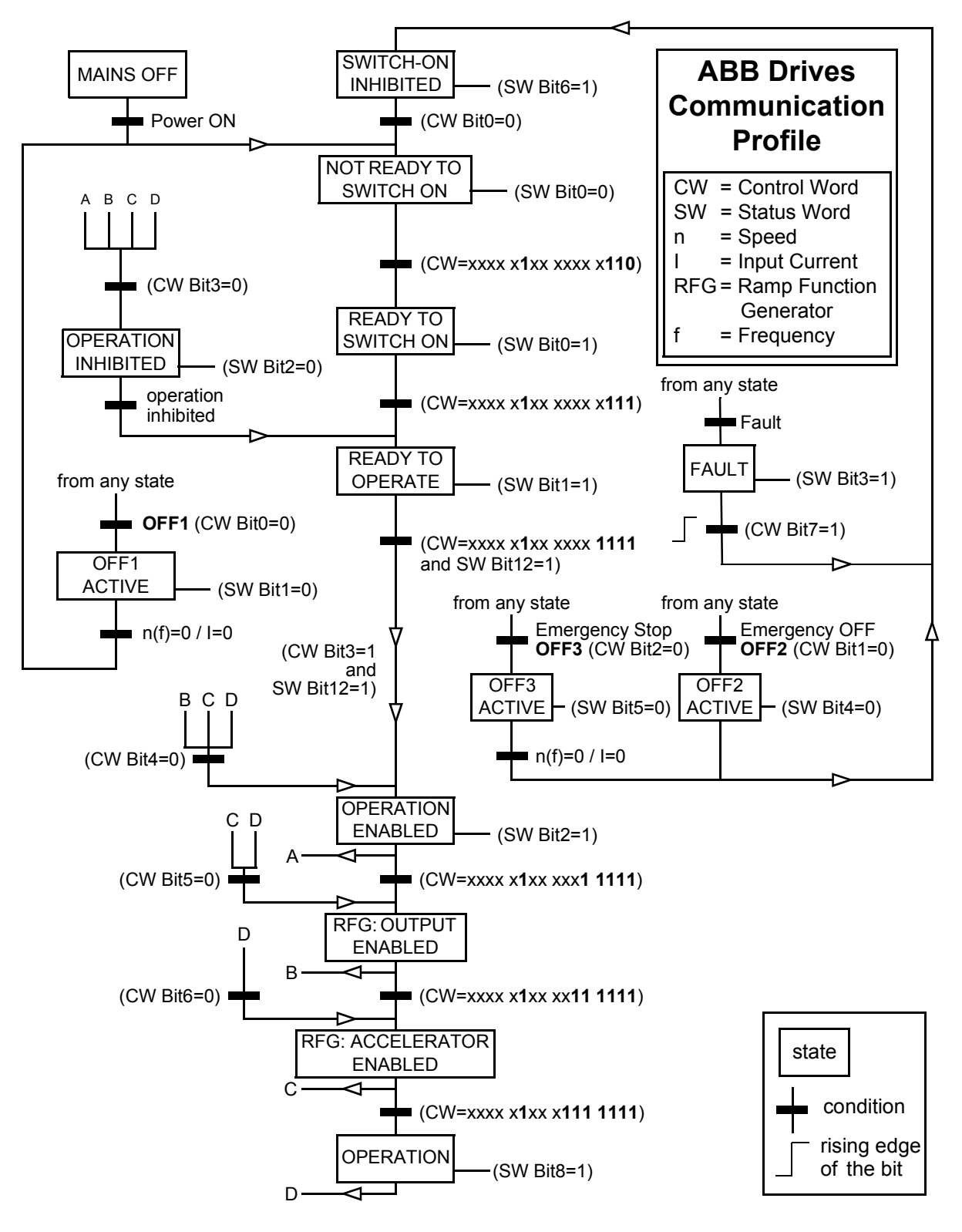

<span id="page-50-0"></span>*Figure 13. ABB State Transition Diagram*

*52*

#### **Overview**

This chapter describes the EtherNet/IP communication protocol for the FENA-01. For detailed information on EtherNet/IP communication, refer to the ODVA EtherNet/IP Specifications

#### **Introduction to EtherNet/IP**

Ethernet/IP is a protocol based on Common Industrial Protocol (CIP) technology, which is also the framework for both DeviceNet and ControlNet. Ethernet/IP specifies the wiring, and the data transfer through the bus.

The FENA-01 module can act as a server on an EtherNet/IP network.

#### **Object modelling and functional profiles**

One of the main features of EtherNet/IP is object modelling. A group of objects can be described with a Functional Profile. The FENA-01 realizes the ODVA AC/DC Drive Functional Profile with additional features.

## **Assembly objects**

I/O Assembly Instances may also be referred to as Block Transfer of data. Intelligent devices realizing a Functional Profile, such as the FENA-01, have several objects. Since it is not possible to transmit more than one object data through a single connection, it is practical and more efficient to group attributes from different objects into a single I/O connection using the Assembly object. The Assembly object acts as a tool for grouping these attributes.

The Assembly selections described above are, in fact, instances of the Assembly object class. The FENA-01 uses Static assemblies (in other words, fixed groupings of different object data only).

The following tables describe the assembly instances supported by the FENA-01.

### **BASIC SPEED CONTROL assembly**

The BASIC SPEED CONTROL assembly is defined by ODVA AC/ DC Drive Profile. The format of the output assembly is:

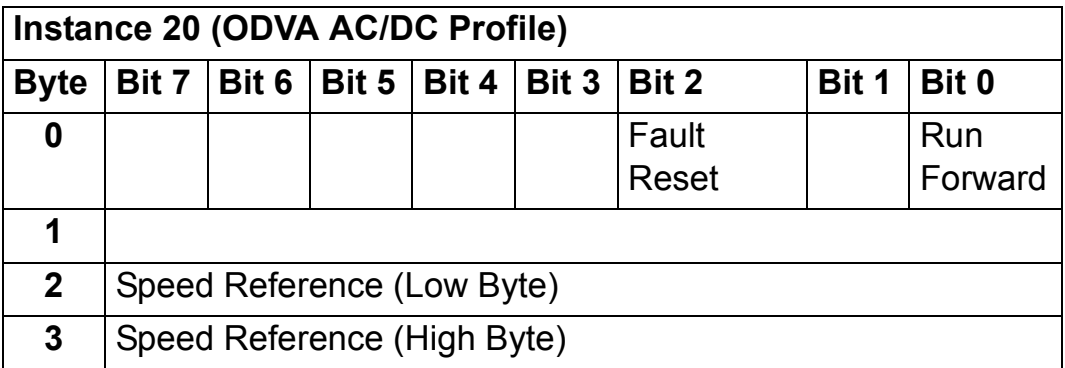

The format of the input assembly is:

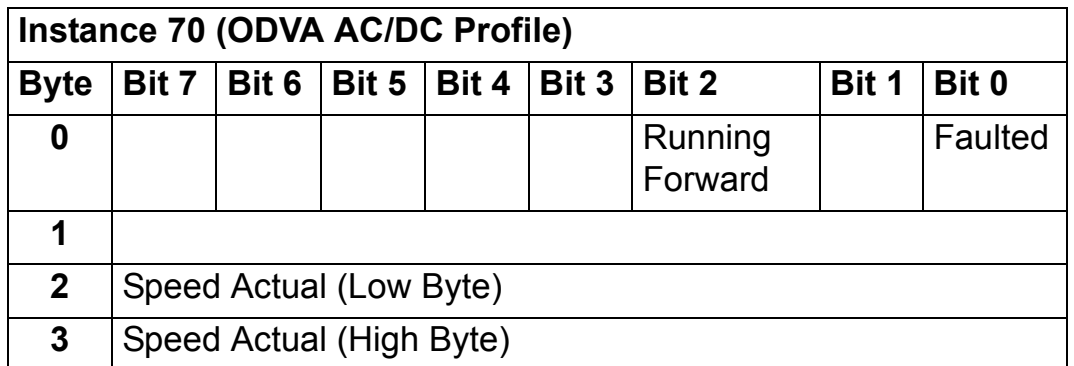

## **BASIC SPEED CONTROL PLUS DRIVE PARAMETERS assembly**

The BASIC SPEED CONTROL PLUS DRIVE PARAMETERS assembly, defined by ABB, adds configurable drive parameters to the BASIC SPEED CONTROL assembly of the ODVA AC/DC Drive Profile.

The format of the output assembly is:

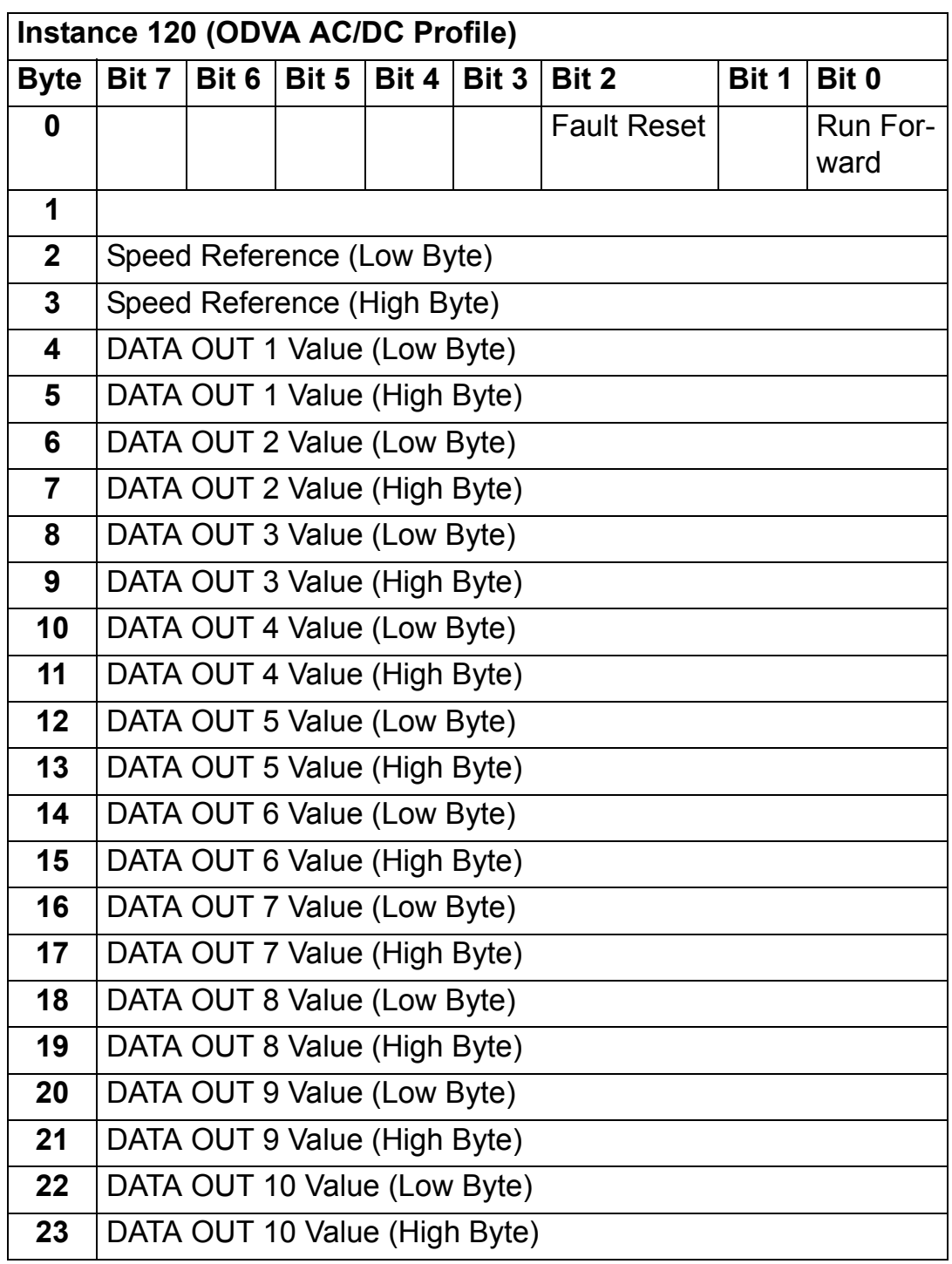

The format of the input assembly is:

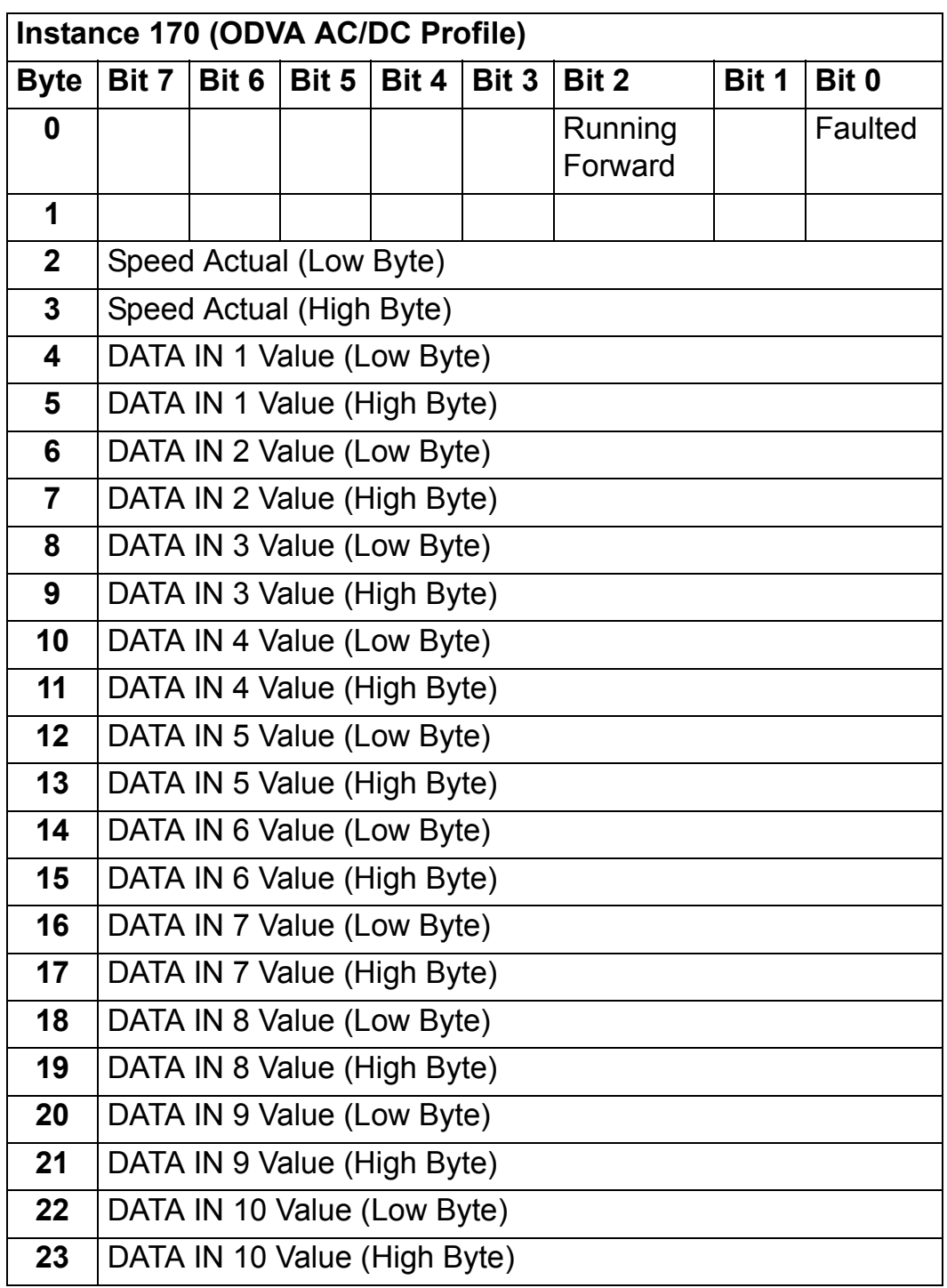

## **EXTENDED SPEED CONTROL assembly**

The EXTENDED SPEED CONTROL assembly is defined by ODVA AC/DC Drive Profile. The format of the output assembly is:

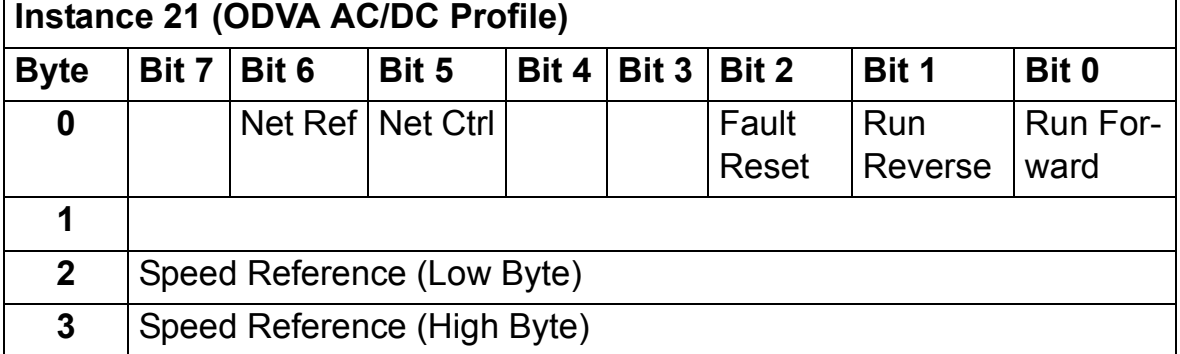

The format of the input assembly is:

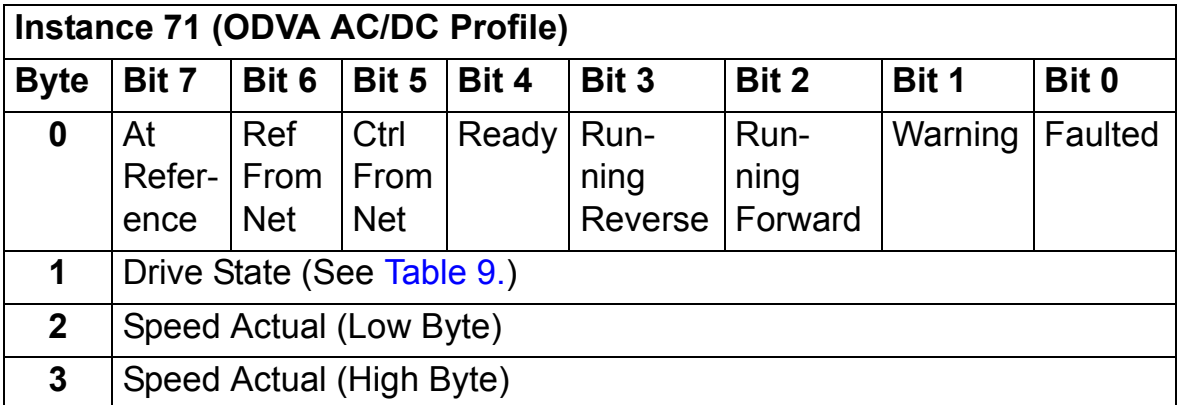

### **EXTENDED SPEED CONTROL PLUS DRIVE PARAMETERS assembly**

The EXTENDED SPEED CONTROL PLUS DRIVE PARAMETERS assembly, defined by ABB, adds configurable drive parameters to the EXTENDED SPEED CONTROL assembly of the ODVA AC/DC Drive Profile.

The format of the output assembly is:

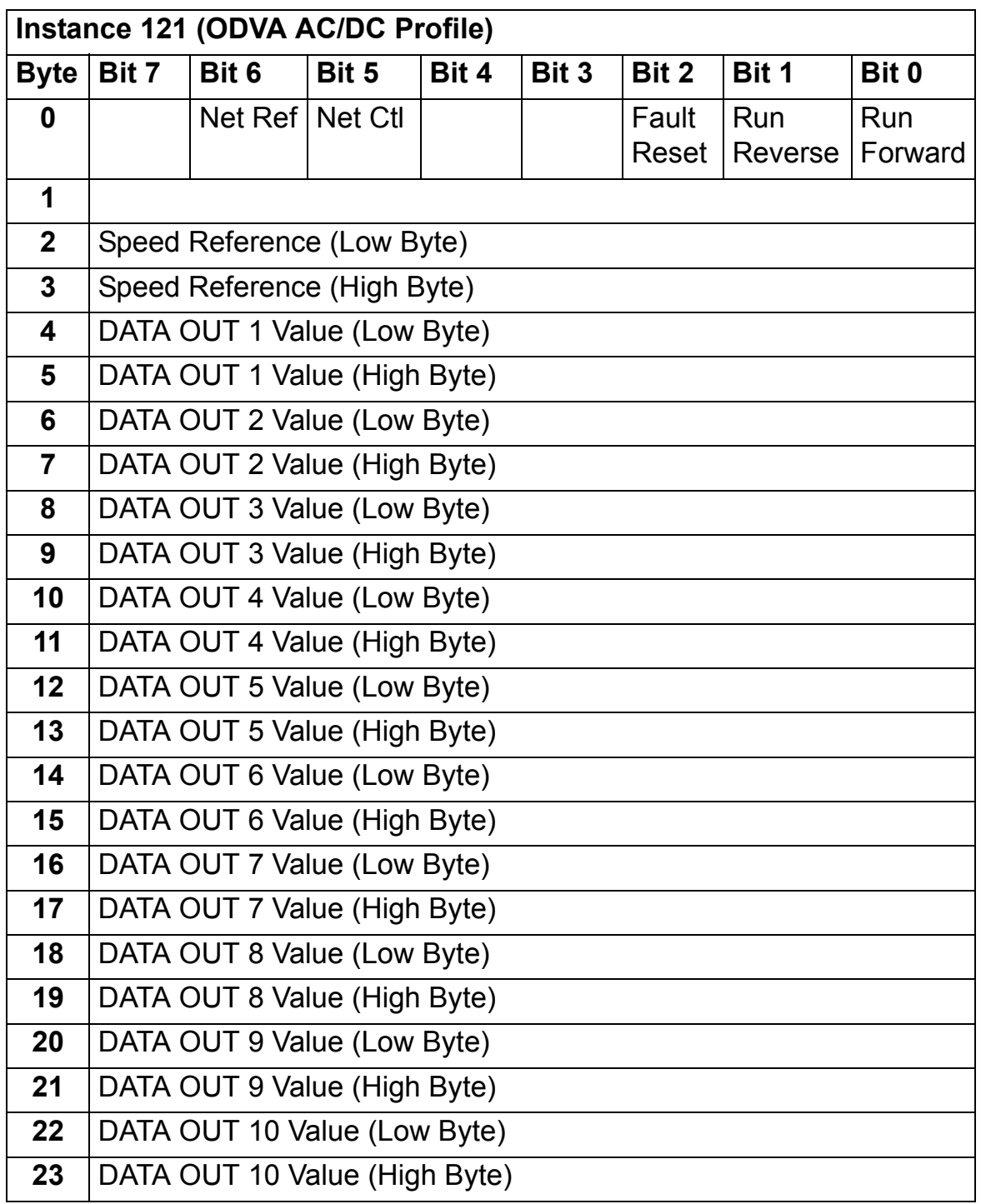

The format of the input assembly is:

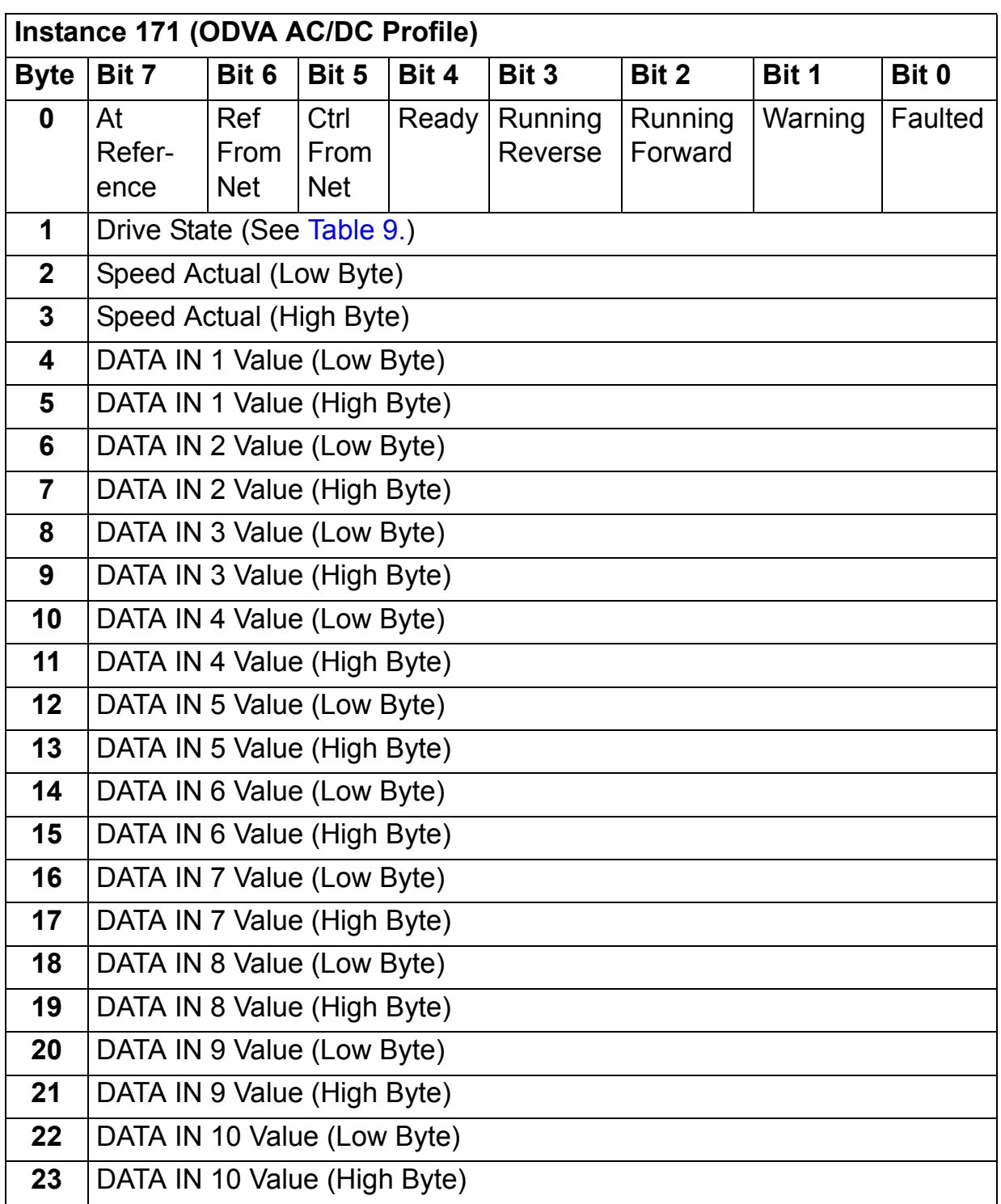

## **BASIC SPEED AND TORQUE CONTROL assembly**

The BASIC SPEED AND TORQUE CONTROL assembly is defined by the ODVA AC/DC Drive Profile. The format of the output assembly is:

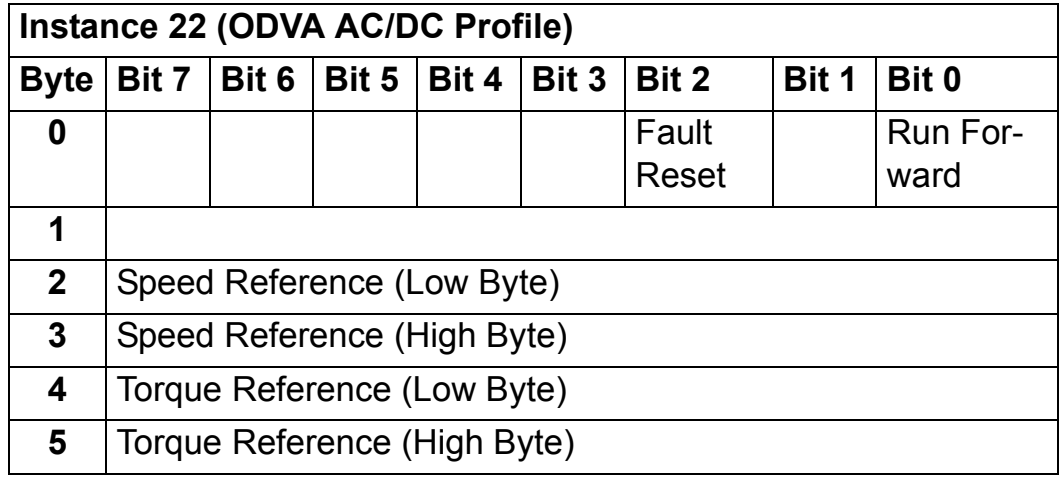

The format of the input assembly is:

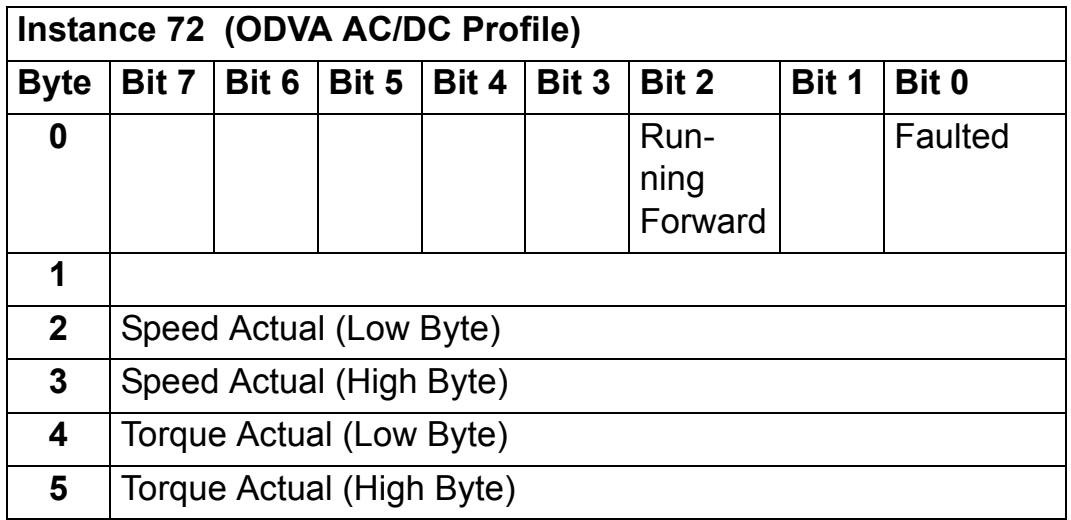

## **BASIC SPEED AND TORQUE CONTROL PLUS DRIVE PARAMETERS assembly**

The BASIC SPEED AND TORQUE CONTROL PLUS DRIVE PARAMETERS assembly, defined by ABB, adds configurable drive parameters to the BASIC SPEED AND TORQUE CONTROL assembly of the ODVA AC/DC Drive Profile.

The format of the output assembly is:

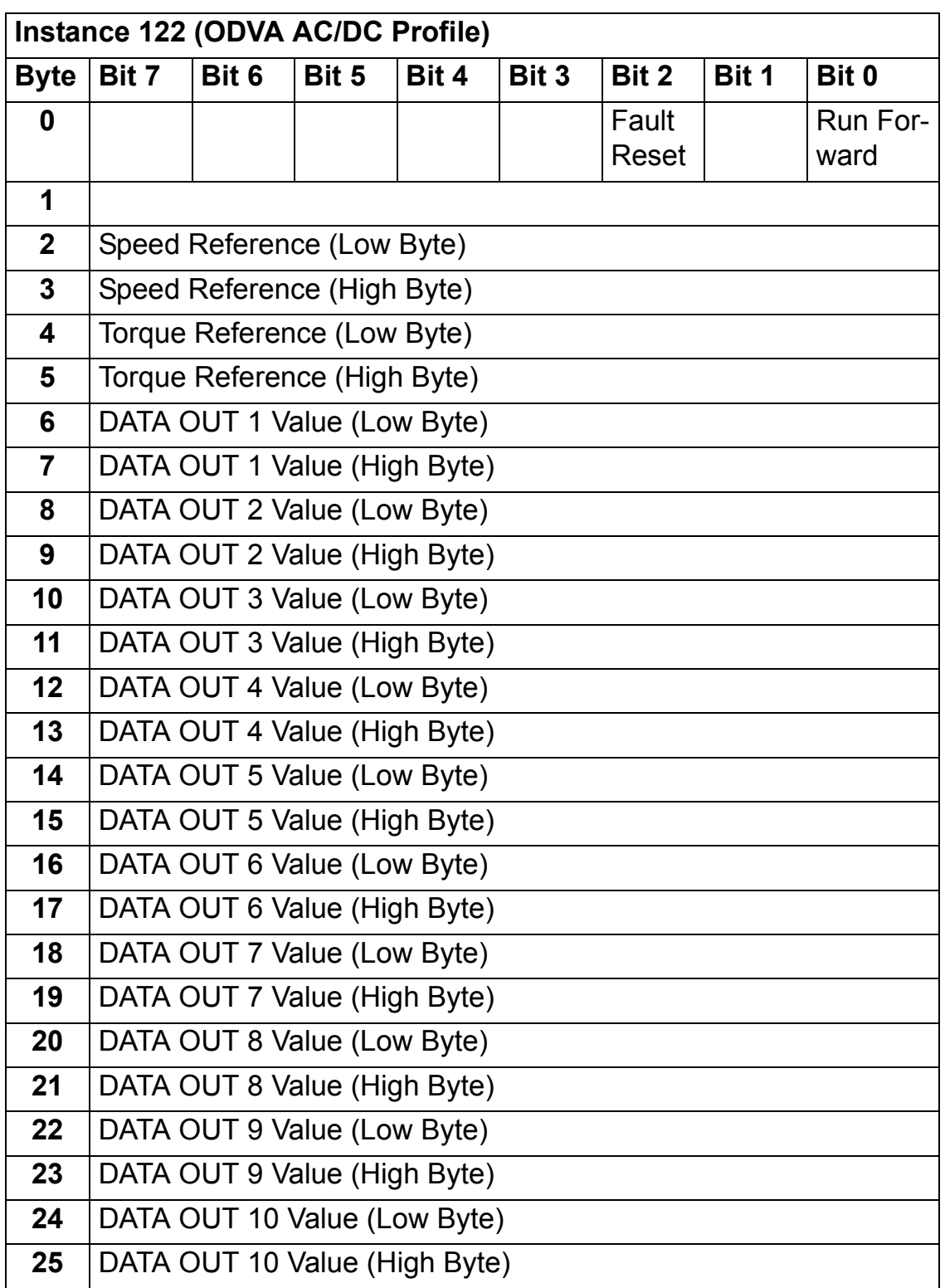

The format of the input assembly is:

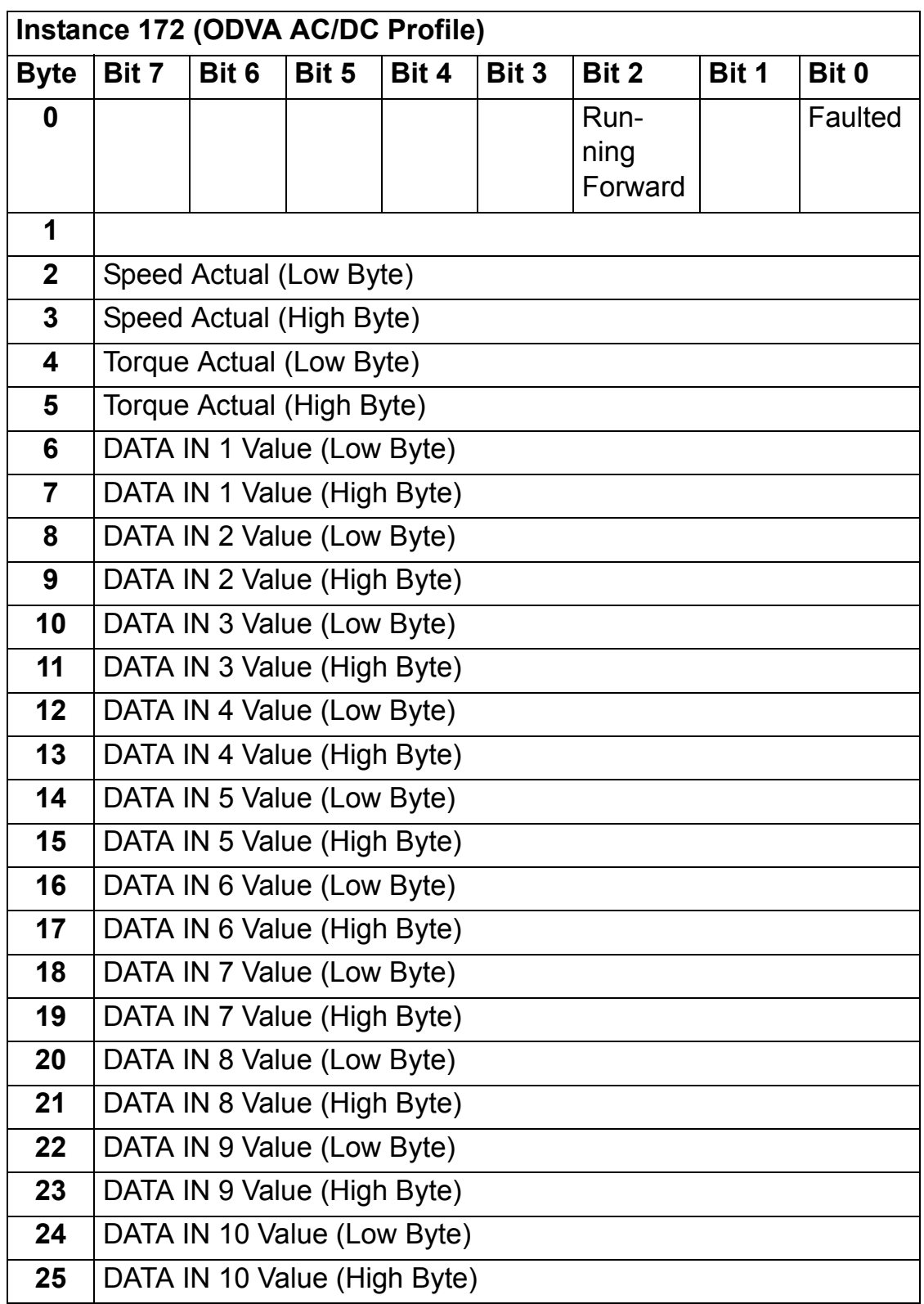

## **EXTENDED SPEED AND TORQUE CONTROL assembly**

The EXTENDED SPEED AND TORQUE CONTROL assembly is defined by the ODVA AC/DC Drive Profile. The format of the output assembly is:

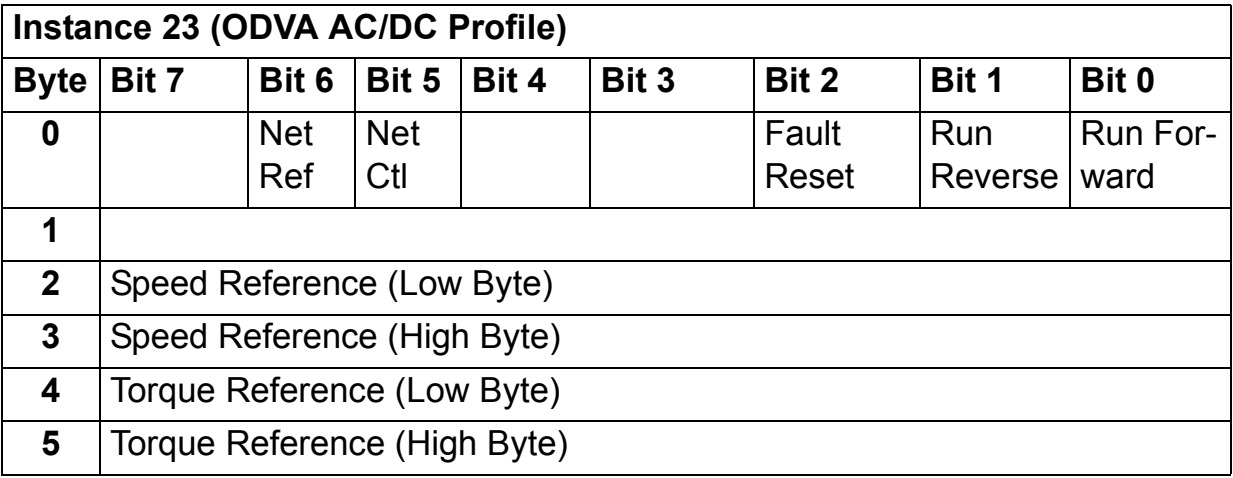

The format of the input assembly is:

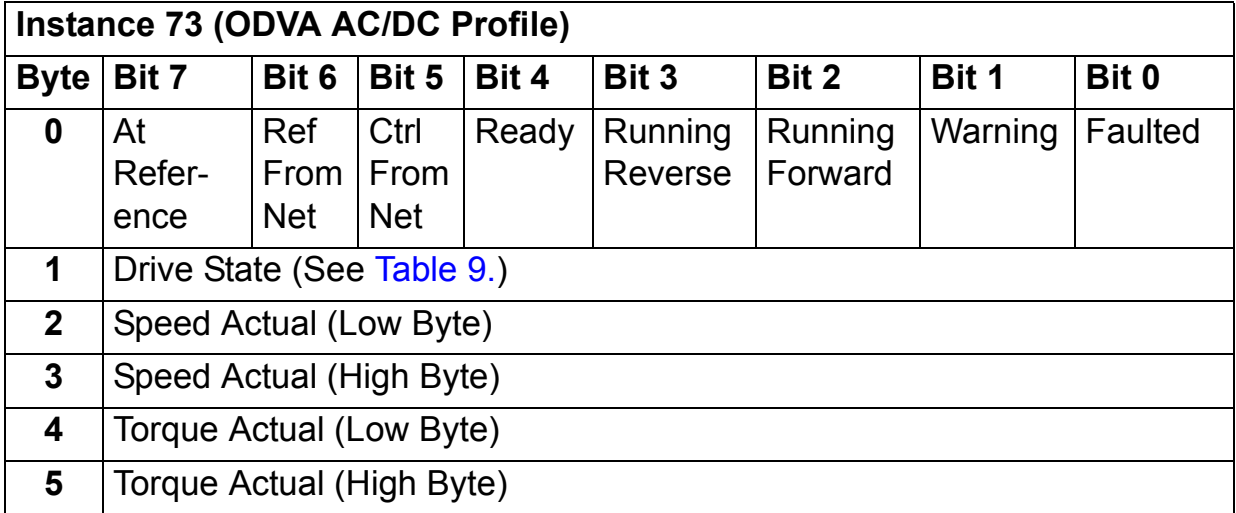

## **EXTENDED SPEED AND TORQUE CONTROL PLUS DRIVE PARAMETERS assembly**

The EXTENDED SPEED AND TORQUE CONTROL PLUS DRIVE PARAMETERS assembly, defined by ABB, adds configurable drive parameters to the EXTENDED SPEED AND TORQUE CONTROL assembly of the ODVA AC/DC Drive Profile. The format of the output assembly is:

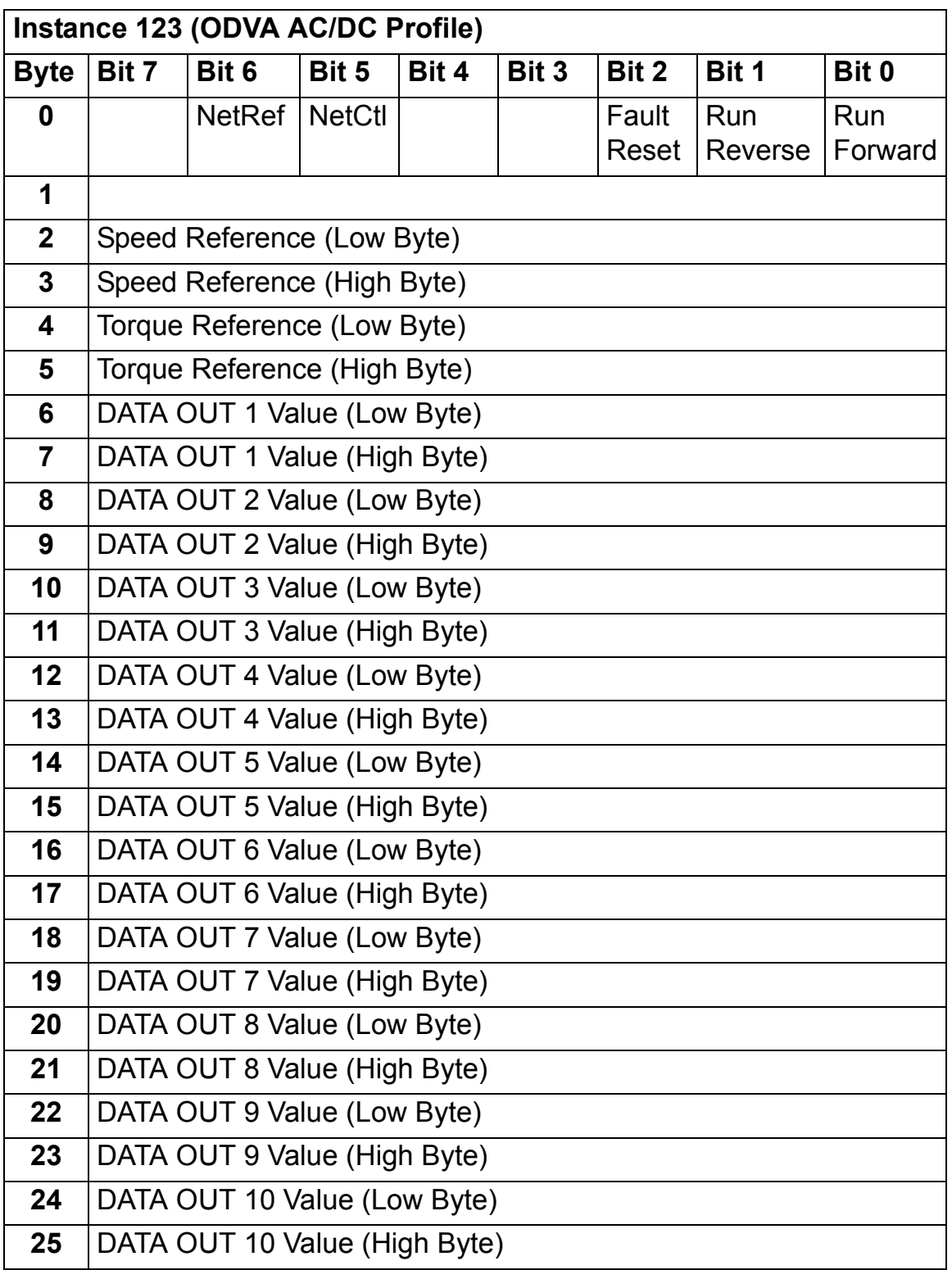

The format of the input assembly is:

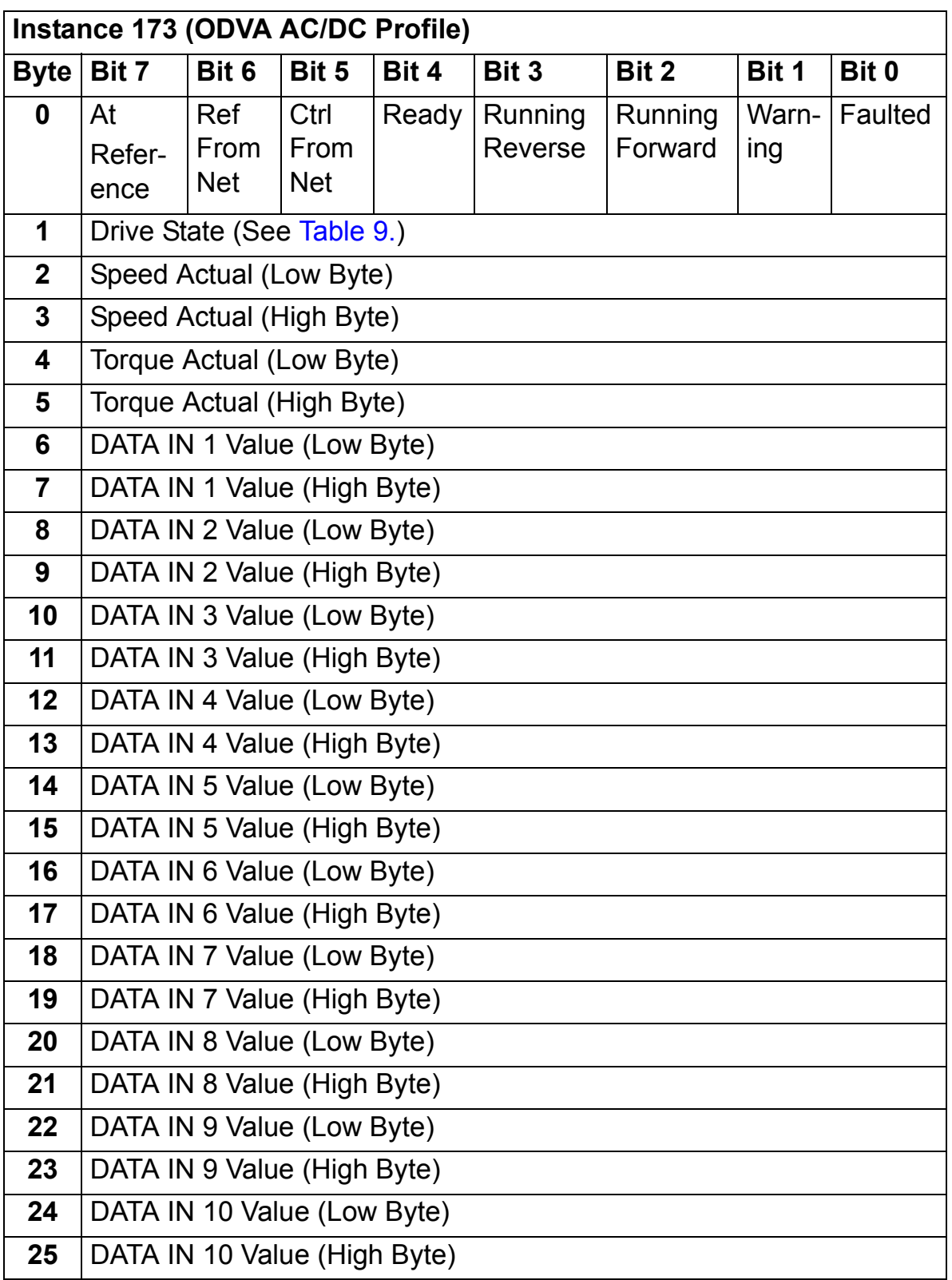

## **ABB DRIVES PROFILE SET SPEED assembly**

The ABB DRIVES PROFILE WITH SET SPEED assembly is defined by ABB. The format of the output assembly is:

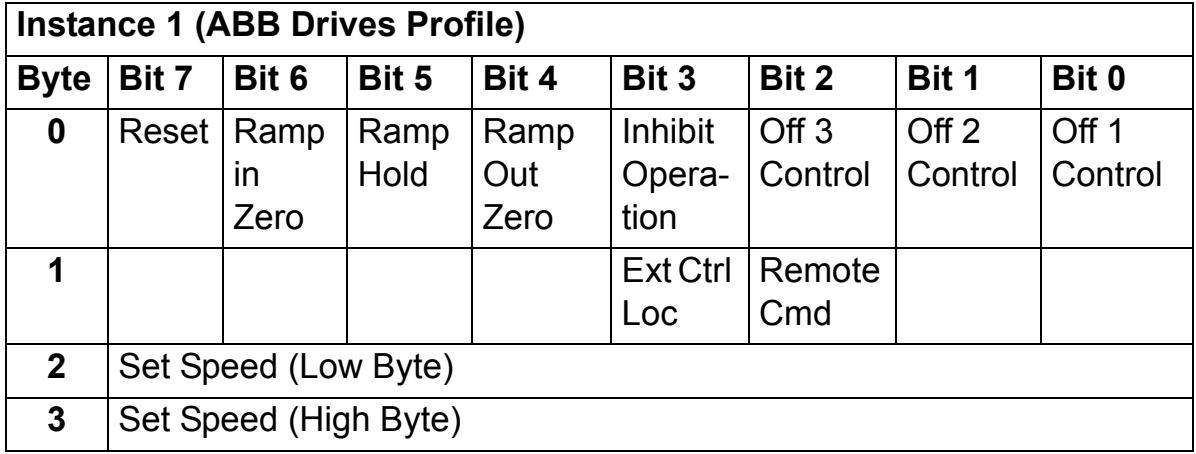

The format of the input assembly is:

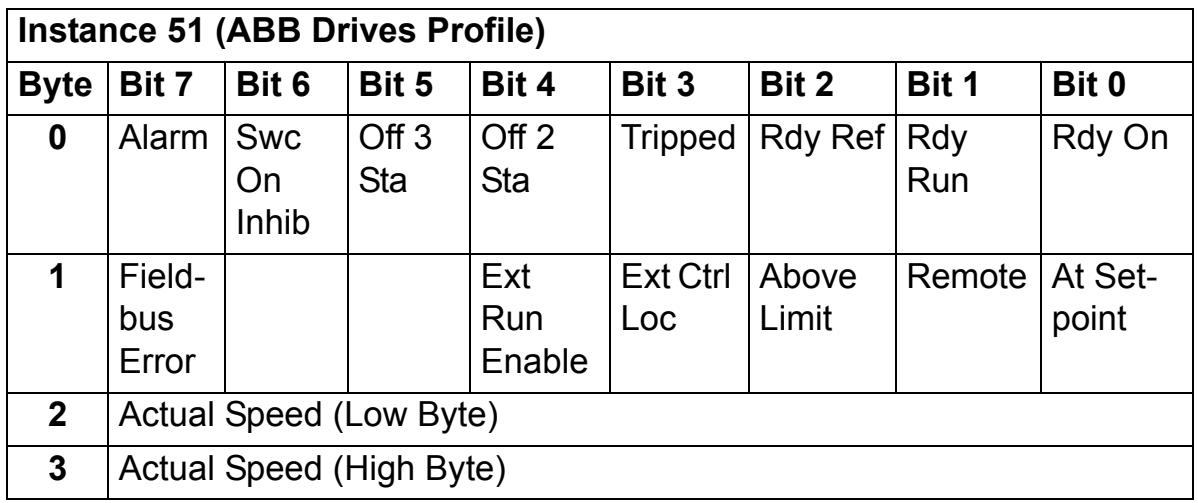

### **ABB DRIVES PROFILE WITH SET SPEED PLUS DRIVE PARAMETERS assembly**

The ABB DRIVES PROFILE WITH SET SPEED PLUS DRIVE PARAMETERS assembly, defined by ABB, adds configurable drive parameters to the ABB DRIVES PROFILE WITH SET SPEED of the ABB Drives Profile.

The format of the output assembly is:

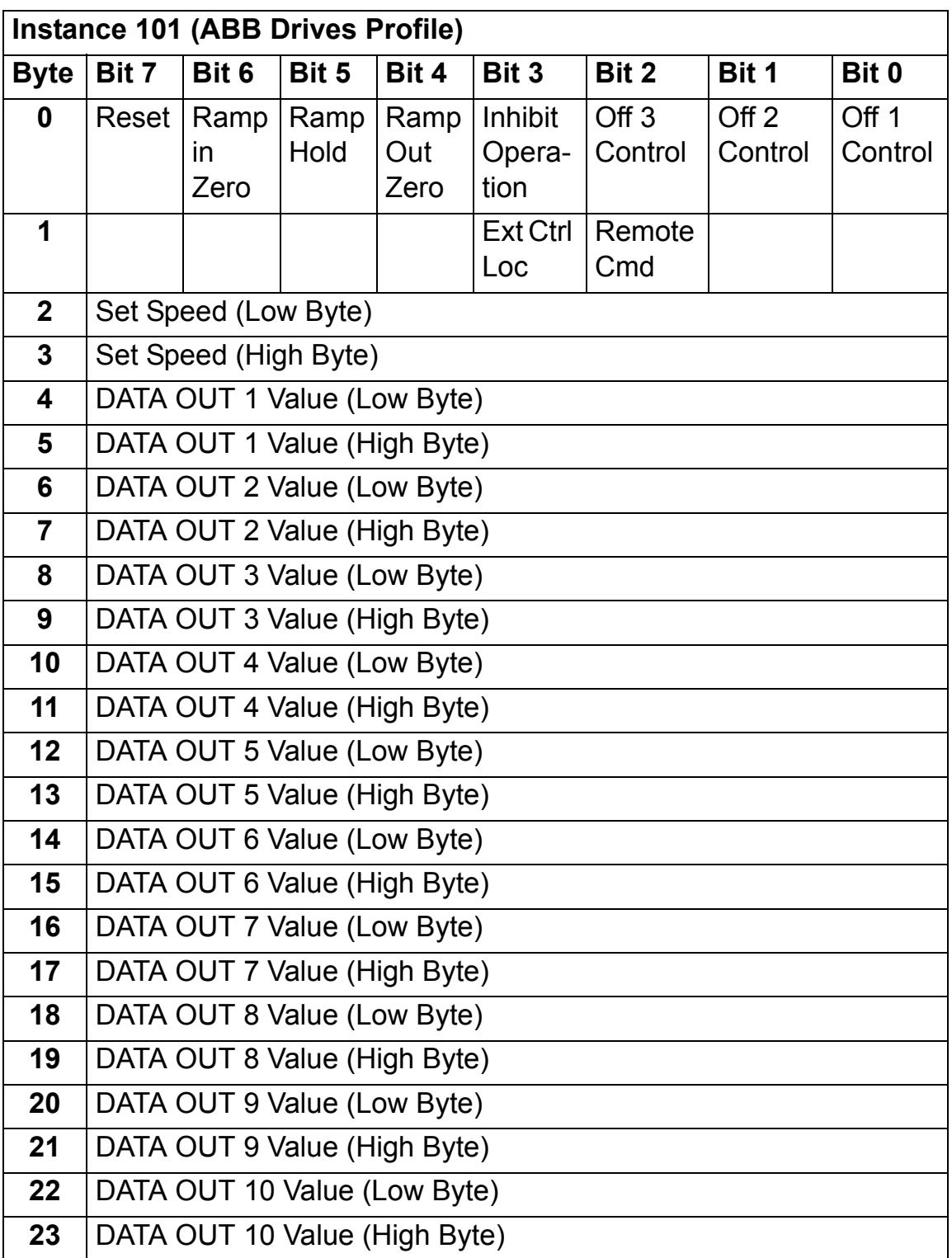

The format of the input assembly is:

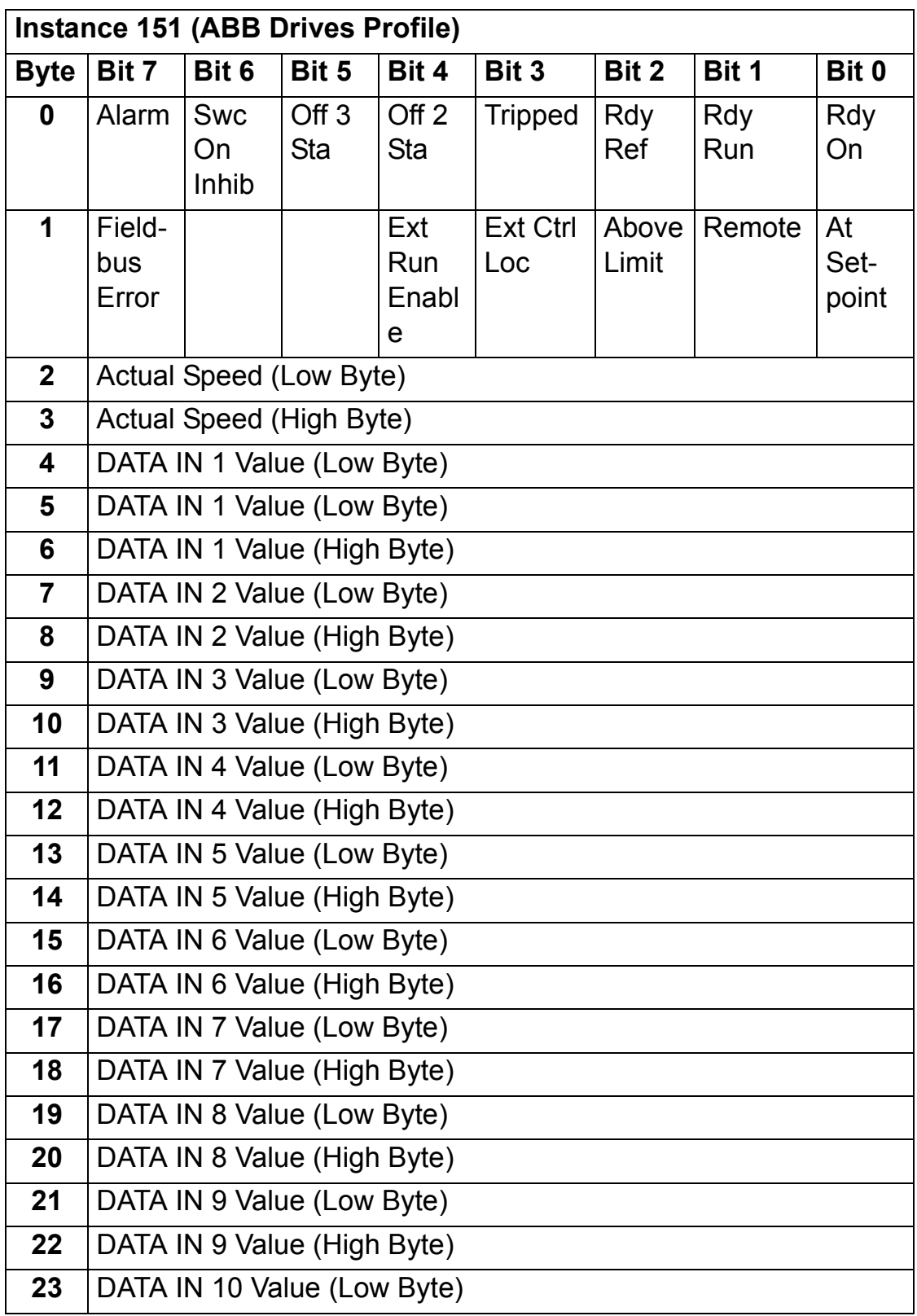

## **ABB DRIVES PROFILE WITH SET SPEED AND SET TORQUE assembly**

The ABB DRIVES PROFILE WITH SET SPEED AND SET TORQUE assembly is defined by ABB. The format of the output assembly is:

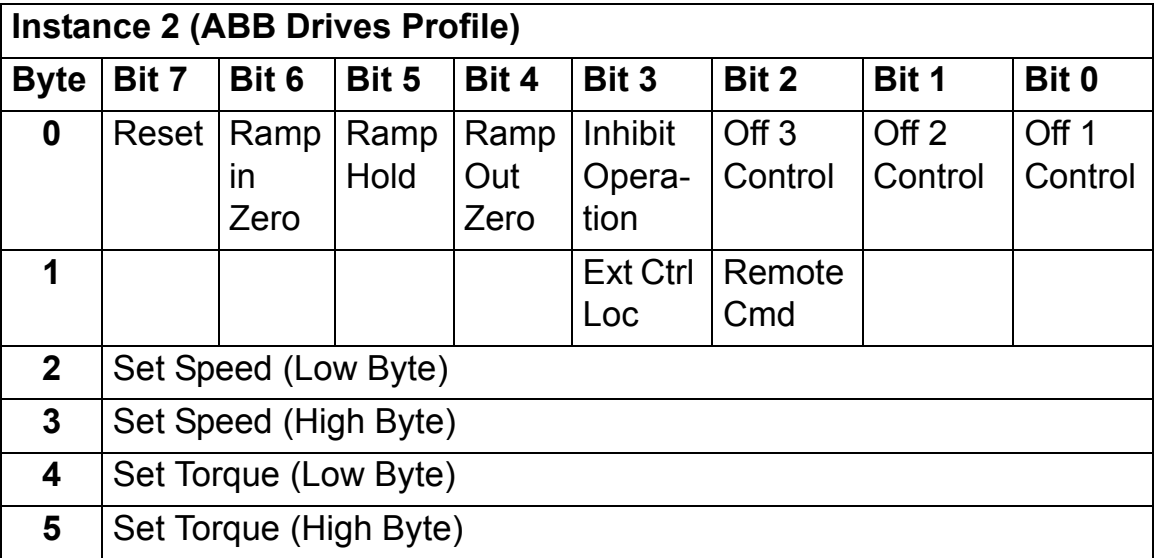

The format of the input assembly is:

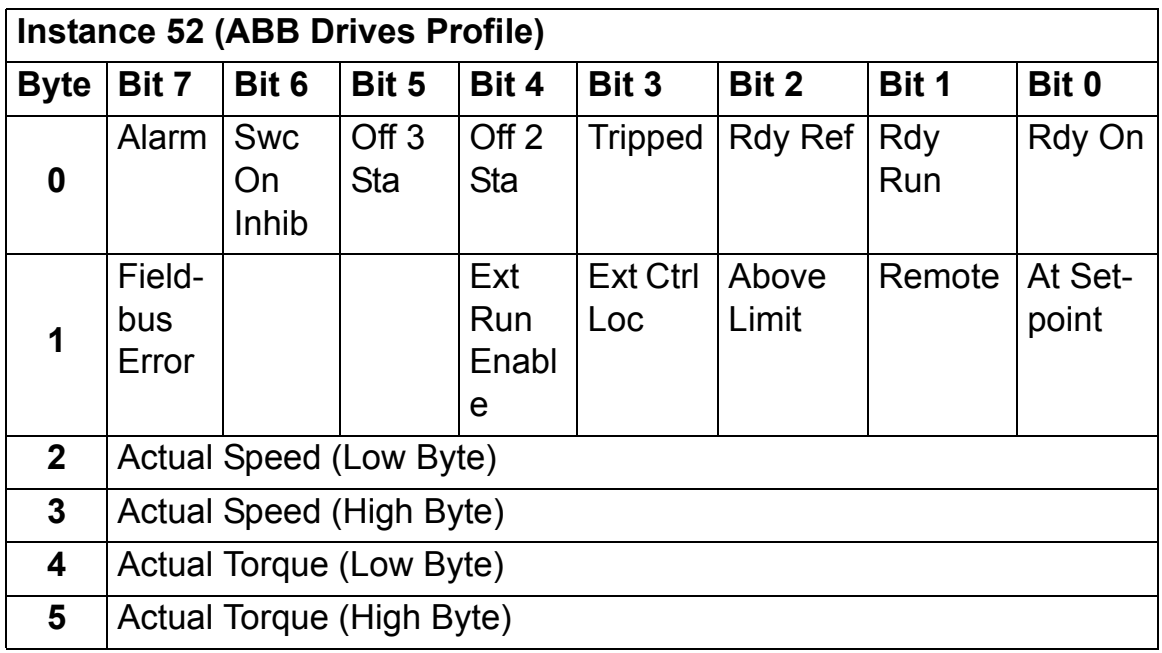

#### **ABB DRIVES PROFILE WITH SET SPEED AND SET TORQUE PLUS DRIVE PARAMETERS assembly**

The ABB DRIVES PROFILE WITH SET SPEED AND SET TORQUE PLUS DRIVE PARAMETERS assembly, defined by ABB, adds configurable drive parameters to the ABB DRIVES PROFILE WITH SET SPEED AND SET TORQUE of the ABB Drives Profile.

The format of the output assembly is:

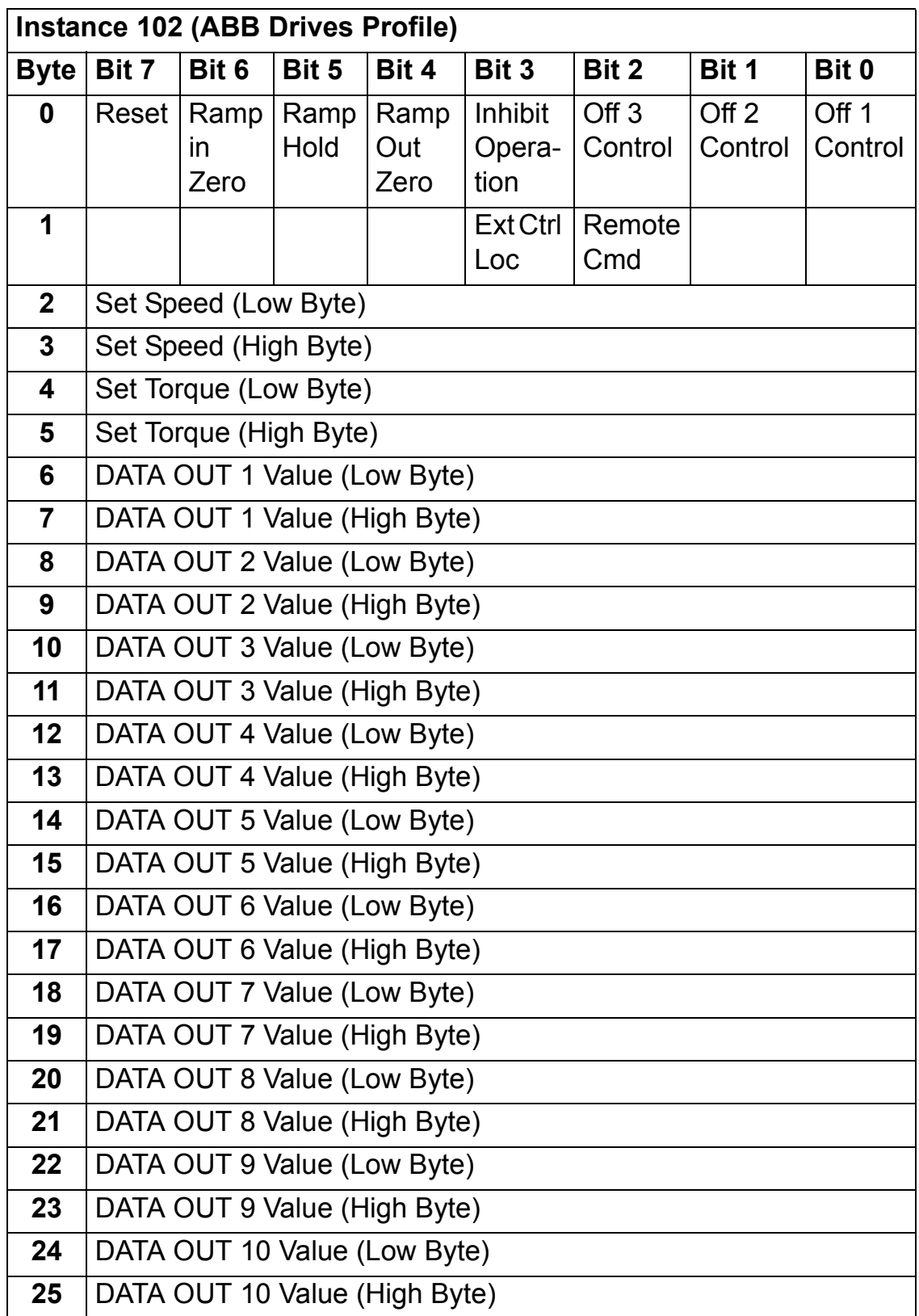
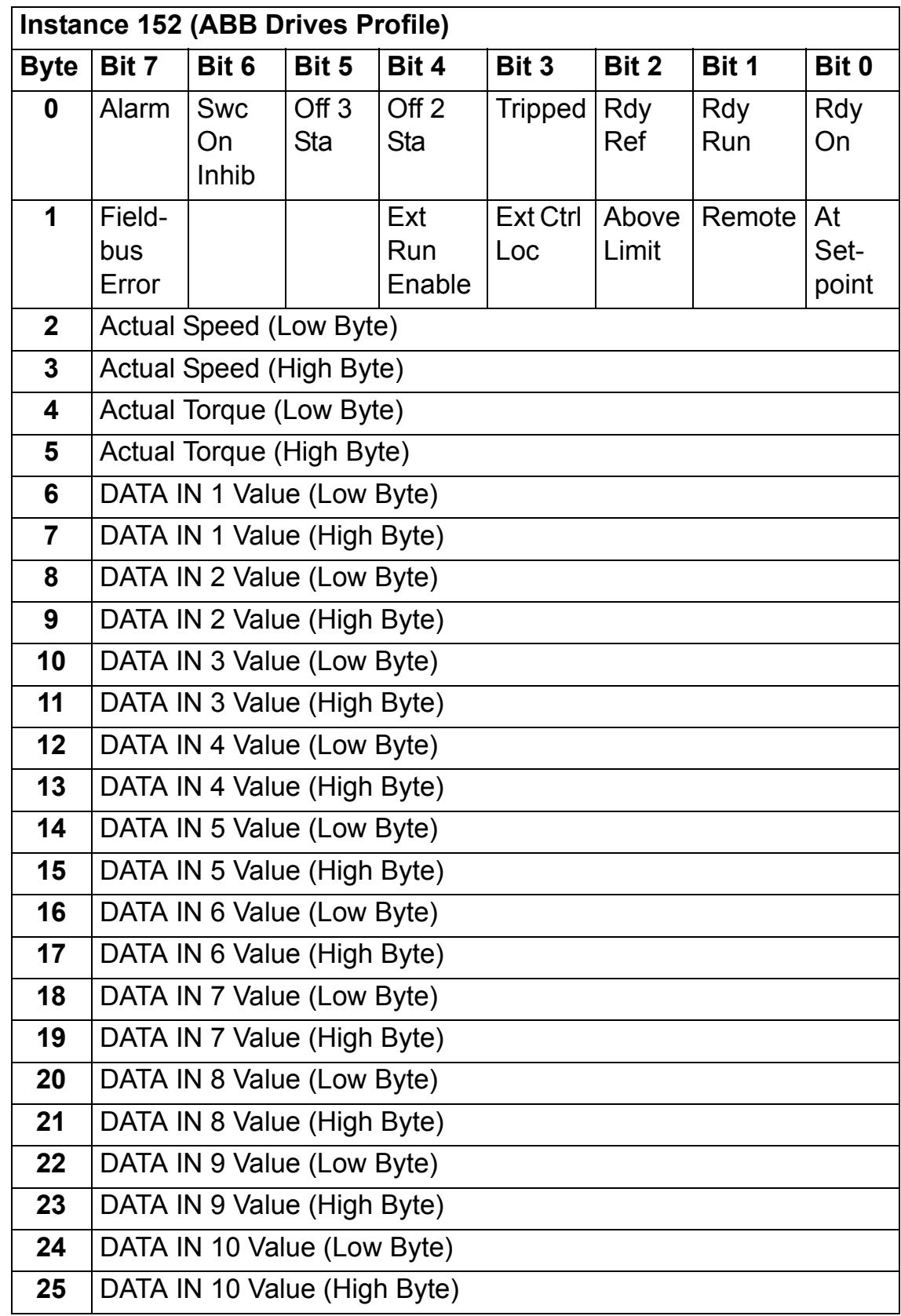

*Communication*

# **TRANSPARENT 16 WITH ONE assembly**

The TRANSPARENT 16 WITH ONE assembly, defined by ABB, provides unaltered 16-bit access to the configured drive profile.

The format of the output assembly is:

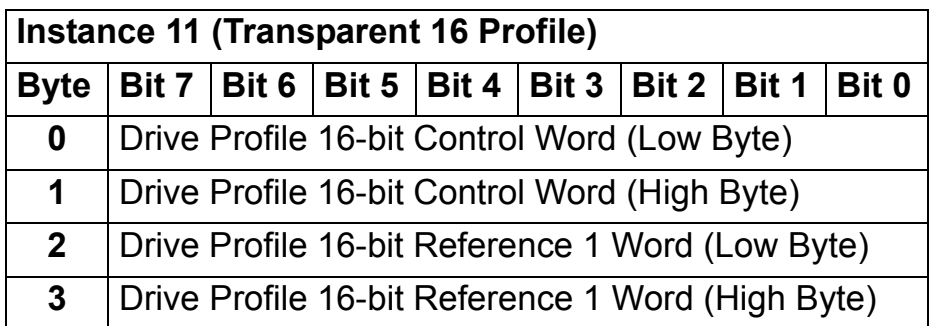

The format of the input assembly is:

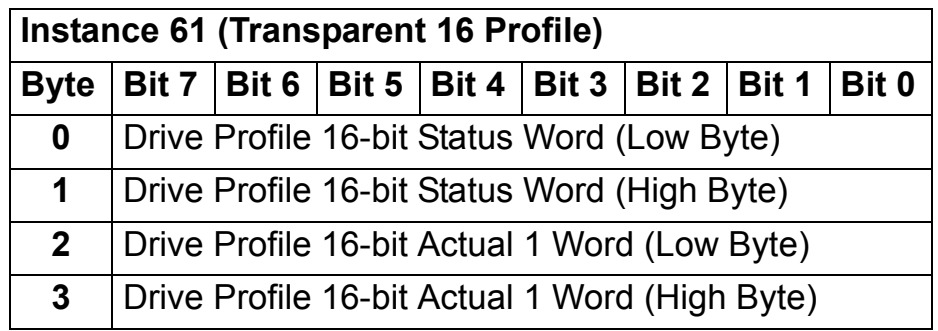

## **TRANSPARENT 16 WITH ONE assembly PLUS DRIVE PARAMETERS**

The TRANSPARENT 16 WITH ONE assembly PLUS DRIVE PARAMETERS, defined by ABB, adds configurable drive parameters to the TRANSPARENT 16 WITH ONE assembly.

The format of the output assembly is:

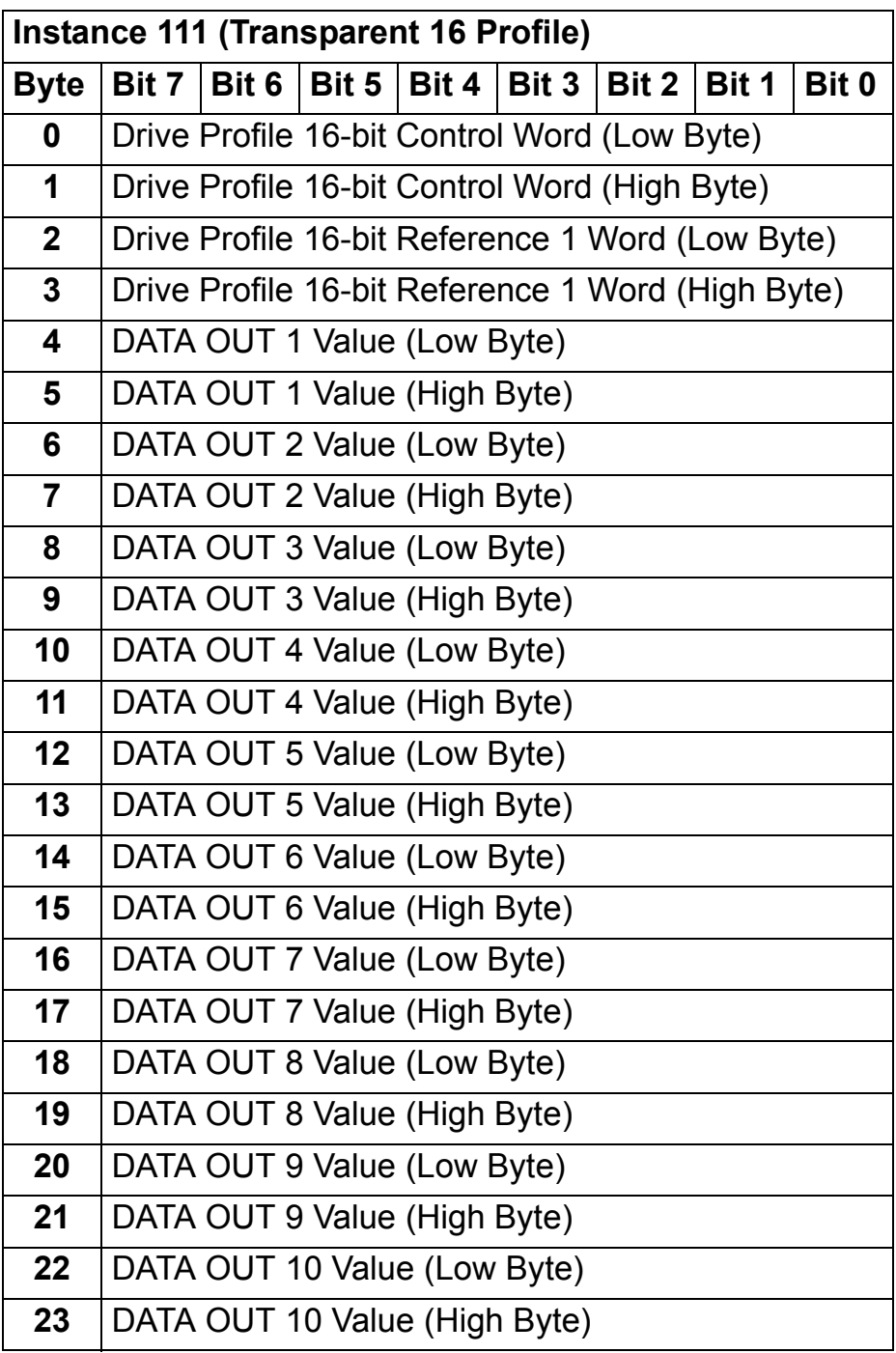

*Communication*

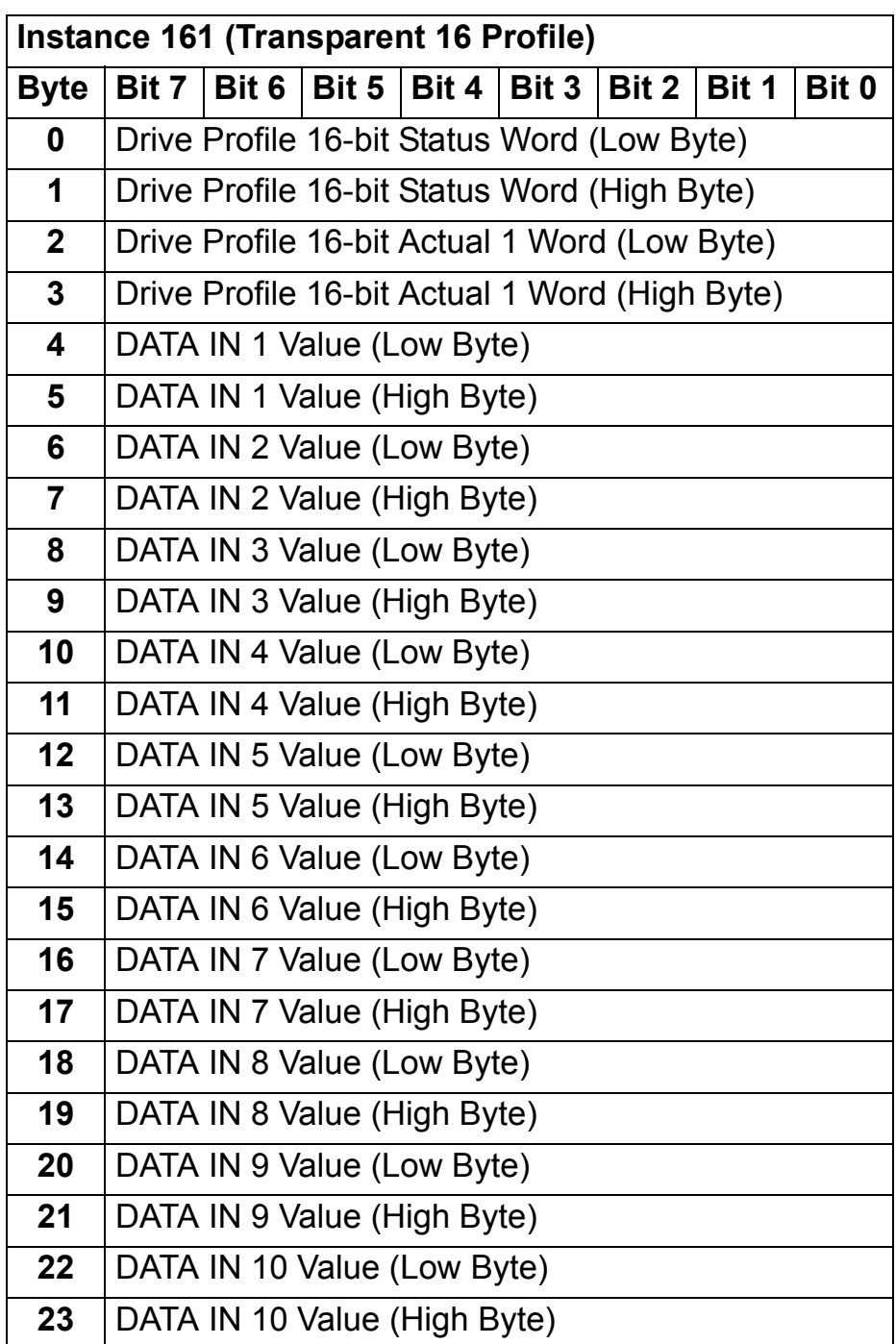

## **TRANSPARENT 16 WITH TWO assembly**

The TRANSPARENT 16 WITH TWO assembly, defined by ABB, provides unaltered 16-bit access to the configured drive profile.

The format of the output assembly is:

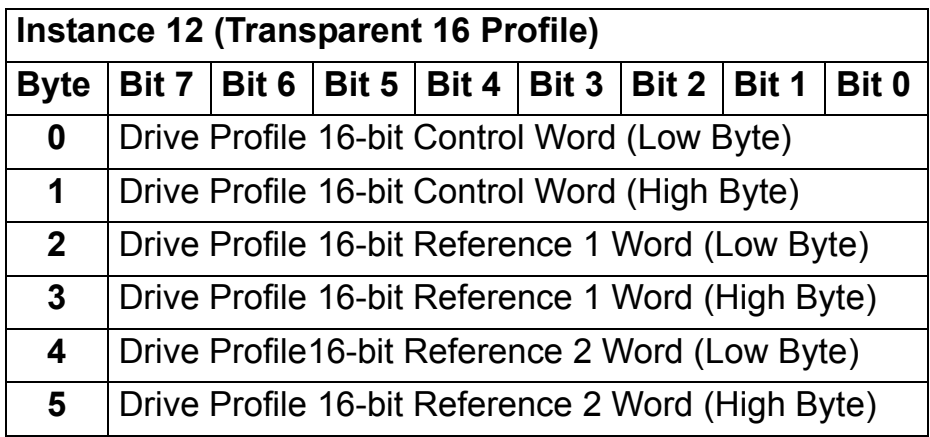

The format of the input assembly is:

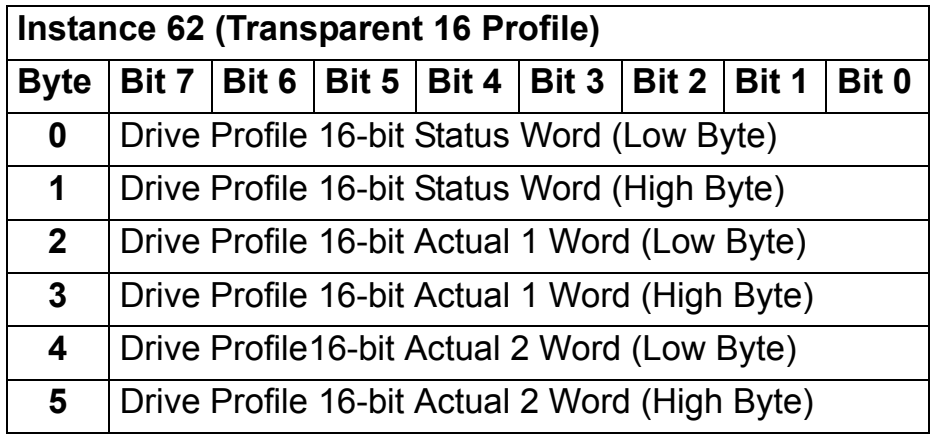

## **TRANSPARENT 16 WITH TWO assembly PLUS DRIVE PARAMETERS**

The TRANSPARENT 16 WITH TWO assembly PLUS DRIVE PARAMETERS, defined by ABB, adds configurable drive parameters to the TRANSPARENT 16 WITH TWO assembly.

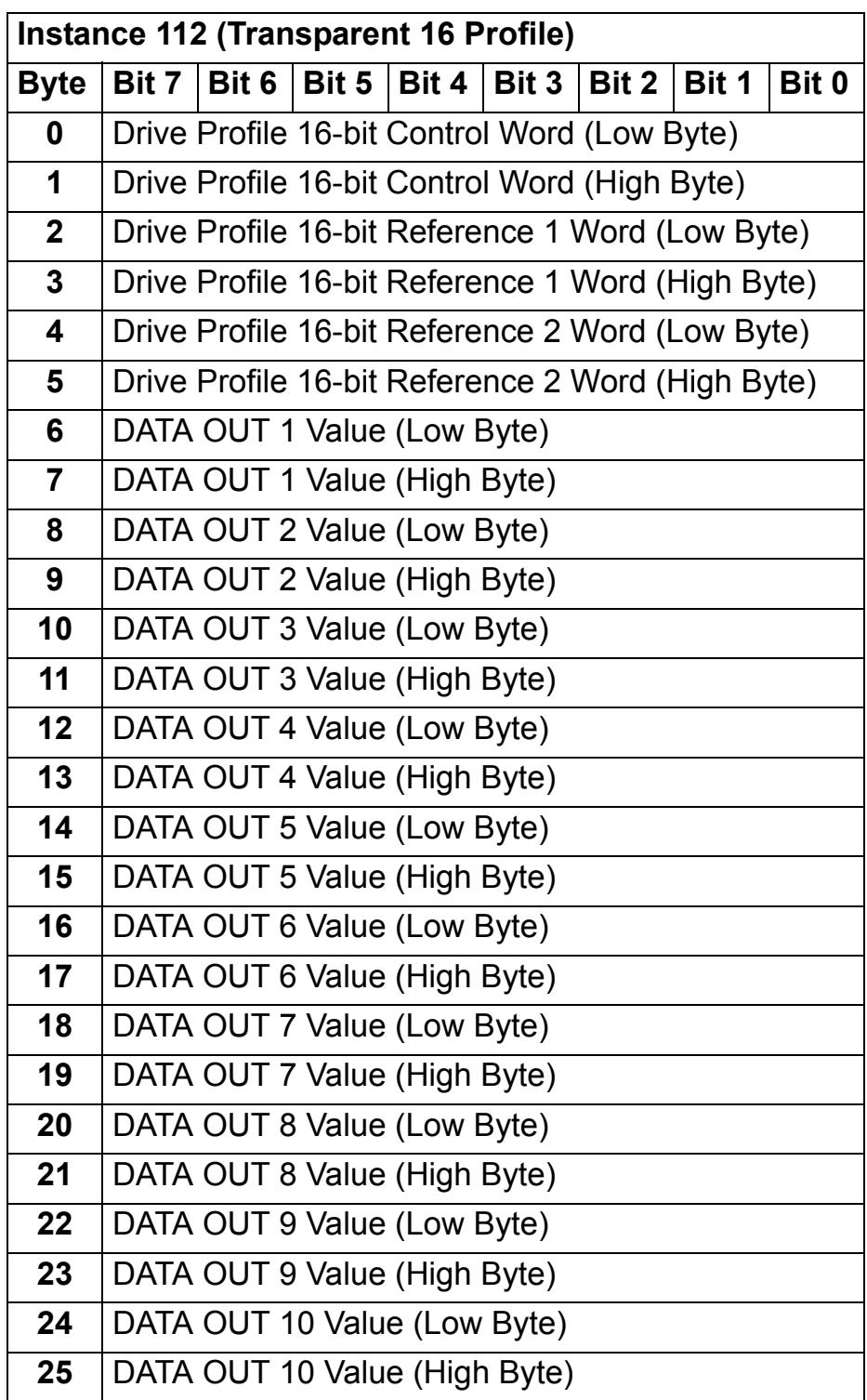

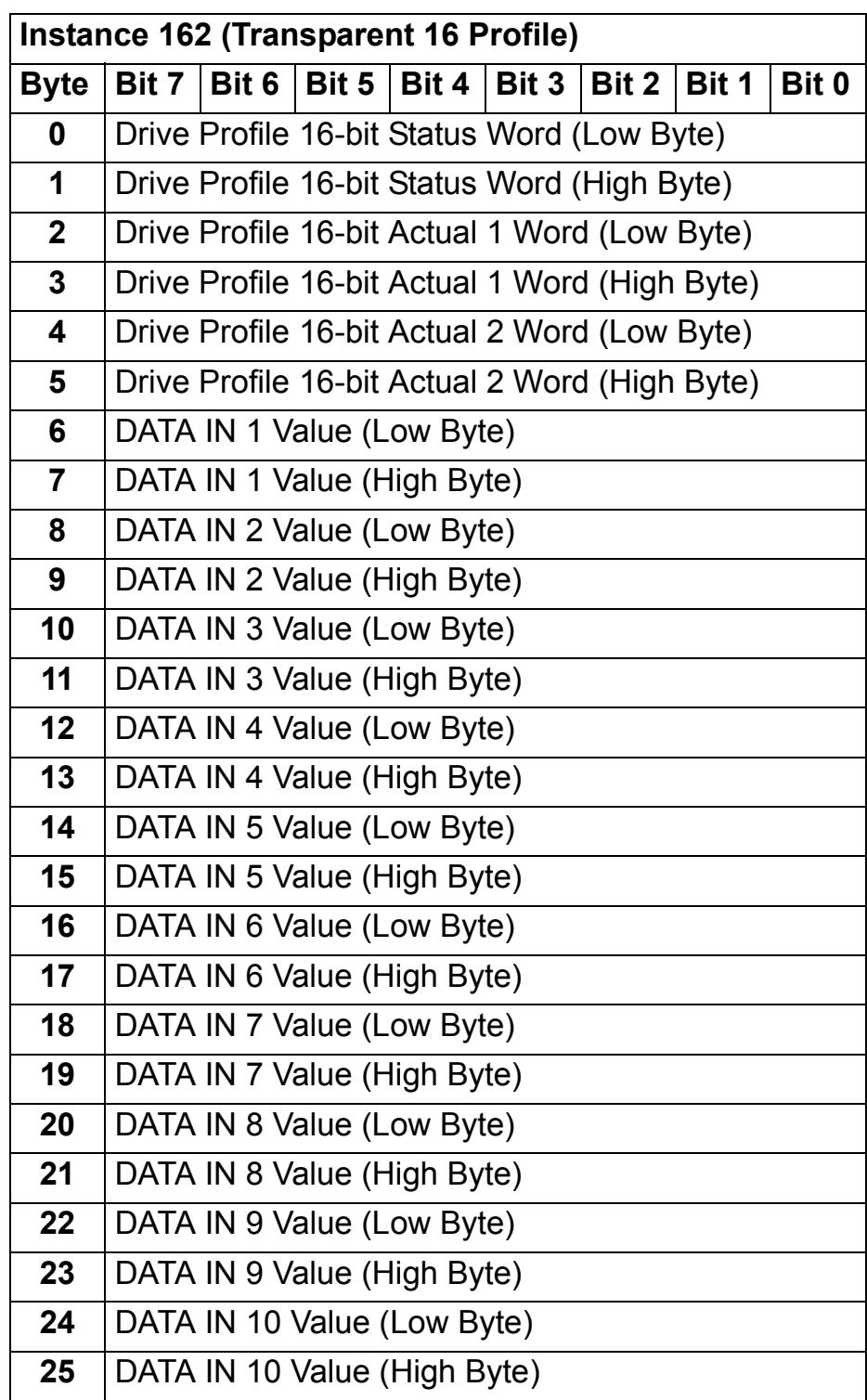

# **TRANSPARENT 32 WITH ONE assembly**

The TRANSPARENT 32 WITH ONE assembly, defined by ABB, provides unaltered 32-bit access to the configured drive profile.

The format of the output assembly is:

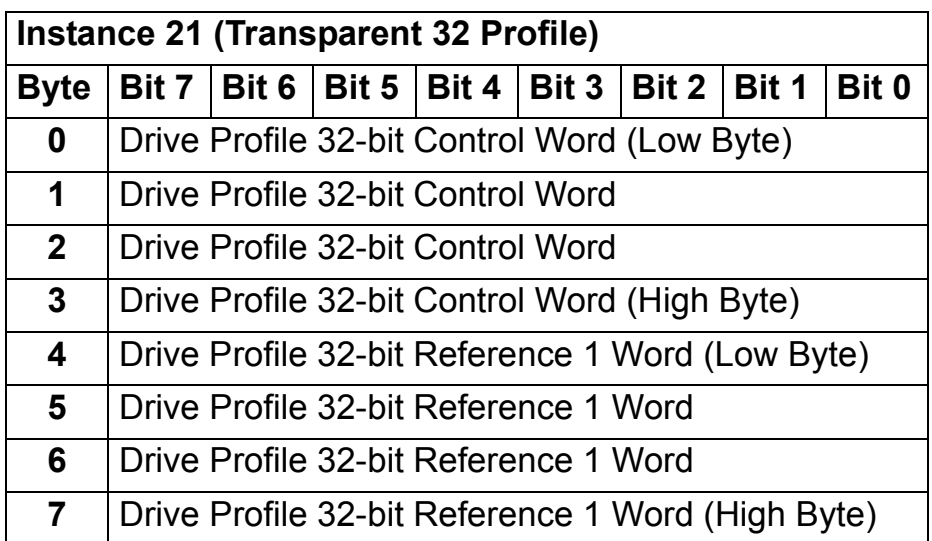

The format of the input assembly is:

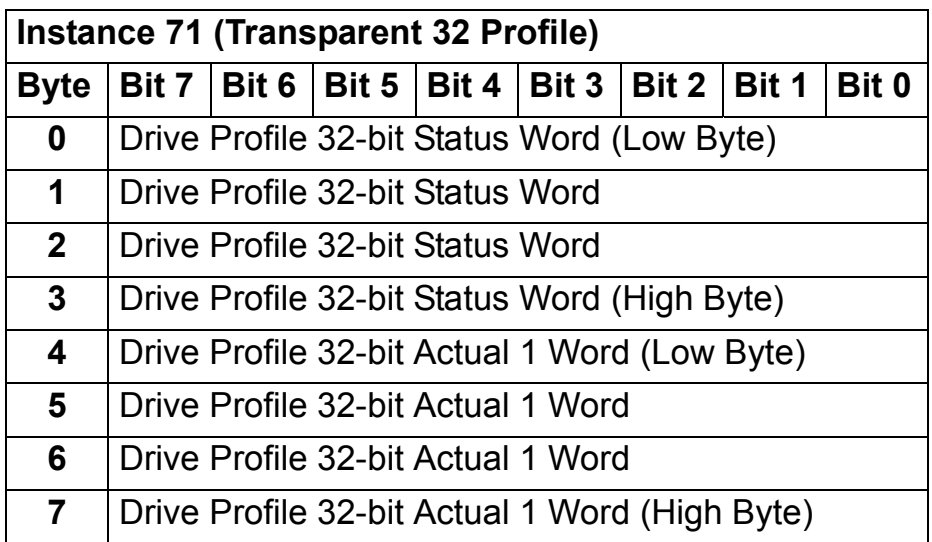

# **TRANSPARENT 32 WITH ONE assembly PLUS DRIVE PARAMETERS**

The TRANSPARENT 32 WITH ONE assembly PLUS DRIVE PARAMETERS, defined by ABB, adds configurable drive parameters to the TRANSPARENT 32 WITH ONE assembly.

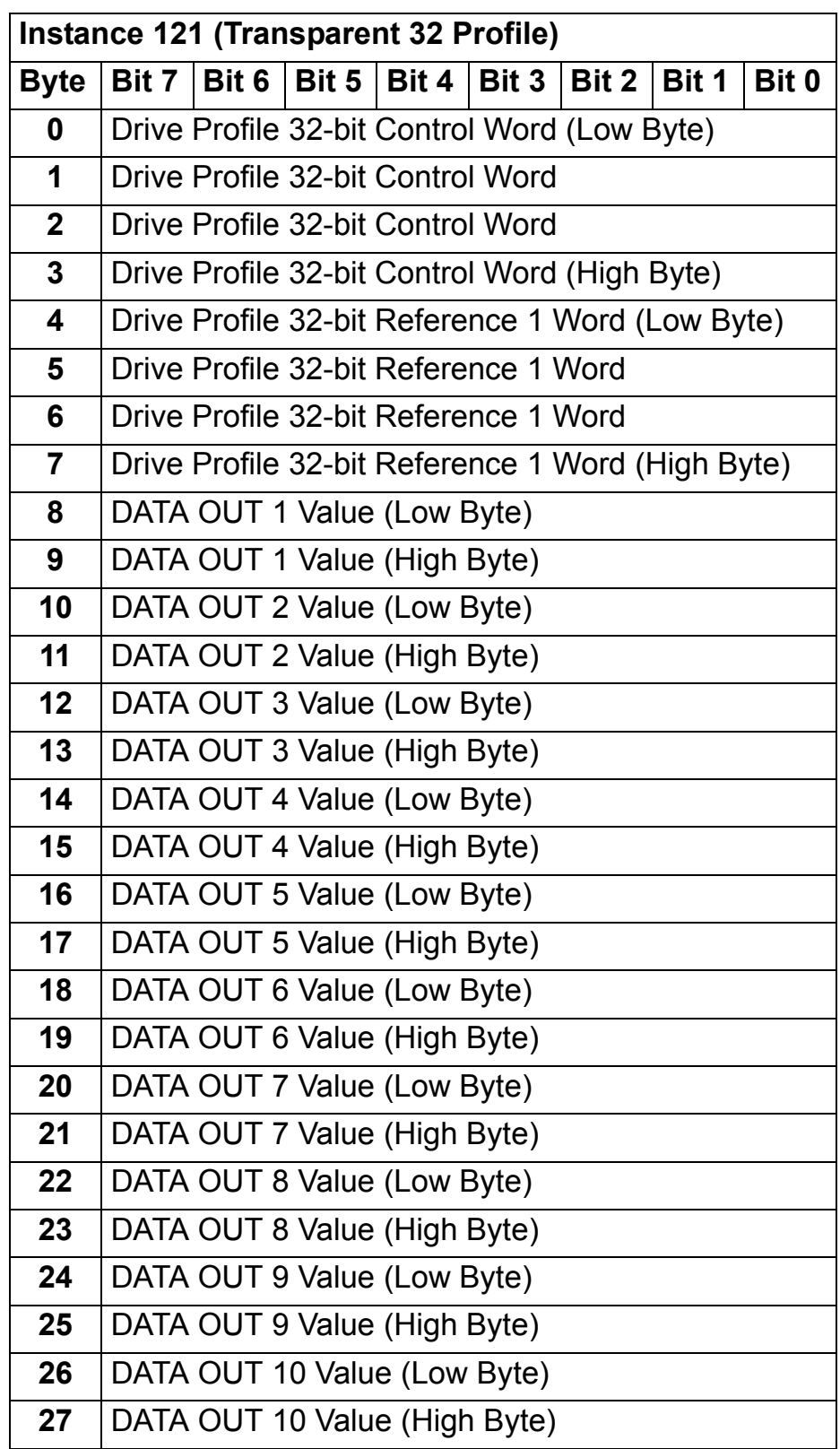

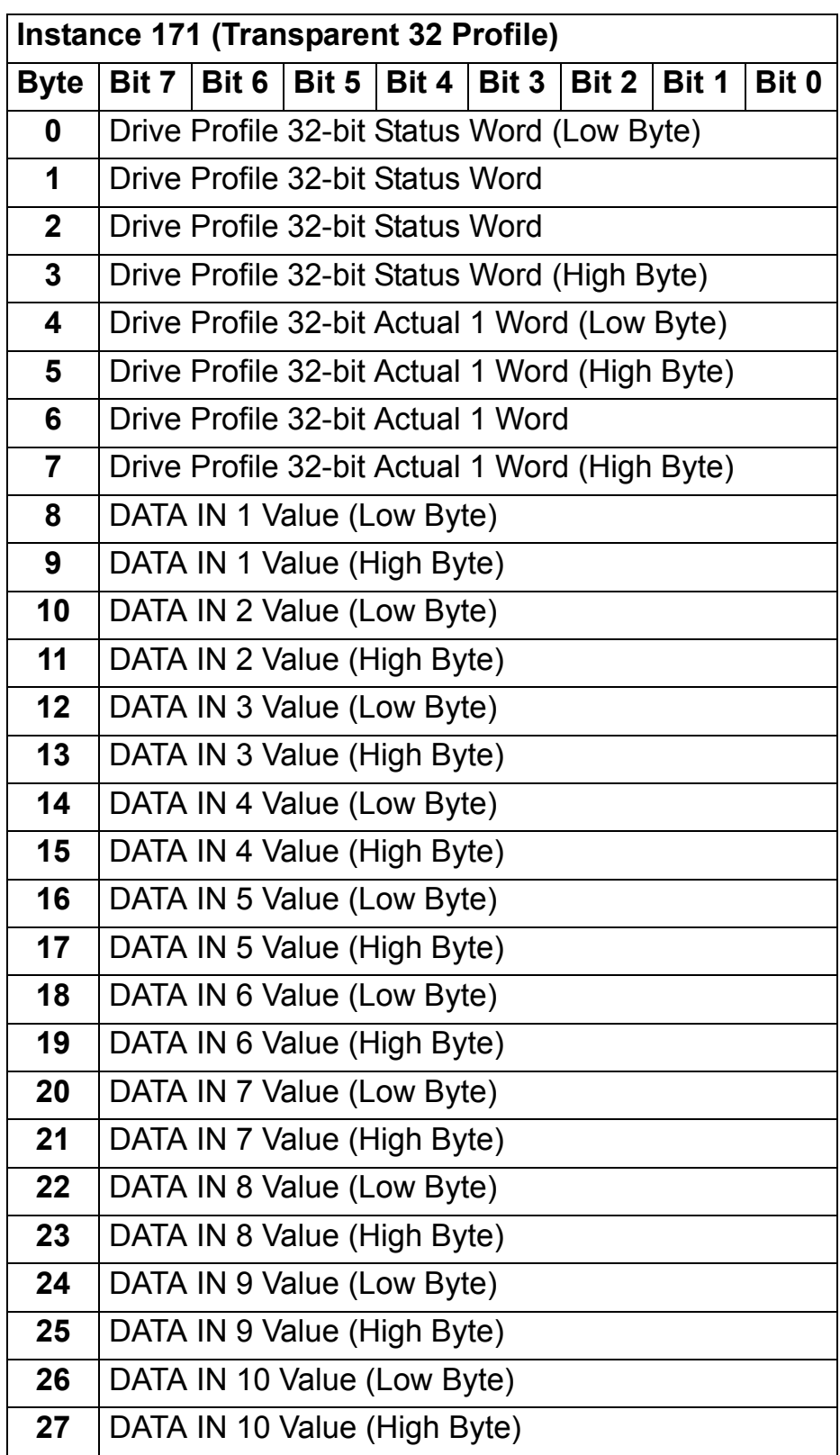

# **TRANSPARENT 32 WITH TWO assembly**

The TRANSPARENT 32 WITH TWO assembly, defined by ABB, provides unaltered 32-bit access to the configured drive profile.

The format of the output assembly is:

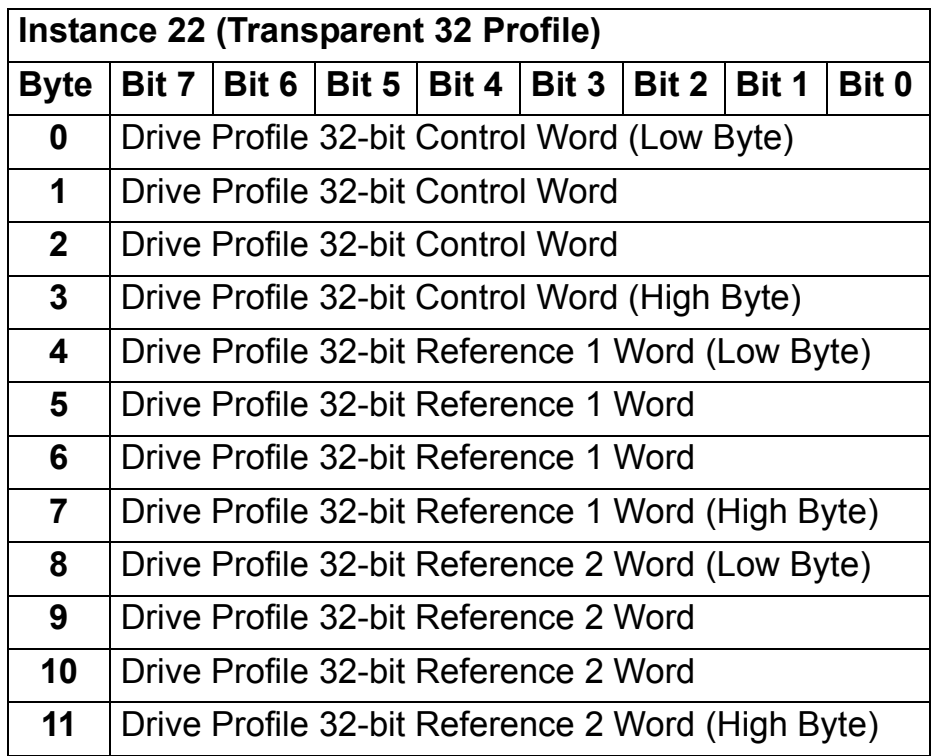

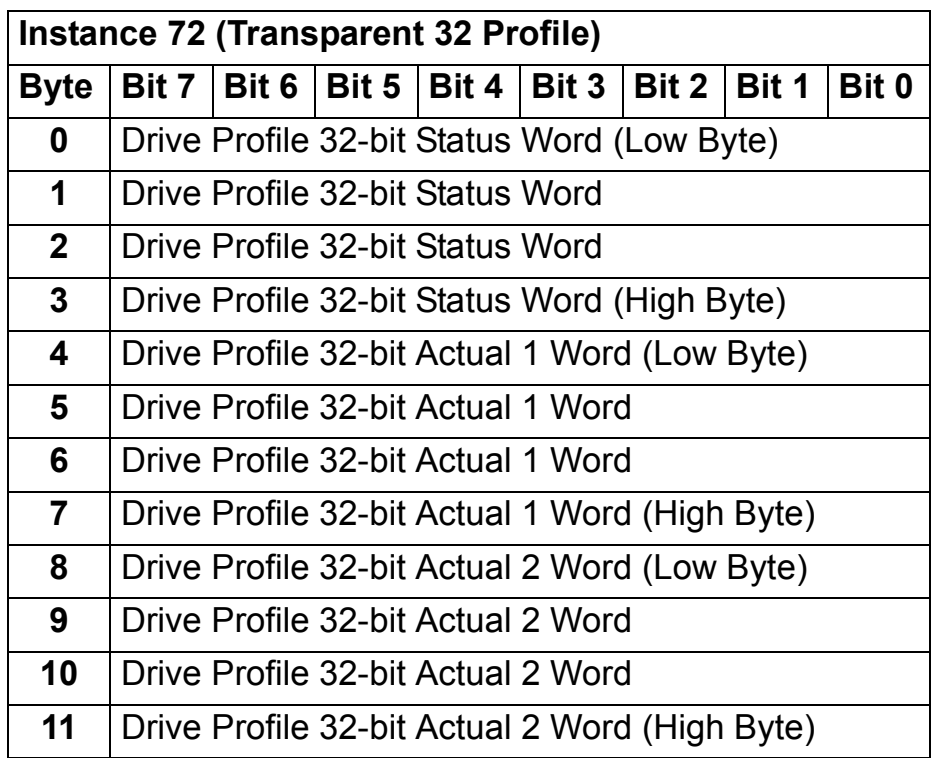

## **TRANSPARENT 32 WITH TWO assembly PLUS DRIVE PARAMETERS**

The TRANSPARENT 32 WITH TWO assembly PLUS DRIVE PARAMETERS, defined by ABB, adds configurable drive parameters to the TRANSPARENT 32 WITH TWO assembly.

The format of the output assembly is:

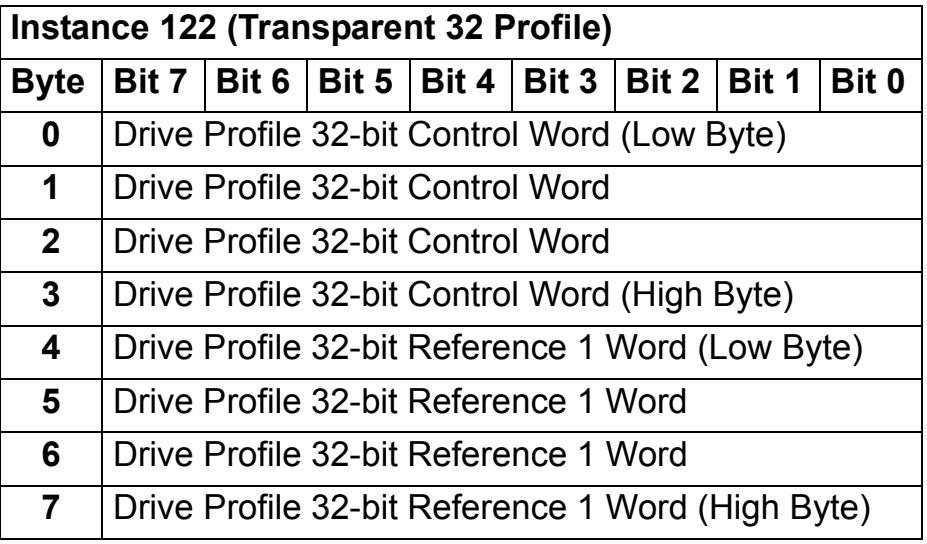

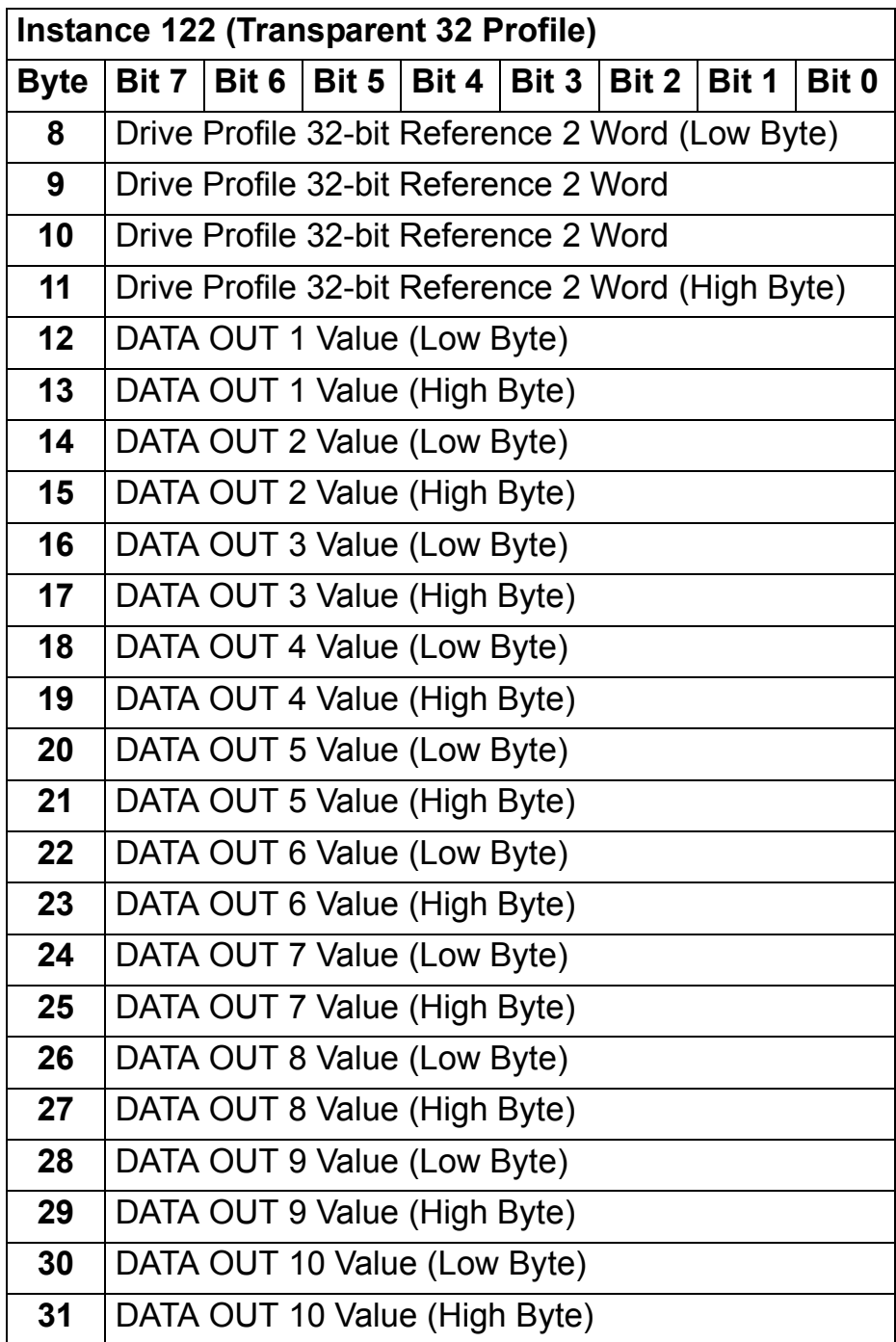

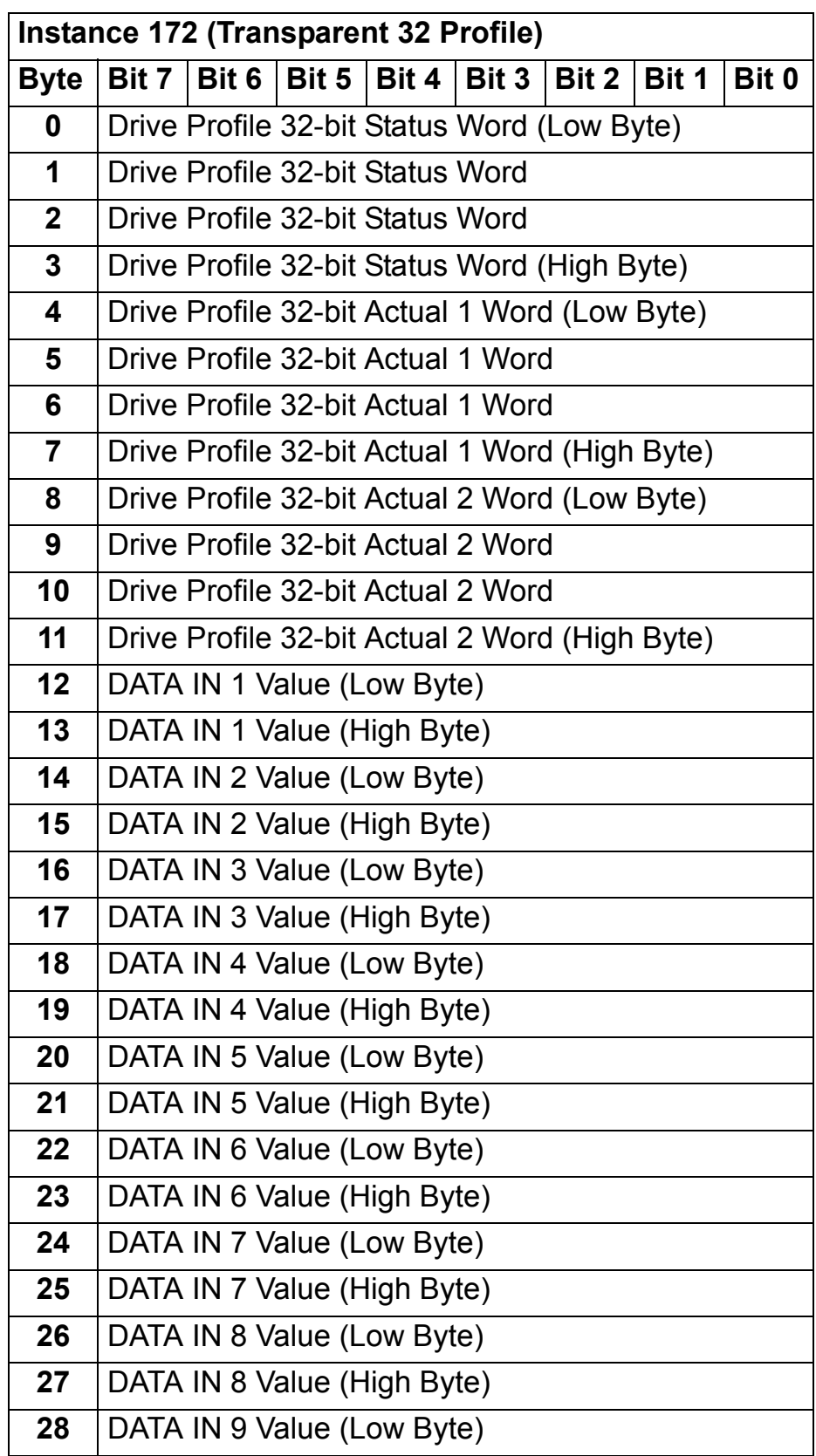

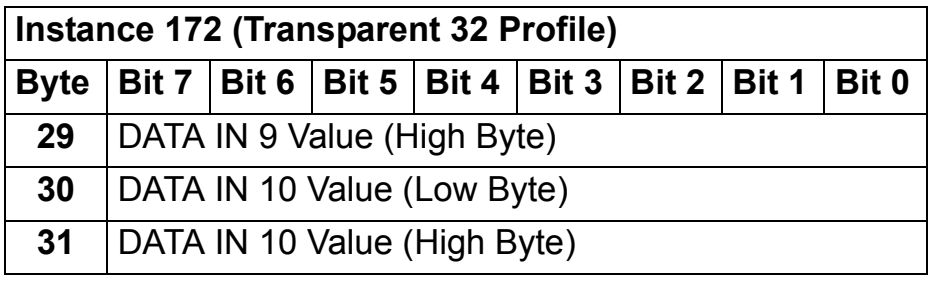

# **Class objects**

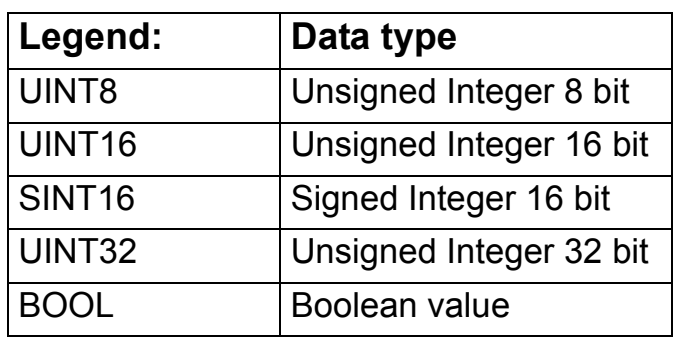

**Note:** The FENA-01 Ethernet Adapter Module is designed to provide EtherNet/IP communications for a variety of drives with different capabilities. Default, minimum and maximum values for attributes necessarily vary based upon the capabilities of the drive to which the module is attached and are not documented herein. Default, minimum and maximum values for attributes may be found in the:

- User's Manual for the drive

- Electronic Data Sheet Files (EDS) for the drive.

Be aware that the units of attributes may differ from those of parameters documented elsewhere and those differences should be considered when interfacing to the drive via the module.

## **Identity Object, Class 01h**

This object provides identification of and general information about the device.

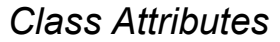

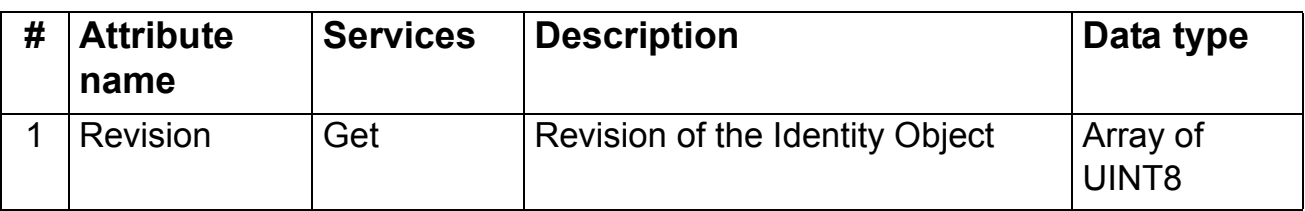

### *Instance Attributes*

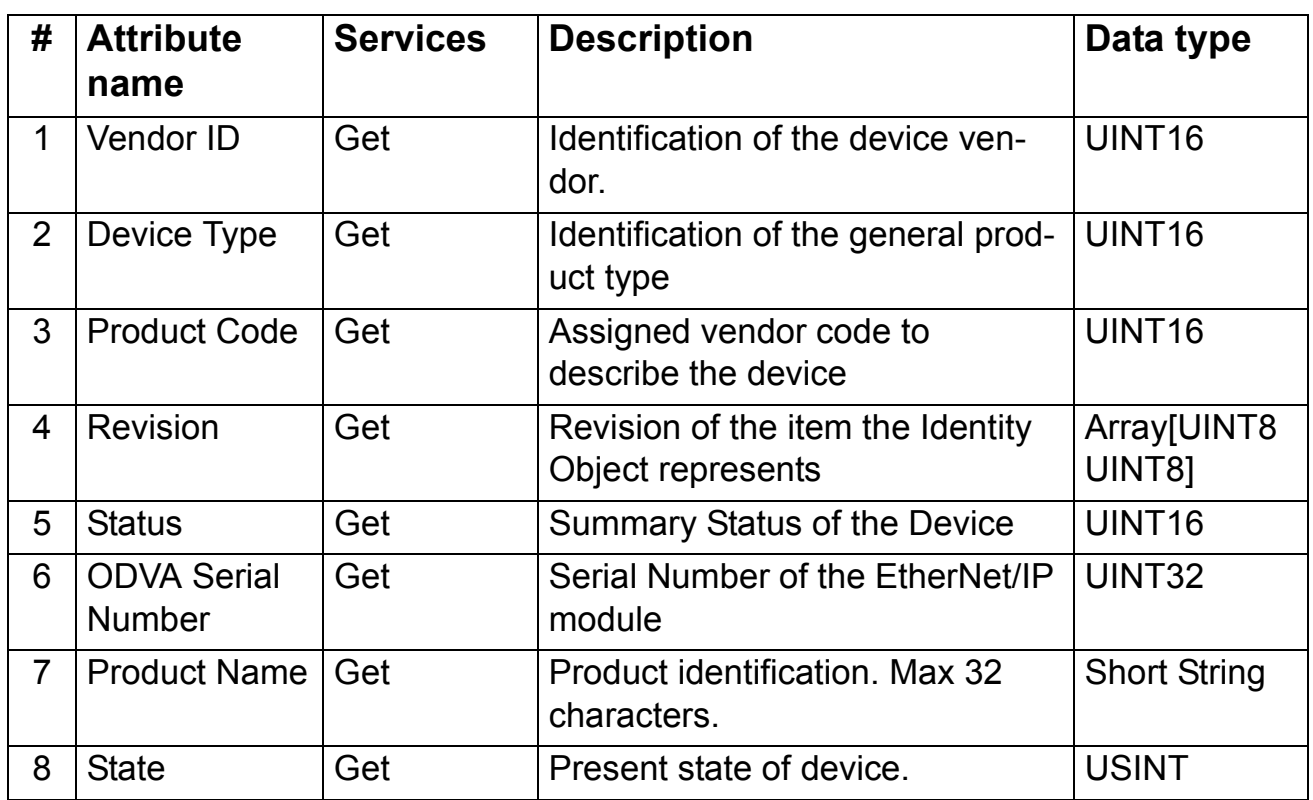

*Attribute explanations*

## **Vendor ID**

Vendor IDs are managed by the Open DeviceNet Vendor Association, Inc. (ODVA). The ABB Vendor ID is 46.

## **Device Type**

The list of device types is managed by ODVA. It is used to identify the device profile that a particular product is using.

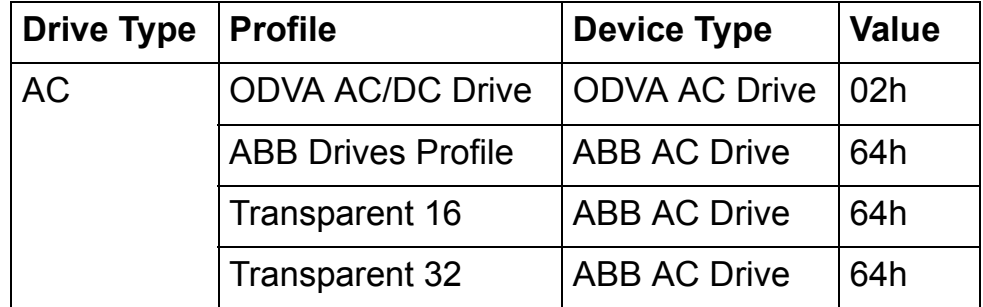

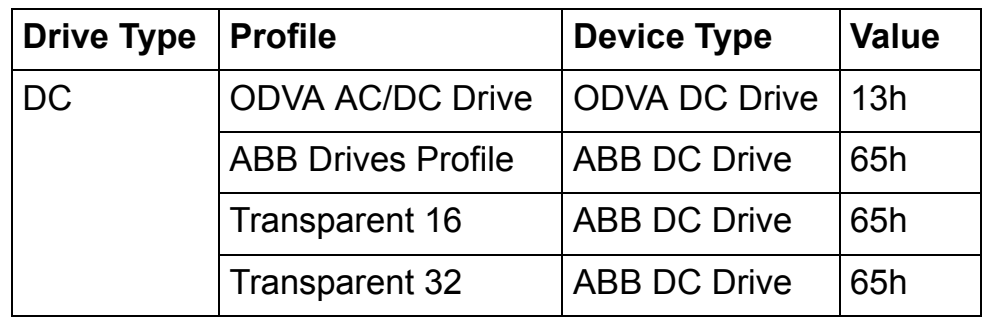

#### **Product Code**

Every ABB drive type or application of the drive has a dedicated product code.

#### **Revision**

Revision attribute, which consists of Major and Minor Revisions, identifies the Revision of the item the Identity Object is representing.

#### **Status**

This attribute represents the current status of the entire device. Its value changes as the state of the device changes. The Status attribute is a WORD, with the following bit definitions:

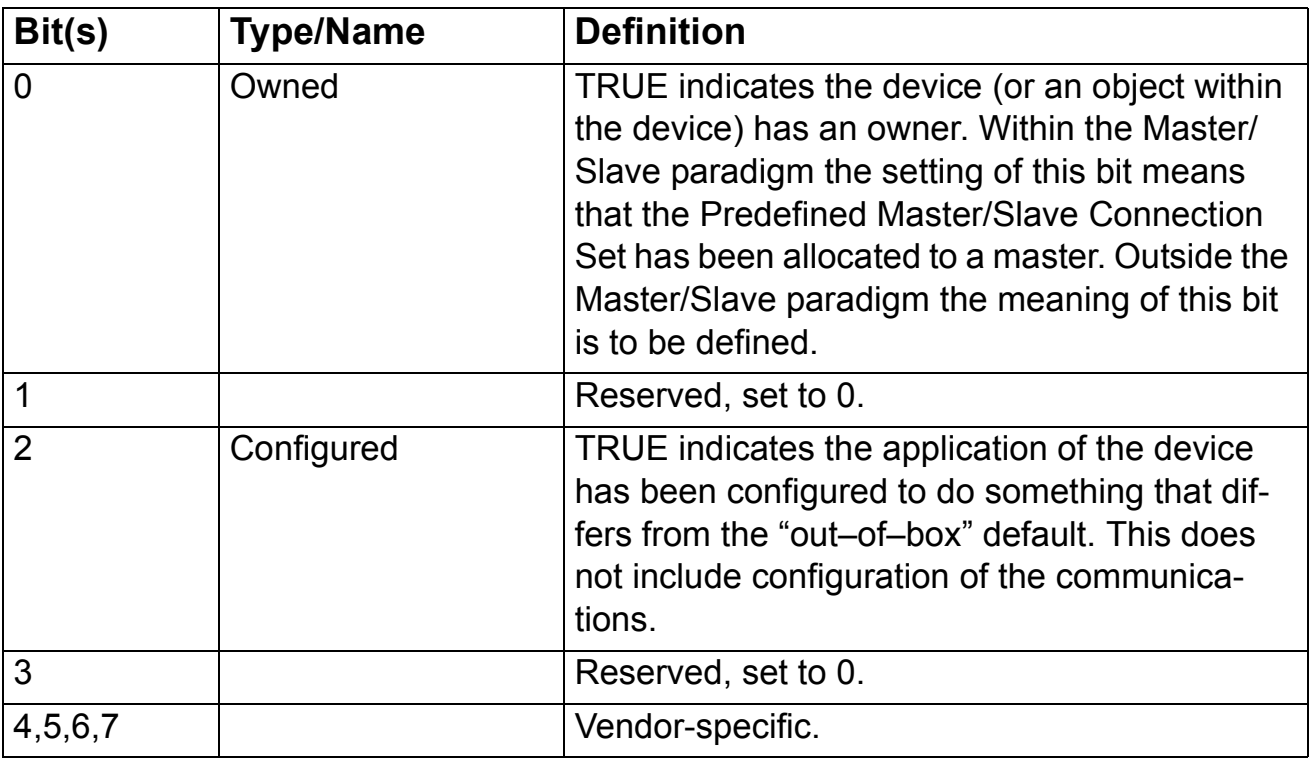

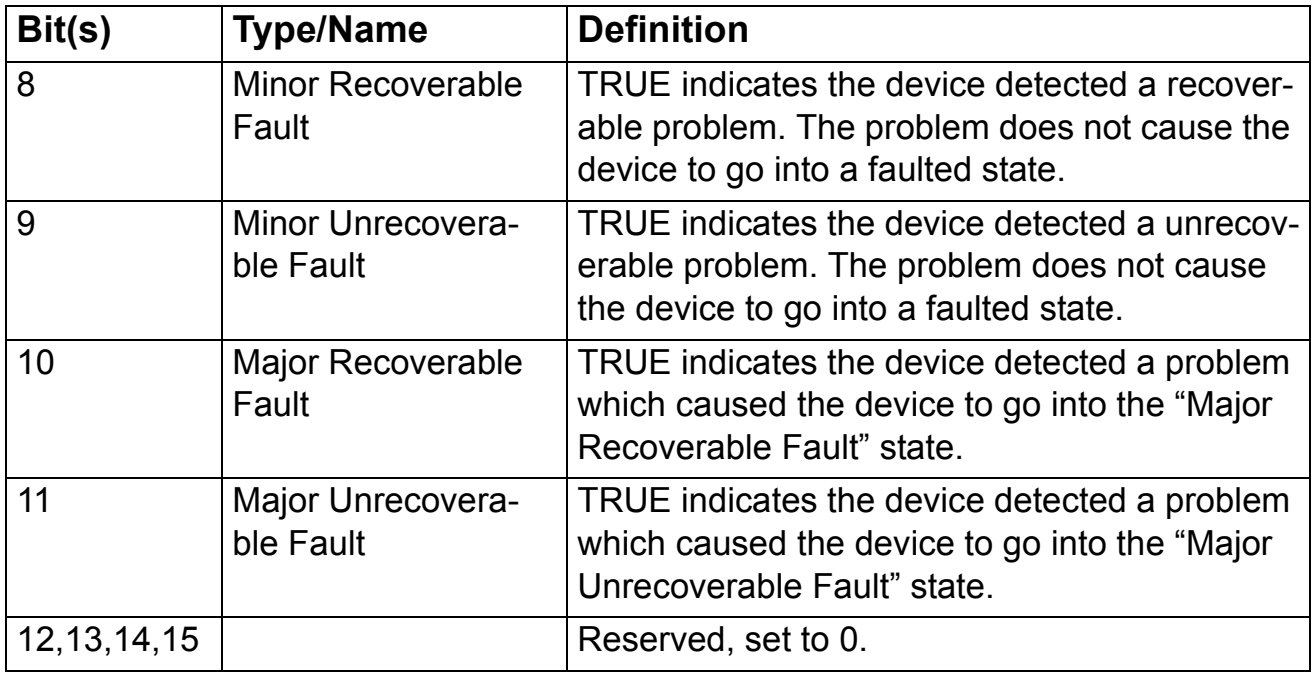

## **ODVA Serial Number:**

This attribute is a number used in conjunction with the Vendor ID to form a unique identifier for each device on EtherNet/IP. The value of this attribute is 02000000h plus the SERNO value from the device label.

### **Product Name:**

This text string should represent a short description of the product/ product family represented by the product code in attribute 3.

### **State:**

Represents current state of Identity Object**.**

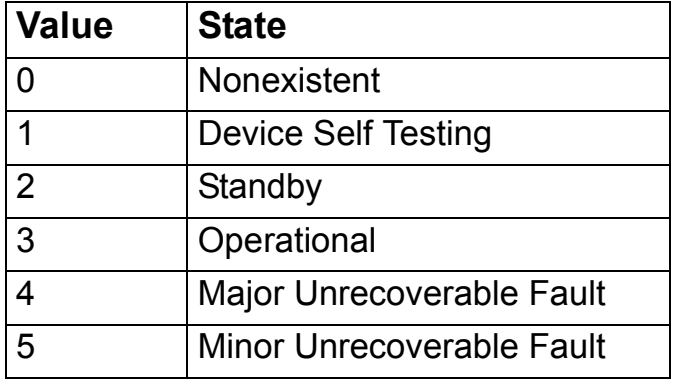

## **Connection Object, Class 05h**

The Connection Class allocates and manages the internal resources associated with both I/O and Explicit Messaging Connections. The specific instance generated by the Connection Class is referred to as Connection Instance or Connection Object.

<span id="page-91-0"></span>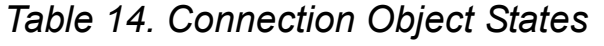

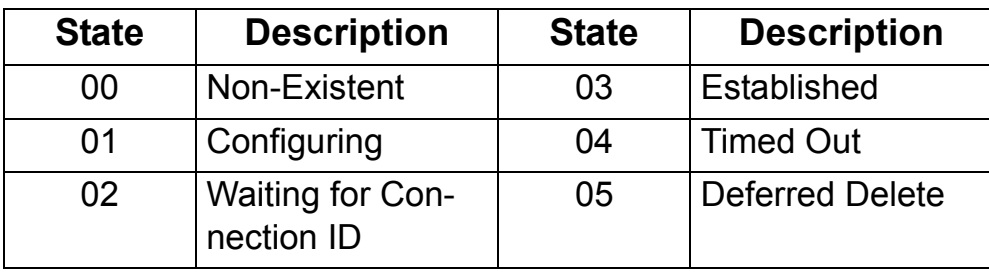

## *Class Attributes*

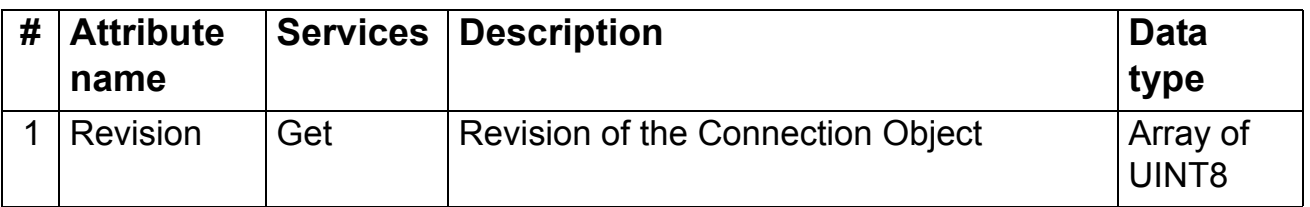

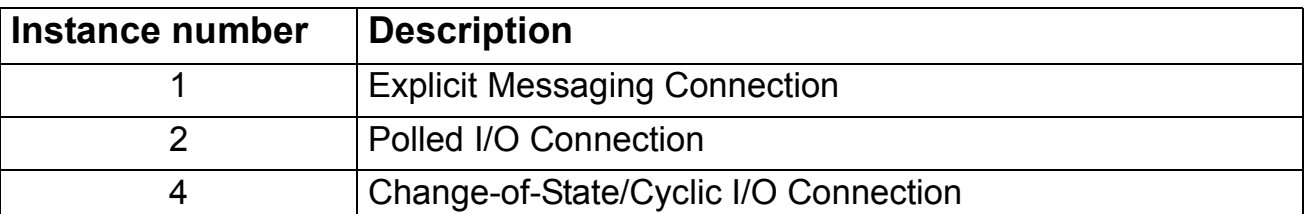

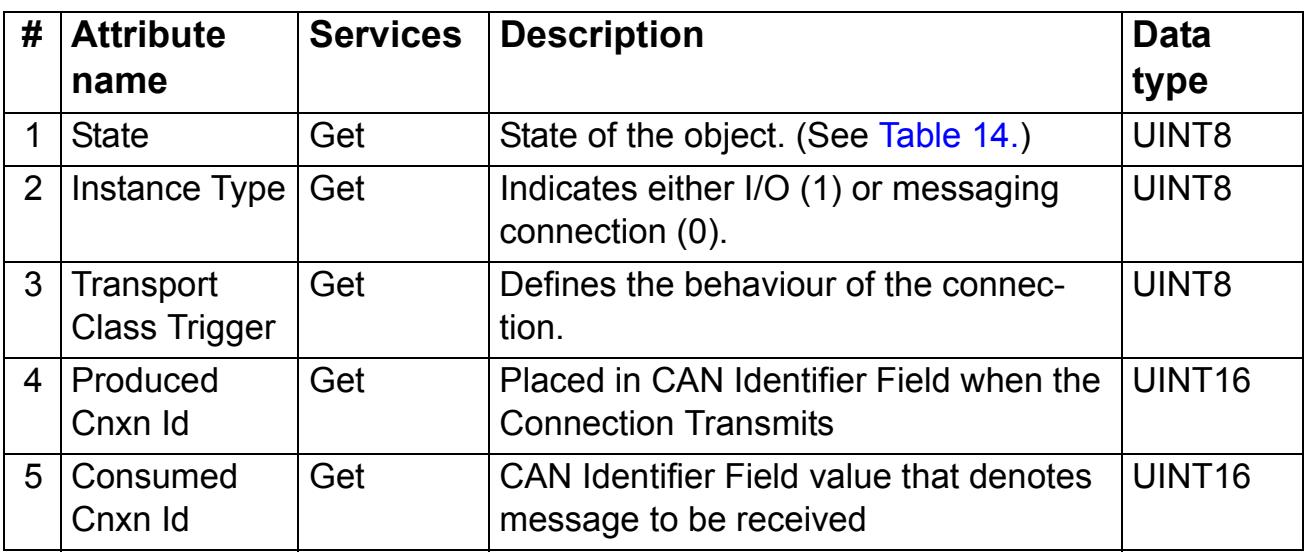

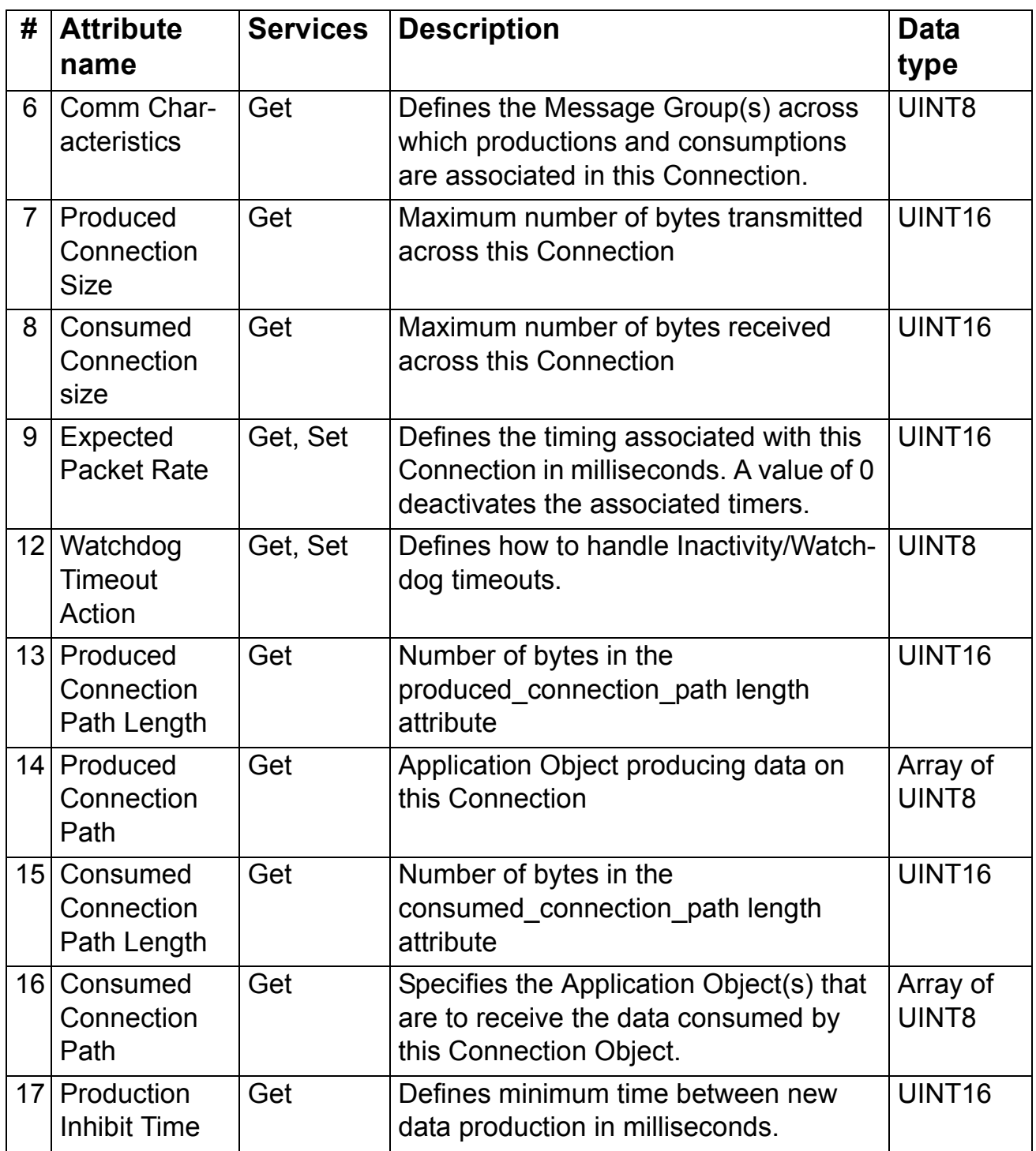

## **Acknowledge Handler Object, Class 2Bh**

The Acknowledge Handler Object is used to manage the reception of message acknowledgements. This object communicates with a message producing Application Object within the device. The Acknowledge Handler Object notifies the producing application of acknowledge reception, acknowledge timeouts and production retry limit.

*Class Attributes*

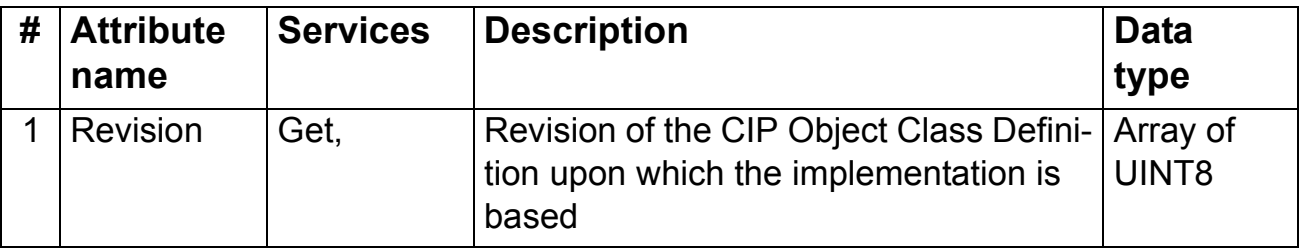

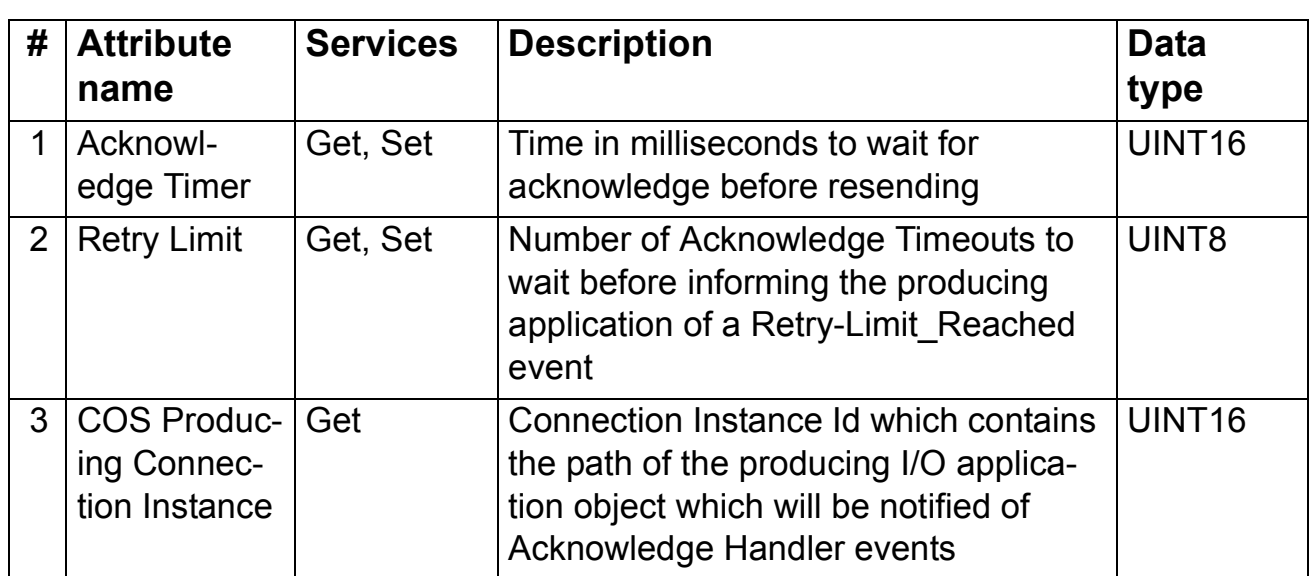

This object serves as a database for motor parameters. Different motor types require different data to describe the motor. For example, AC induction motors do not need field current data like a DC motor to describe the motor.

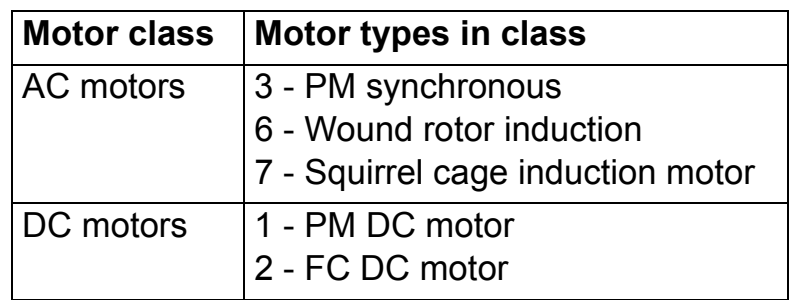

## *Class Attributes*

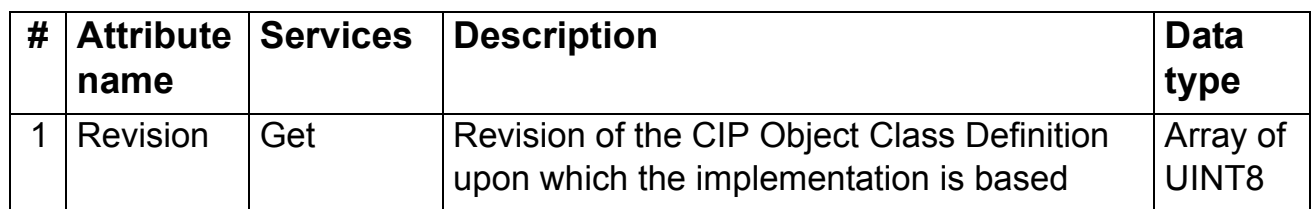

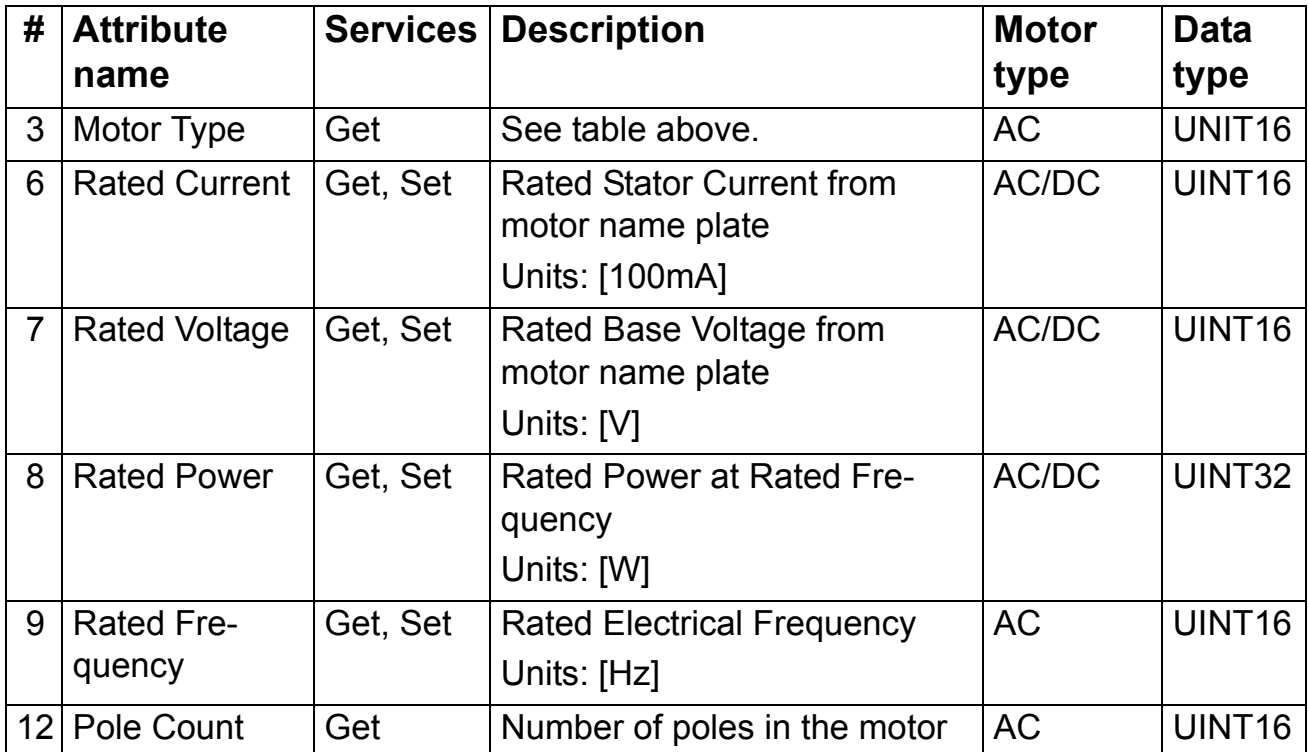

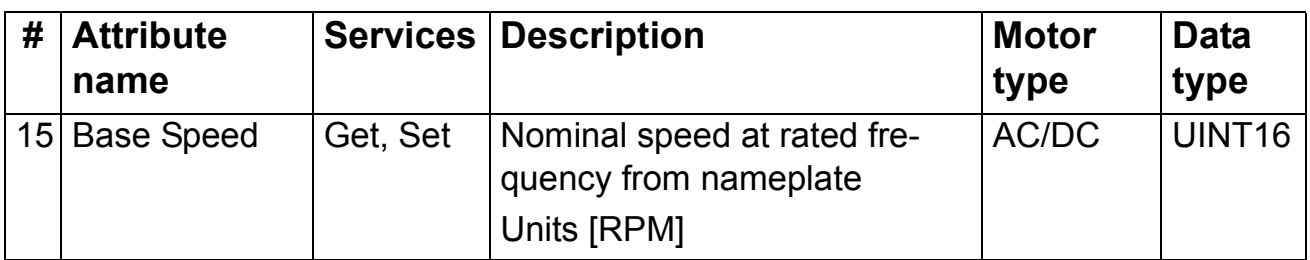

## **Control Supervisor Object, Class 29h**

The object models all the management functions for devices within the 'Hierarchy of Motor Control Devices'. The behaviour of motor control devices is described by the *[AC/DC-Drive Object,](#page-98-0)  [Class 2Ah](#page-98-0)* and the *[Run/Stop event matrix](#page-35-0)*. See [Table 9.](#page-39-0) and [Figure 10.](#page-40-0)

*Class Attributes*

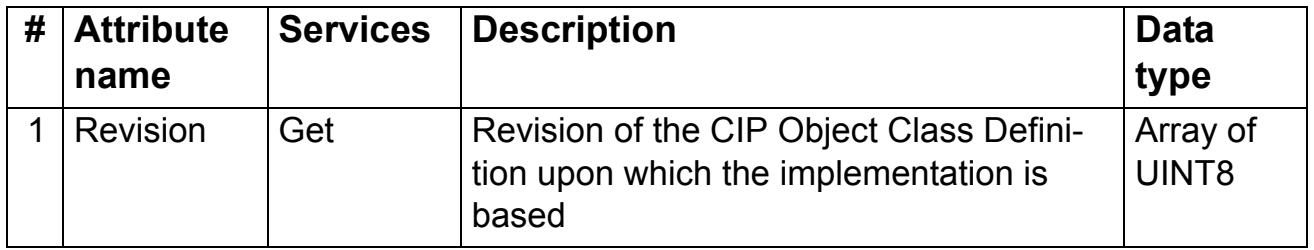

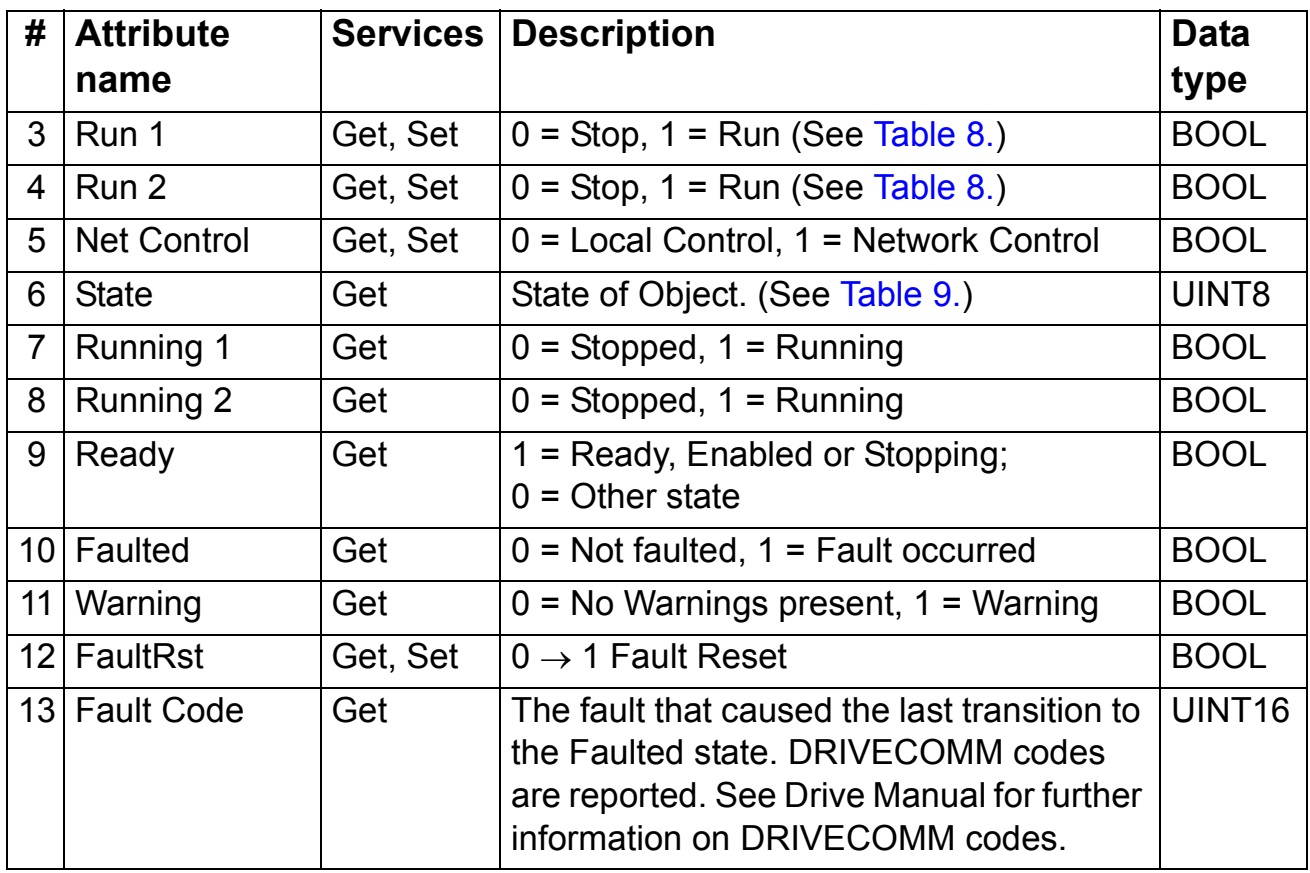

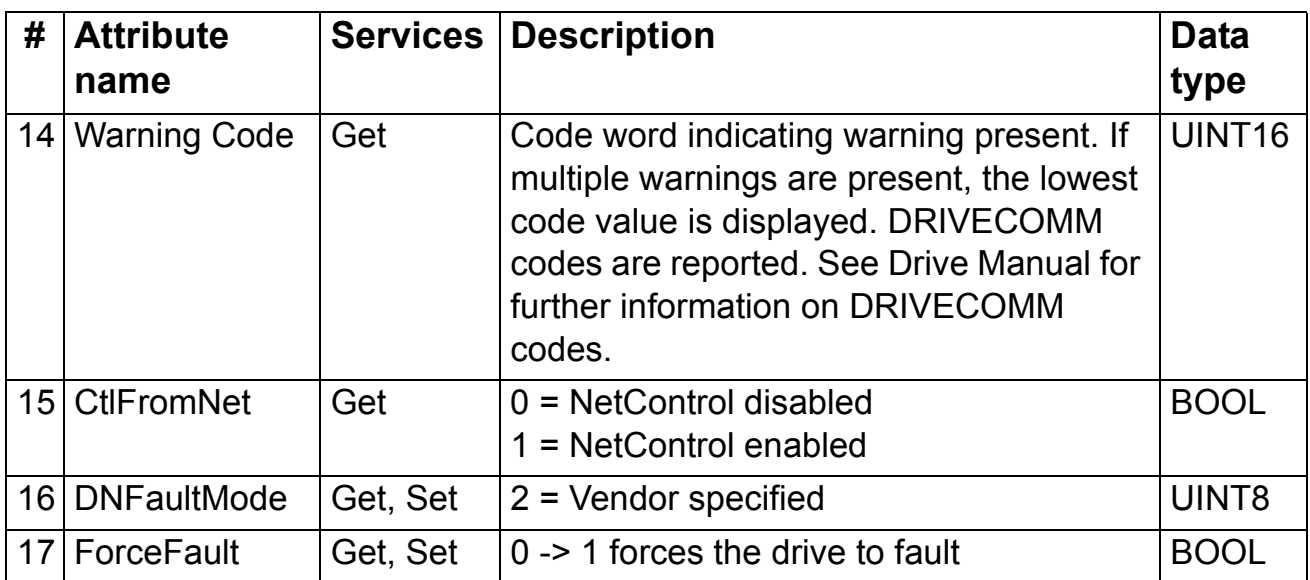

# <span id="page-98-0"></span>**AC/DC-Drive Object, Class 2Ah**

This object models the functions specific to an AC or DC Drive.

### *Class Attributes*

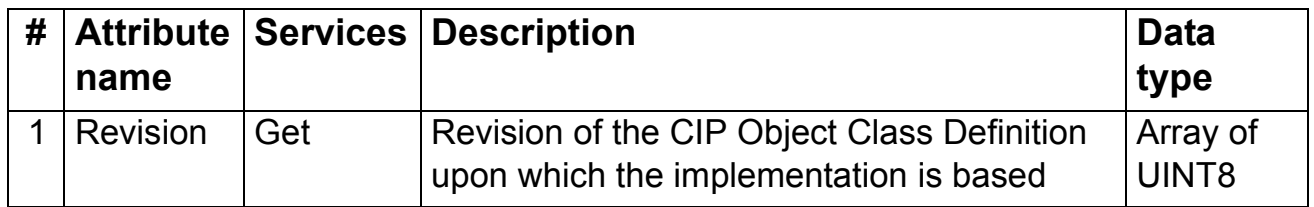

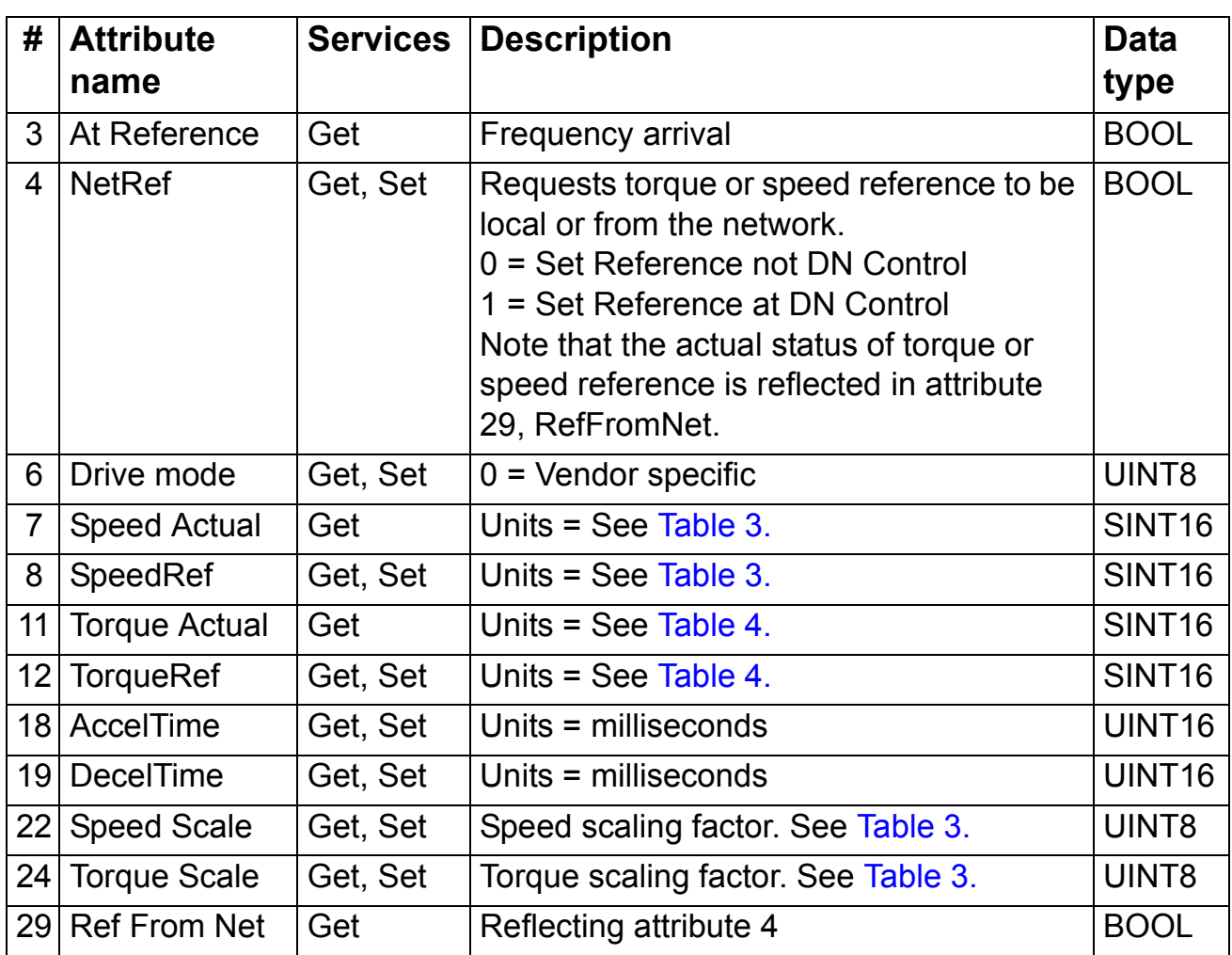

## **Drive Parameter Object, Class 90h**

With the FENA-01, drive parameters can also be accessed via Explicit Messaging. Explicit Messaging makes use of objects consisting of three parts, *Class, Instance,* and *Attribute.*

**Note:** When using the Drive Parameter Object to update the fieldbus configuration groups take effect only when the module is powered up the next time or when a 'Fieldbus Adapter parameter refresh' is given.

*Class* is always 144 (90h). *Instance* and *Attribute* correspond to the drive parameter Group and Index in the following way:

- *Instance* = Parameter Group (0...99)
- $\cdot$  *Attribute* = Parameter Index (01...99)

For example, Parameter 99.01 is accessed as follows:

- $\cdot$  *Class* = 144 = 90h
- ï *Instance* = 99 = 63h
- $\cdot$  *Attribute* = 1 = 01h

## **Fieldbus Configuration Object 91h**

The Fieldbus Configuration Object allows the user to configure the field bus configuration groups without needing to know the drive specific groups associated with the configuration groups.

**Note:** When using the Fieldbus Configuration Object to update the fieldbus configuration groups, changes to the fieldbus configuration will only take effect when a reset service is requested of the Identity Object, the module is powered up the next time or when a 'Fieldbus Adapter parameter refresh' is given.

#### *Class Attributes*

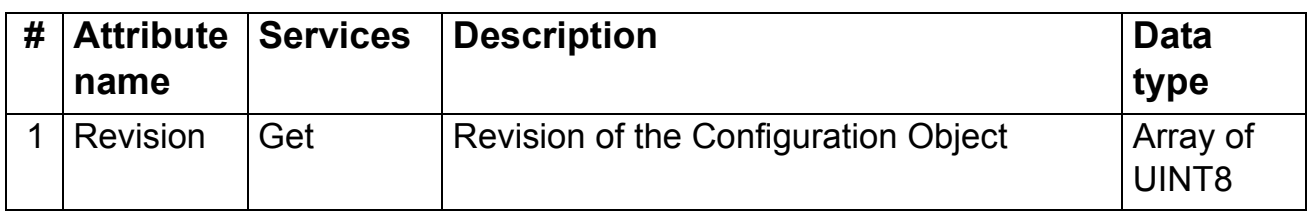

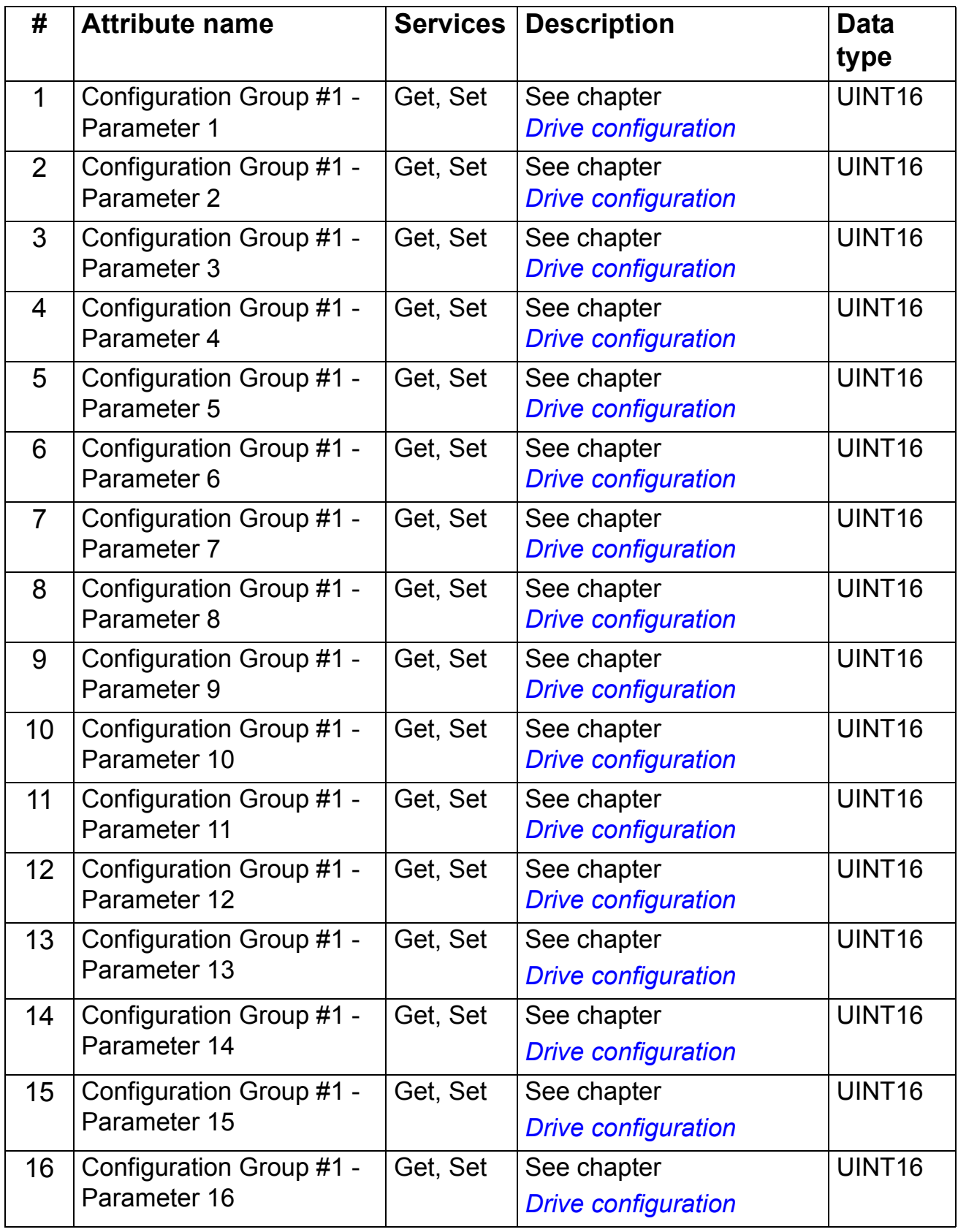

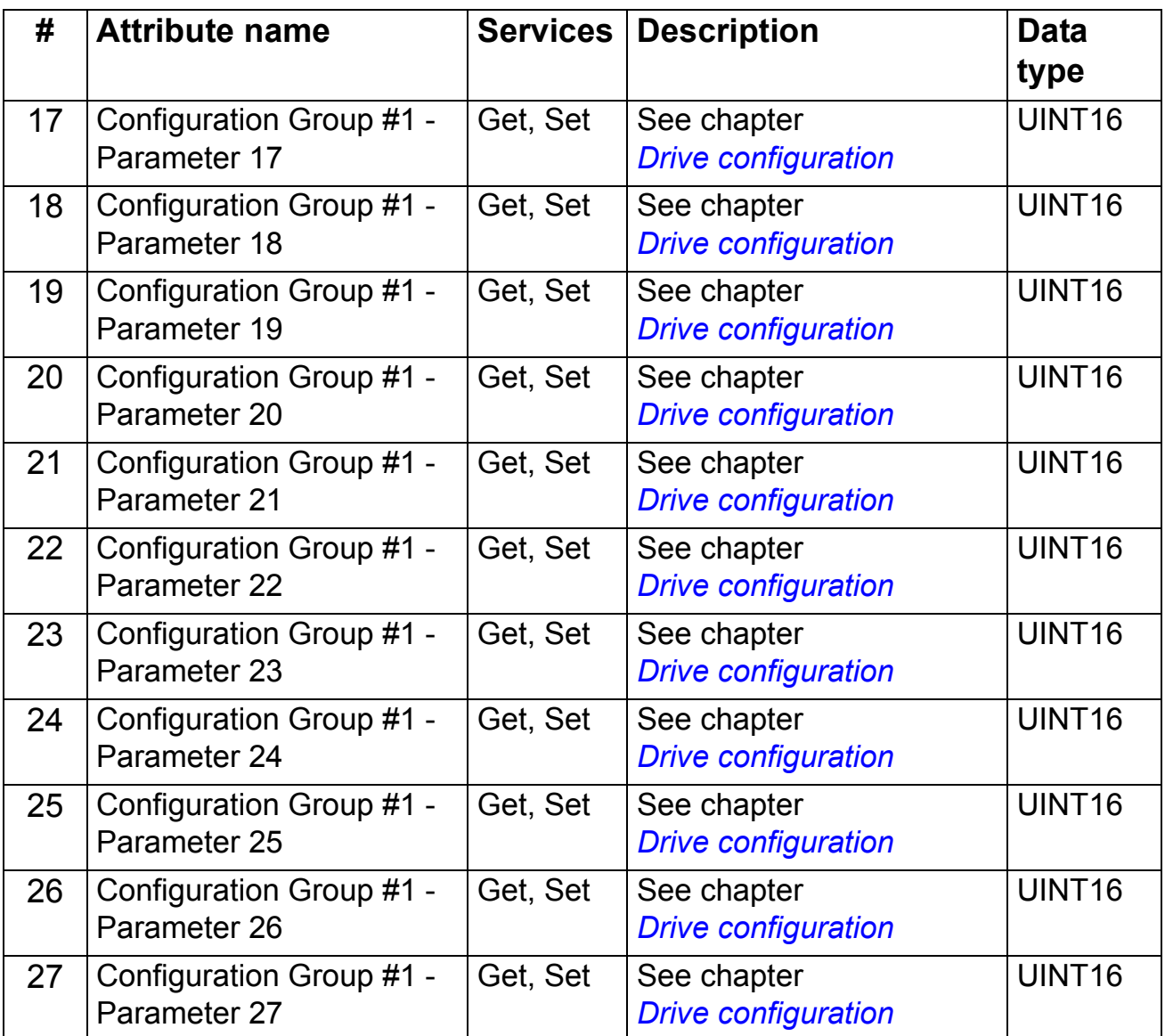

\* Eg, in ACS350 and ACSM1 parameter Group 51.

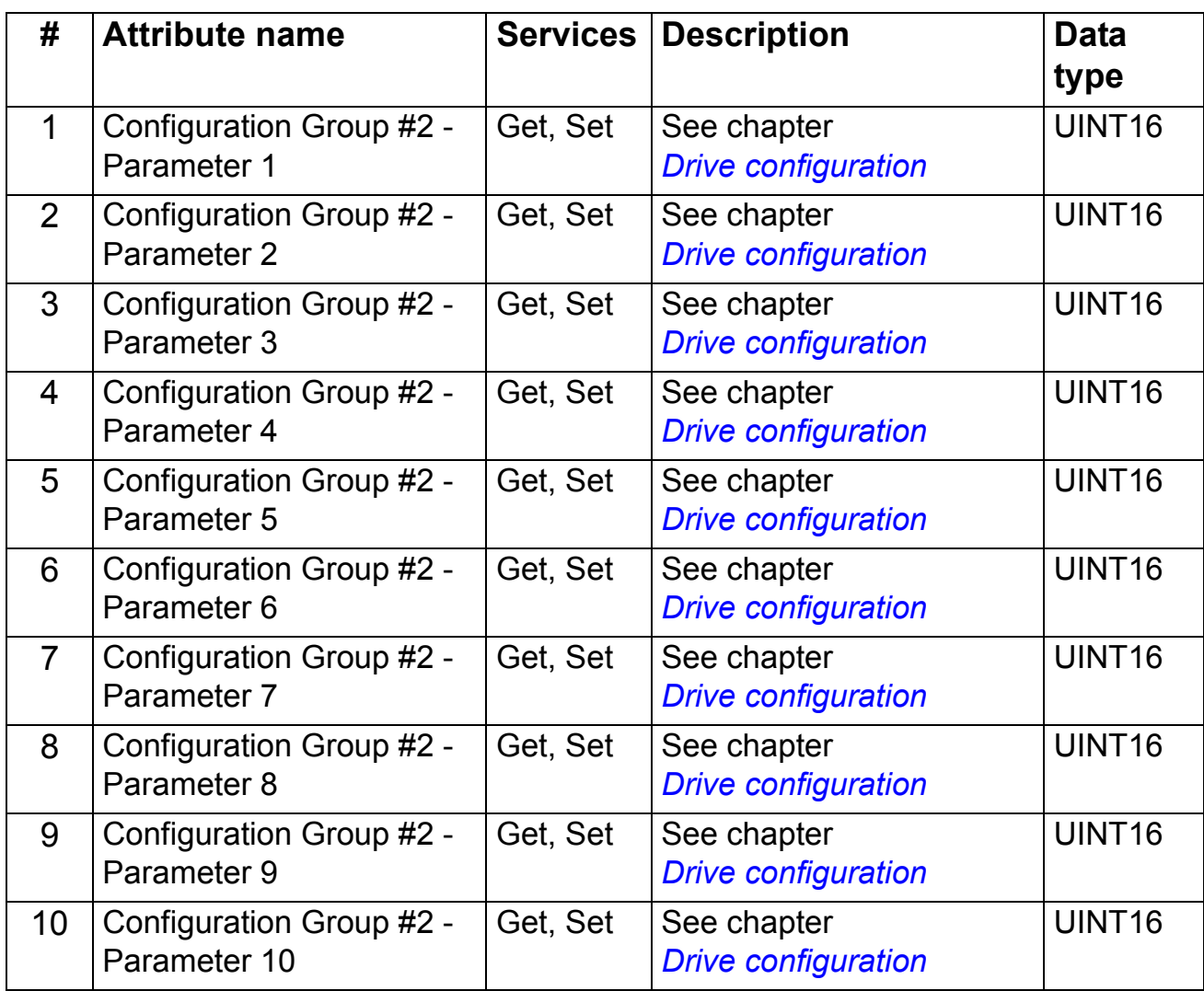

Eg, in parameter Group 55 in ACS350 or group 53 in ACSM1.

| #              | <b>Attribute name</b>    | <b>Services</b> | <b>Description</b>         | <b>Data</b><br>type |
|----------------|--------------------------|-----------------|----------------------------|---------------------|
| 1              | Configuration Group #3 - | Get, Set        | See chapter                | UINT <sub>16</sub>  |
|                | Parameter 1              |                 | <b>Drive configuration</b> |                     |
| 2              | Configuration Group #3 - | Get, Set        | See chapter                | UINT16              |
|                | Parameter 2              |                 | <b>Drive configuration</b> |                     |
| 3              | Configuration Group #3 - | Get, Set        | See chapter                | UINT16              |
|                | Parameter 3              |                 | <b>Drive configuration</b> |                     |
| 4              | Configuration Group #3 - | Get, Set        | See chapter                | UINT16              |
|                | Parameter 4              |                 | <b>Drive configuration</b> |                     |
| 5              | Configuration Group #3 - | Get, Set        | See chapter                | UINT16              |
|                | Parameter 5              |                 | <b>Drive configuration</b> |                     |
| 6              | Configuration Group #3 - | Get, Set        | See chapter                | UINT16              |
|                | Parameter 6              |                 | <b>Drive configuration</b> |                     |
| $\overline{7}$ | Configuration Group #3 - | Get, Set        | See chapter                | <b>UINT16</b>       |
|                | Parameter 7              |                 | <b>Drive configuration</b> |                     |
| 8              | Configuration Group #3 - | Get, Set        | See chapter                | <b>UINT16</b>       |
|                | Parameter 8              |                 | <b>Drive configuration</b> |                     |
| 9              | Configuration Group #3 - | Get, Set        | See chapter                | UINT16              |
|                | Parameter 9              |                 | <b>Drive configuration</b> |                     |
| 10             | Configuration Group #3 - | Get, Set        | See chapter                | UINT16              |
|                | Parameter 10             |                 | <b>Drive configuration</b> |                     |

*Instance #3: FENA-01 Configuration Parameters Group #3 \**

\* Eg, parameter Group 54 in ACS350 or group 53 in ACSM1.

# **TCP/IP Interface Object, Class F6h**

This object provides the mechanism to configure the TCP/IP network interface of the device.

## *Class Attributes*

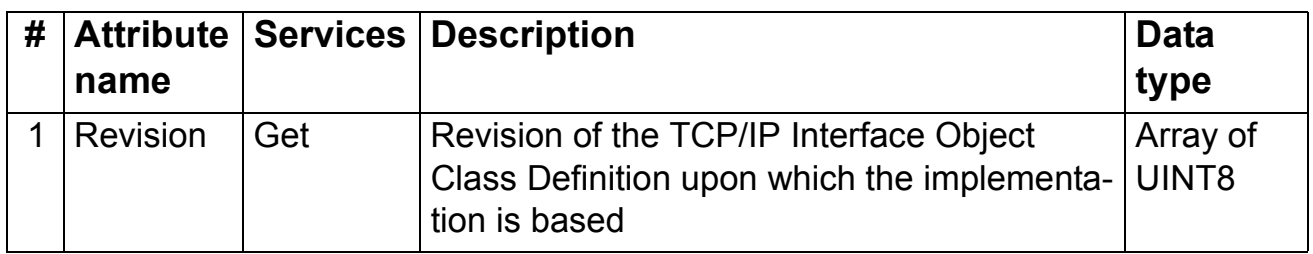

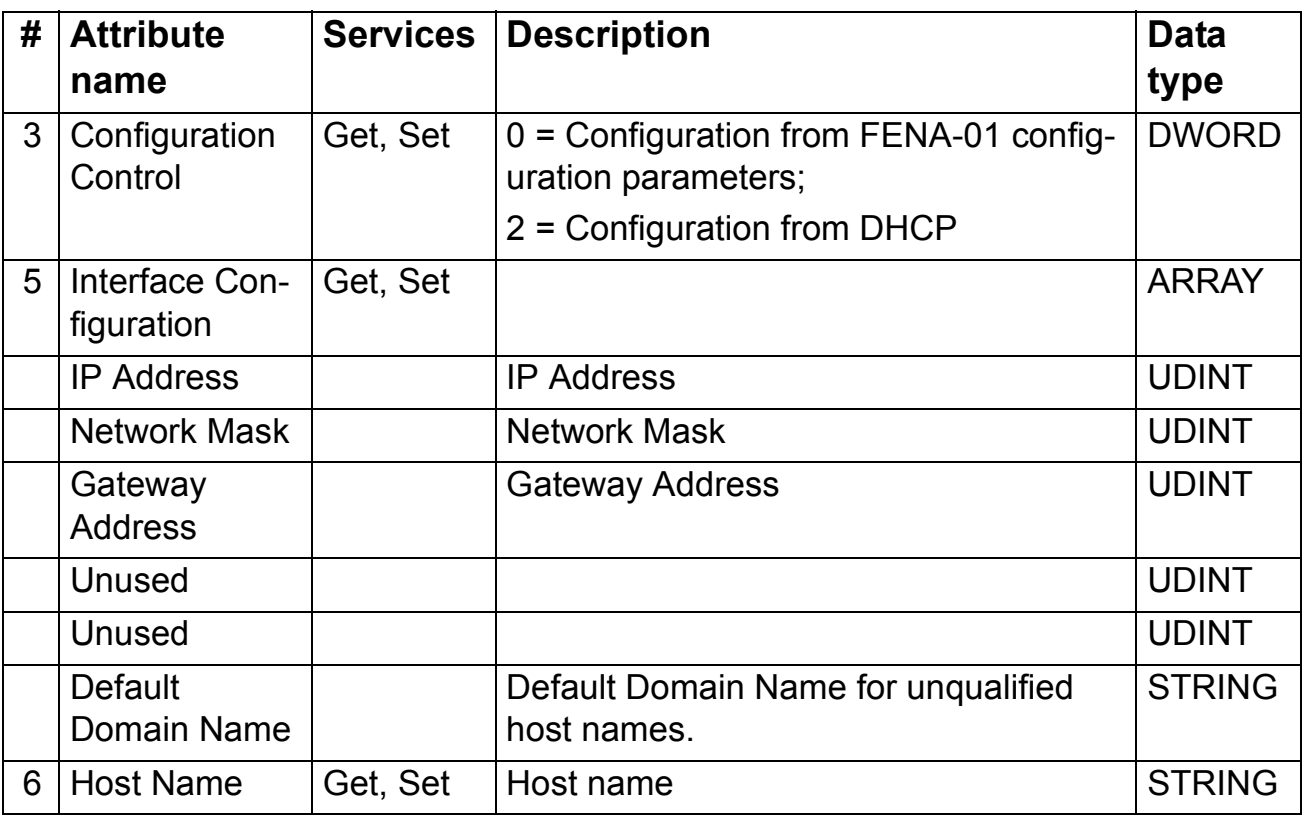

# **Ethernet Link Object, Class F7h**

This object maintains link-specific counters and status information for the Ethernet communication interface.

## *Class Attributes*

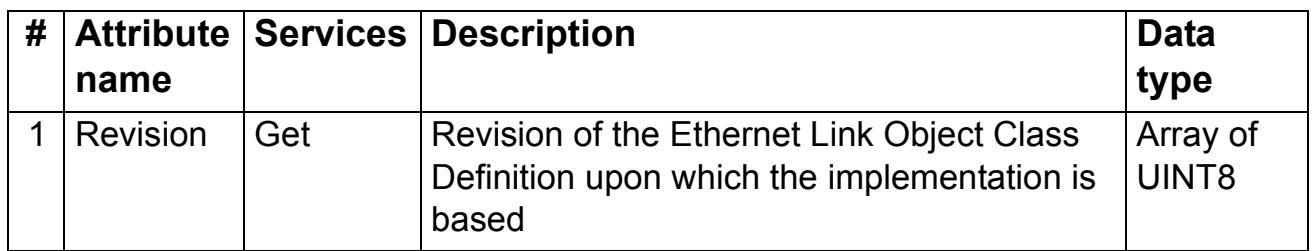

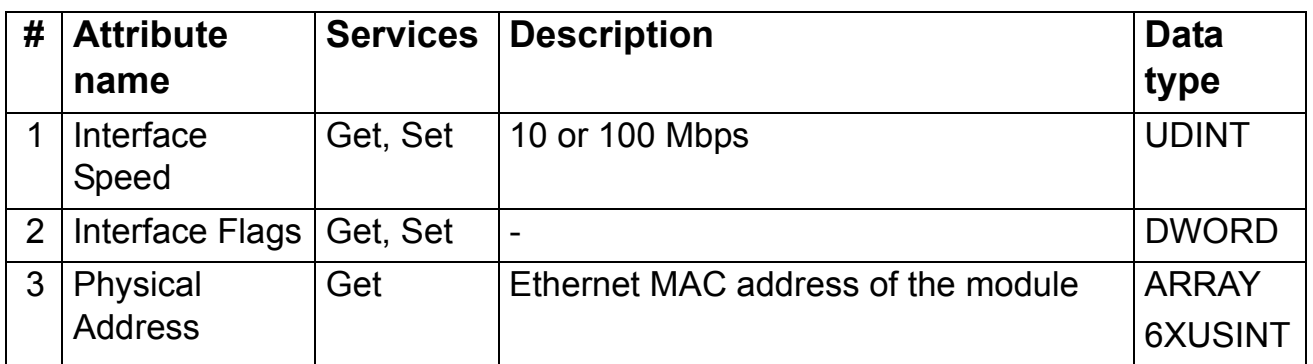

*108*
# **Diagnostics**

# **LED indications**

The FENA-01 module is equipped with three bicolor diagnostic LEDs. The LEDs are described below.

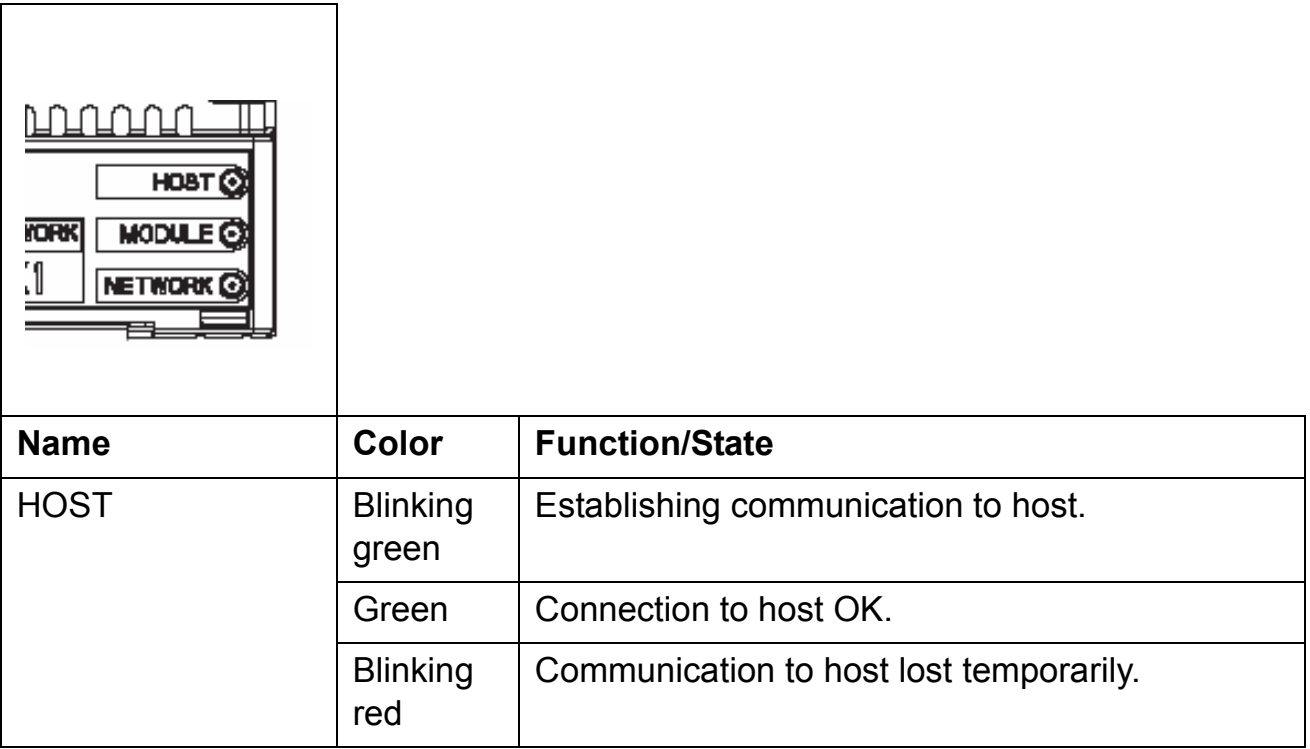

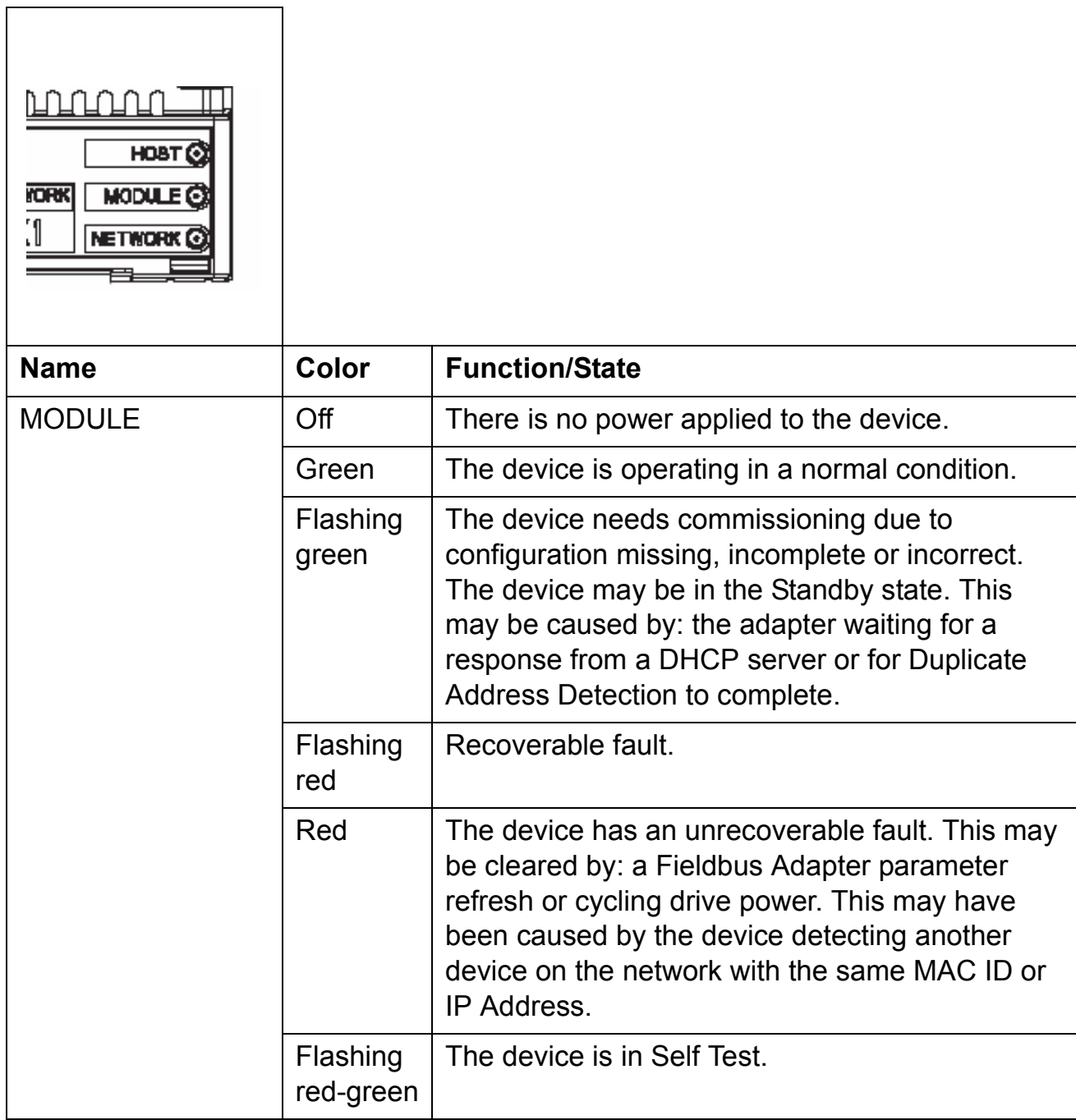

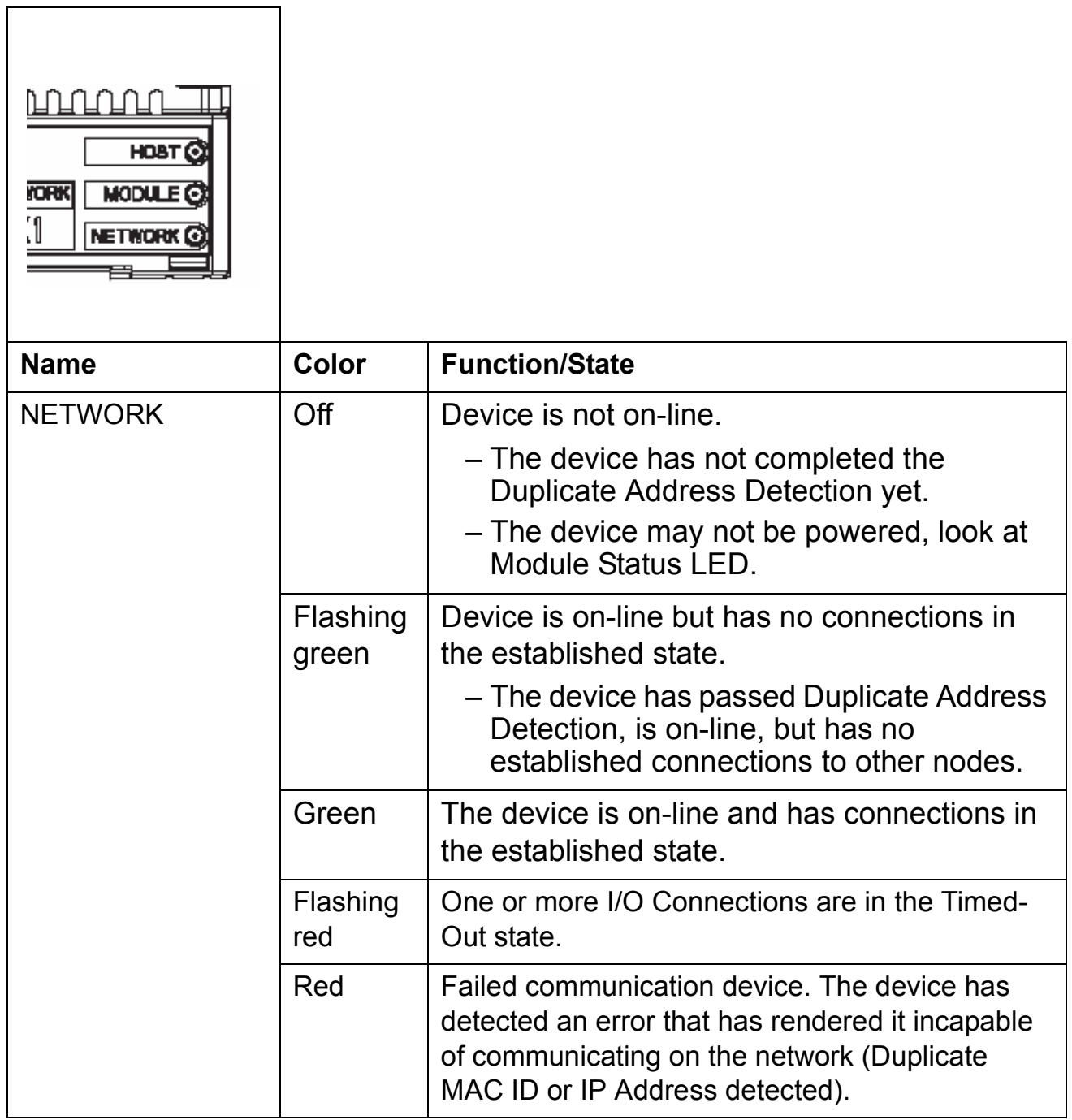

*112*

# **Definitions and abbreviations**

### *Communication Module*

Communication Module is a name for a device (eg, a fieldbus adapter) through which the drive is connected to an external serial communication network (eg, a fieldbus). The communication with the communication module is activated by a drive parameter.

#### *EDS File*

The Electronic Data Sheet (EDS) file identifies the properties of the device to the EtherNet/IP Client. Each type of drive and application program requires its own EDS file.

#### *Input*

In the ODVA EtherNet/IP specification the word 'input' is used to describe data flow from a device (such as the FENA-01) to the network.

### *I/O Assembly selection*

Smart networked devices (like the FENA-01) can produce and/or consume more than one I/O value. Typically, they will produce and/or consume one or more I/O value, as well as status and diagnostic information. Each piece of data communicated by a device is represented by an attribute of one of the device's internal objects.

Communicating multiple pieces of data (attributes) across a single I/O connection requires that the attributes be grouped or assembled together into a single block.

### *MAC ID*

Every node on an Ethernet network has to have a unique identifier. This node number is called MAC ID (Media Access Control ID).

### *FENA-01 Ethernet Adapter module*

The FENA-01 Adapter module is one of the optional fieldbus adapter modules available for ABB drives. The FENA-01 is a device through which an ABB drive is connected to an Ethernet network.

## *ODVA*

ODVA stands for Open DeviceNet Vendor Association. ODVA is an independent organization that promotes interoperativity between different manufacturers EtherNet/IP products. ABB is an Associate Member at the ODVA.

# *Output*

In the ODVA EtherNet/IP specification the word 'output' is used to describe data flow from the network into a device (such as the FENA-01).

## *Parameter*

A parameter is an operating instruction for the drive. Parameters can be read and programmed using the drive control panel, or through the FENA-01 module.

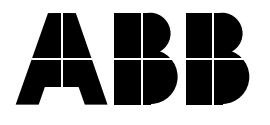

#### **ABB Oy**

AC Drives P.O. Box 184 FI-00381 HELSINKI FINLAND Telephone +358 10 22 11 Fax +358 10 22 22681 Internet http://www.abb.com

#### **ABB Inc.**

Automation Technologies Drives & Motors 16250 West Glendale Drive New Berlin, WI 53151 USA Telephone 262 785-3200 800-HELP-365 Fax 262 780-5135